# **OptiPlex 3000 de factor de forma pequeño**

Manual de servicio

**Modelo reglamentario: D17S Tipo reglamentario: D17S003 Mayo de 2023 Rev. A01**

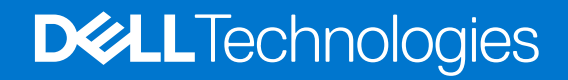

### Notas, precauciones y advertencias

**NOTA:** NOTE indica información importante que lo ayuda a hacer un mejor uso de su producto.

**PRECAUCIÓN: CAUTION indica la posibilidad de daños en el hardware o la pérdida de datos y le informa cómo evitar el problema.**

**AVISO: WARNING indica la posibilidad de daños en la propiedad, lesiones personales o la muerte.**

© 2022-2023 Dell Inc. o sus filiales. Todos los derechos reservados. Dell Technologies, Dell y otras marcas comerciales son marcas comerciales de Dell Inc. o de sus subsidiarias. Puede que otras marcas comerciales sean marcas comerciales de sus respectivos propietarios.

# Tabla de contenido

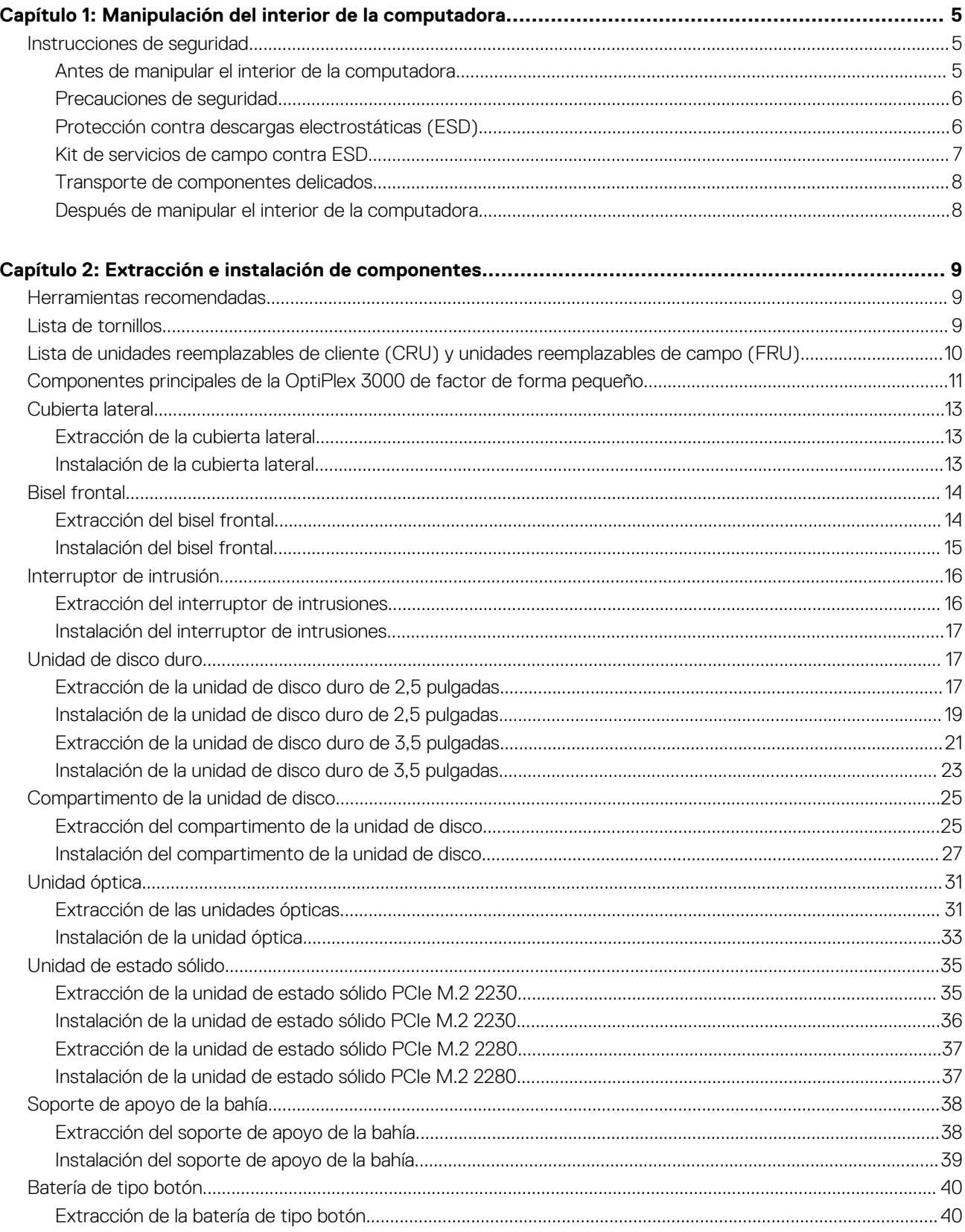

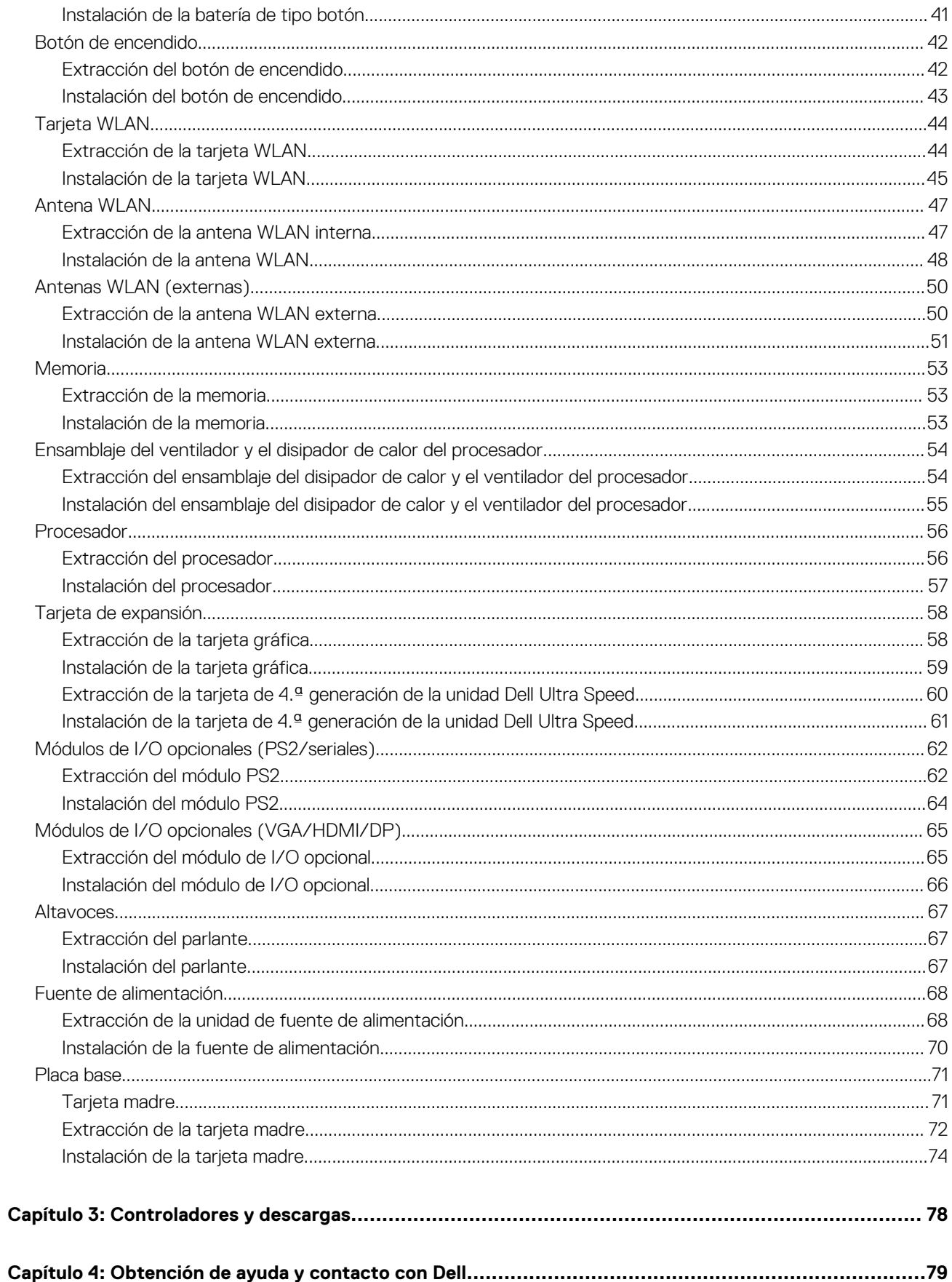

# <span id="page-4-0"></span>**Manipulación del interior de la computadora**

**1**

## **Instrucciones de seguridad**

Utilice las siguientes reglas de seguridad para proteger su computadora de posibles daños y garantizar su seguridad personal. A menos que se indique lo contrario, en cada procedimiento incluido en este documento se asume que ha leído la información de seguridad enviada con la computadora.

- **AVISO: Antes de trabajar dentro de la computadora, lea la información de seguridad enviada. Para obtener información** ΛN **adicional sobre prácticas de seguridad recomendadas, consulte la página principal de cumplimiento normativo en [www.dell.com/regulatory\\_compliance](https://www.dell.com/regulatory_compliance).**
- **AVISO: Desconecte todas las fuentes de energía antes de abrir la cubierta o los paneles de la computadora. Una vez que** ∧ **termine de trabajar en el interior de la computadora, reemplace todas las cubiertas, los paneles y los tornillos antes de conectarla a una toma de corriente.**
- **PRECAUCIÓN: Para evitar dañar la computadora, asegúrese de que la superficie de trabajo sea plana y esté limpia y seca.**
- **PRECAUCIÓN: Para evitar dañar los componentes y las tarjetas, manipúlelos por los bordes y no toque los pins ni los contactos.**

**PRECAUCIÓN: Solo debe realizar la solución de problemas y las reparaciones según lo autorizado o señalado por el equipo de asistencia técnica de Dell. La garantía no cubre los daños por reparaciones no autorizadas por Dell. Consulte las instrucciones de seguridad enviadas con el producto o en [www.dell.com/regulatory\\_compliance.](https://www.dell.com/regulatory_compliance)**

- **PRECAUCIÓN: Antes de tocar los componentes del interior del equipo, descargue la electricidad estática de su cuerpo; para ello, toque una superficie metálica sin pintar, como el metal de la parte posterior del equipo. Mientras trabaja, toque periódicamente una superficie metálica sin pintar para disipar la electricidad estática, que podría dañar los componentes internos.**
- **PRECAUCIÓN: Cuando desconecte un cable, tire de su conector o de su lengüeta de tiro, no directamente del cable. Algunos cables tienen conectores con lengüetas de bloqueo o tornillos mariposa que debe desenganchar antes de desconectar el cable. Cuando desconecte cables, manténgalos alineados de manera uniforme para evitar que los pins de conectores se doblen. Cuando conecte cables, asegúrese de que los puertos y conectores estén orientados y alineados correctamente.**
- **PRECAUCIÓN: Presione y expulse las tarjetas que pueda haber instaladas en el lector de tarjetas multimedia.**
- **PRECAUCIÓN: Tenga cuidado cuando maneje baterías de iones de litio recargables en laptops. Las baterías hinchadas no se deben utilizar y se deben reemplazar y desechar correctamente.**

**NOTA:** Es posible que el color del equipo y de determinados componentes tengan un aspecto distinto al que se muestra en este documento.

## **Antes de manipular el interior de la computadora**

### **Sobre esta tarea**

 $(i)$ **NOTA:** Las imágenes en este documento pueden ser diferentes de la computadora en función de la configuración que haya solicitado.

### **Pasos**

1. Guarde y cierre todos los archivos abiertos y salga de todas las aplicaciones abiertas.

<span id="page-5-0"></span>2. Apague el equipo. Haga clic en **Inicio** > **Alimentación** > **Apagar**.

**NOTA:** Si utiliza otro sistema operativo, consulte la documentación de su sistema operativo para conocer las instrucciones de apagado.

- 3. Desconecte su equipo y todos los dispositivos conectados de las tomas de alimentación eléctrica.
- 4. Desconecte del equipo todos los dispositivos de red y periféricos conectados como el teclado, el mouse y el monitor.
	- **PRECAUCIÓN: Para desenchufar un cable de red, desconéctelo primero del equipo y, a continuación, del dispositivo de red.**
- 5. Extraiga cualquier tarjeta de medios y disco óptico del equipo, si corresponde.

## **Precauciones de seguridad**

El capítulo de precauciones de seguridad detalla los pasos principales que se deben realizar antes de llevar a cabo cualquier instrucción de desensamblaje.

Antes de realizar cualquier procedimiento de instalación o reparación que implique ensamblaje o desensamblaje, tenga en cuenta las siguientes precauciones de seguridad:

- Apague el sistema y todos los periféricos conectados.
- Desconecte el sistema y todos los periféricos conectados de la alimentación de CA.
- Desconecte todos los cables de red, teléfono o líneas de telecomunicaciones del sistema.
- Utilice un kit de servicios de campo contra ESD cuando trabaje en el interior de cualquier equipo de escritorio para evitar daños por descarga electrostática (ESD).
- Después de quitar cualquier componente del sistema, colóquelo con cuidado encima de una alfombrilla antiestática.
- Utilice zapatos con suelas de goma no conductora para reducir la posibilidad de electrocutarse.

### Alimentación en modo en espera

Debe desenchufar los productos Dell con alimentación en espera antes de abrir la carcasa. Los sistemas que incorporan energía en modo en espera están esencialmente encendidos durante el apagado. La alimentación interna permite encender el sistema de manera remota (Wake-on-LAN) y suspenderlo en modo de reposo, y tiene otras funciones de administración de energía avanzadas.

Desenchufar el equipo y mantener presionado el botón de encendido durante 15 segundos debería descargar la energía residual en la tarjeta madre.

### **Bonding**

El bonding es un método para conectar dos o más conductores de conexión a tierra a la misma toma potencial. Esto se lleva a cabo con un kit de descarga electrostática (ESD) de servicio de campo. Cuando conecte un cable en bonding, asegúrese siempre de que esté conectado directamente al metal y no a una superficie pintada o no metálica. La muñequera debe estar fija y en contacto total con la piel. Asegúrese de quitarse todos los accesorios, como relojes, brazaletes o anillos, antes de realizar bonding con el equipo.

## **Protección contra descargas electrostáticas (ESD)**

La ESD es una preocupación importante cuando se manipulan componentes electrónicos, especialmente componentes sensibles como tarjetas de expansión, procesadores, memorias DIMM y tarjetas madre del sistema. Cargas muy ligeras pueden dañar los circuitos de maneras que tal vez no sean evidentes y causar, por ejemplo, problemas intermitentes o acortar la duración de los productos. Mientras la industria exige requisitos de menor alimentación y mayor densidad, la protección contra ESD es una preocupación que aumenta.

Debido a la mayor densidad de los semiconductores utilizados en los últimos productos Dell, la sensibilidad a daños estáticos es actualmente más alta que la de los productos Dell anteriores. Por este motivo, ya no se pueden aplicar algunos métodos previamente aprobados para la manipulación de piezas.

Dos tipos reconocidos de daños por ESD son catastróficos e intermitentes.

● **Catastróficos**: las fallas catastróficas representan aproximadamente un 20 por ciento de las fallas relacionadas con la ESD. El daño origina una pérdida total e inmediata de la funcionalidad del dispositivo. Un ejemplo de falla catastrófica es una memoria DIMM que ha recibido un golpe estático, lo que genera inmediatamente un síntoma "No POST/No Video" (No se ejecuta la autoprueba de encendido/no hay reproducción de video) con un código de sonido emitido por falta de memoria o memoria no funcional.

<span id="page-6-0"></span>● **Intermitentes**: las fallas intermitentes representan aproximadamente un 80 por ciento de las fallas relacionadas con la ESD. La alta tasa de fallas intermitentes significa que la mayor parte del tiempo no es fácil reconocer cuando se producen daños. La DIMM recibe un golpe estático, pero el trazado tan solo se debilita y no refleja inmediatamente los síntomas relacionados con el daño. El seguimiento debilitado puede tardar semanas o meses en desaparecer y, mientras tanto, puede causar degradación en la integridad de la memoria, errores intermitentes en la memoria, etc.

El tipo de daño más difícil de reconocer y solucionar es una falla intermitente (también denominada latente).

Realice los siguientes pasos para evitar daños por ESD:

- Utilice una pulsera de descarga electrostática con cable que posea una conexión a tierra adecuada. Ya no se permite el uso de muñequeras antiestáticas inalámbricas porque no proporcionan protección adecuada. También, tocar el chasis antes de manipular las piezas no garantiza la adecuada protección contra ESD en piezas con mayor sensibilidad a daños por ESD.
- Manipule todos los componentes sensibles a la electricidad estática en un área segura. Si es posible, utilice almohadillas antiestáticas para el suelo y la mesa de trabajo.
- Cuando saque un componente sensible a la estática de la caja de envío, no saque el material antiestático del componente hasta que esté listo para instalarlo. Antes de abrir el embalaje antiestático, asegúrese de descargar la electricidad estática del cuerpo.
- Antes de transportar un componente sensible a la estática, colóquelo en un contenedor o un embalaje antiestático.

### **Kit de servicios de campo contra ESD**

El kit de servicio de campo no supervisado es el que más se utiliza. Cada uno de los kits de servicio de campo incluye tres componentes principales: la alfombrilla antiestática, la muñequera y el cable de bonding.

### Componentes de un kit de servicio de campo contra ESD

Los componentes de un kit de servicio de campo contra ESD son los siguientes:

- **Alfombrilla antiestática**: la alfombrilla antiestática es disipativa y se pueden colocar piezas en ella durante los procedimientos de servicio. Cuando utilice una alfombrilla antiestática, debe ajustar su muñequera y conectar el cable de bonding a la alfombrilla y al metal del sistema en el que está trabajando. Una vez implementadas correctamente, las piezas de repuesto se pueden quitar de la bolsa contra ESD y se pueden colocar directamente sobre la alfombrilla. Los objetos sensibles contra ESD son seguros en su mano, la alfombrilla contra ESD, el sistema o el interior de una bolsa.
- **Muñequera y cable de bonding:** la muñequera y el cable de bonding se pueden conectar directamente entre la muñeca y el metal del hardware si no es necesaria la alfombrilla contra ESD o a la alfombrilla antiestática para proteger el hardware colocado temporalmente en la alfombrilla. La conexión física de la muñequera y el cable de bonding entre la piel, la alfombrilla contra ESD y el hardware se conoce como bonding. Utilice únicamente kits de servicio de campo con una muñequera, una alfombrilla y un cable de bonding. Nunca use muñequeras inalámbricas. Tenga en cuenta que los cables internos de una muñequera son propensos a dañarse debido al desgaste natural, por lo que se deben comprobar regularmente con un probador de muñequeras a fin de evitar cualquier daño accidental en el hardware contra ESD. Se recomienda probar la muñequera y el cable de bonding, como mínimo, una vez por semana.
- **Prueba de la muñequera contra ESD:** los cables dentro de una correa contra ESD son propensos a sufrir daños con el tiempo. Cuando se utiliza un kit no supervisado, es recomendable probar periódicamente la correa antes de cada llamada de servicio y, como mínimo, una vez por semana. Un probador de muñequera es el mejor método para llevar a cabo esta prueba. Si no tiene su propio probador de muñequera, consulte con su oficina regional para averiguar si tienen uno. Para realizar la prueba, conecte el cable de bonding de la muñequera en el probador mientras esté alrededor de la muñeca y presione el botón para realizar la prueba. Una luz LED verde se encenderá si la prueba es satisfactoria; una luz LED roja se encenderá y sonará una alarma si la prueba no es satisfactoria.
- **Elementos aislantes:** es muy importante mantener los dispositivos sensibles a ESD, como las cajas de plástico de los disipadores de calor, alejados de las piezas internas que son aislantes y a menudo están muy cargadas.
- **Entorno de trabajo:** antes de implementar el kit de servicio de campo contra ESD, evalúe la situación en la ubicación del cliente. Por ejemplo, implementar el kit para un entorno de servidor es diferente que para un entorno de computadoras de escritorio o portátiles. Normalmente, los servidores se instalan en un estante dentro de un centro de datos; las computadoras de escritorio o portátiles suelen colocarse en escritorios o cubículos de oficina. Busque siempre una zona de trabajo grande, abierta, plana y libre de obstáculos, con el tamaño suficiente para implementar el kit contra ESD y con espacio adicional para alojar el tipo de sistema que se reparará. El espacio de trabajo también debe estar libre de aislantes que puedan provocar un evento de ESD. En el área de trabajo, los aislantes como el poliestireno expandido y otros plásticos se deben alejar, al menos, 12 pulgadas o 30 centímetros de partes sensibles antes de manipular físicamente cualquier componente de hardware.
- **Embalaje contra ESD**: todos los dispositivos sensibles a ESD se deben enviar y recibir en embalaje protegido contra estática. Son preferibles las bolsas metálicas y protegidas contra estática. Sin embargo, siempre debería devolver las piezas dañadas en la misma bolsa o embalaje contra ESD en que llegó la nueva pieza. La bolsa contra ESD se debe doblar y pegar con cinta adhesiva, y se deben usar todos los mismos materiales de embalaje de poliestireno expandido en la caja original en la que llegó la nueva pieza. Los dispositivos sensibles a ESD se deben quitar del embalaje solamente en superficies de trabajo con protección contra ESD, y las piezas nunca se deben colocar encima de la bolsa contra ESD, ya que solamente la parte interior de la bolsa está blindada. Siempre coloque las piezas en la mano, en la alfombrilla protegida contra ESD, en el sistema o dentro de una bolsa antiestática.

<span id="page-7-0"></span>● **Transporte de componentes sensibles:** cuando transporte componentes delicados a ESD, como por ejemplo, piezas de recambio o piezas que hay que devolver a Dell, es muy importante que las coloque dentro de bolsas antiestáticas para garantizar un transporte seguro.

### Resumen sobre la protección contra descargas eléctricas

Se recomienda que se utilicen las habituales muñequeras de conexión a tierra contra ESD y las alfombrillas antiestáticas de protección siempre que reparen productos Dell. Además, es fundamental que las piezas sensibles se mantengan separadas de todas las piezas aislantes mientras se realizan las reparaciones y que usen bolsas antiestáticas para transportar componentes sensibles.

## **Transporte de componentes delicados**

Cuando transporte componentes sensibles a descarga electroestática, como, piezas de reemplazo o piezas que hay que devolver a Dell, es muy importante que las coloque dentro de bolsas antiestáticas para garantizar un transporte seguro.

### Elevación del equipo

Siga las pautas que se indican a continuación cuando deba levantar un equipo pesado:

### **PRECAUCIÓN: No levante un peso superior a 50 libras. Siempre obtenga recursos adicionales o utilice un dispositivo mecánico de elevación.**

- 1. Asegúrese de tener un punto de apoyo firme. Aleje los pies para tener mayor estabilidad y con los dedos hacia fuera.
- 2. Apriete los músculos del abdomen. Los músculos del abdomen le proporcionarán el soporte adecuado para la espalda y le ayudarán a compensar la fuerza de la carga.
- 3. Levante el equipo con la ayuda de las piernas, no de la espalda.
- 4. Mantenga la carga cerca del cuerpo. Cuanto más cerca esté a su columna vertebral, menos fuerza tendrá que hacer con la espalda.
- 5. Mantenga la espalda derecha cuando levante o coloque en el piso la carga. No agregue el peso de su cuerpo a la carga. Evite torcer su cuerpo y espalda.
- 6. Siga las mismas técnicas en orden inverso para dejar la carga.

## **Después de manipular el interior de la computadora**

### **Sobre esta tarea**

**PRECAUCIÓN: Dejar tornillos sueltos o flojos en el interior de su equipo puede dañar gravemente su equipo.**

### **Pasos**

- 1. Coloque todos los tornillos y asegúrese de que ninguno quede suelto en el interior de equipo.
- 2. Conecte todos los dispositivos externos, los periféricos y los cables que haya extraído antes de manipular el equipo.
- 3. Coloque las tarjetas multimedia, los discos y cualquier otra pieza que haya extraído antes de manipular el equipo.
- 4. Conecte el equipo y todos los dispositivos conectados a la toma eléctrica.
- 5. Encienda el equipo.

# <span id="page-8-0"></span>**Extracción e instalación de componentes**

**NOTA:** Las imágenes en este documento pueden ser diferentes de la computadora en función de la configuración que haya solicitado.

## **Herramientas recomendadas**

Los procedimientos de este documento podrían requerir el uso de las siguientes herramientas:

- Destornillador Phillips n.º 0
- Destornillador Phillips n.º 1
- Destornillador Torx n.º 5 (T5)
- Punzón de plástico

## **Lista de tornillos**

- **(i)** NOTA: Cuando quite los tornillos de un componente, se recomienda que anote el tipo y la cantidad de tornillos, y que los coloque en una caja de almacenamiento de tornillos. Esto sirve para garantizar que se restaure el tipo y el número de tornillos correcto cuando se reemplace el componente.
- **(i)** NOTA: Algunas computadoras tienen superficies magnéticas. Asegúrese de que los tornillos no se queden pegados a esa superficie cuando reemplace un componente.

**NOTA:** El color de los tornillos puede variar según la configuración solicitada.

### **Tabla 1. Lista de tornillos**

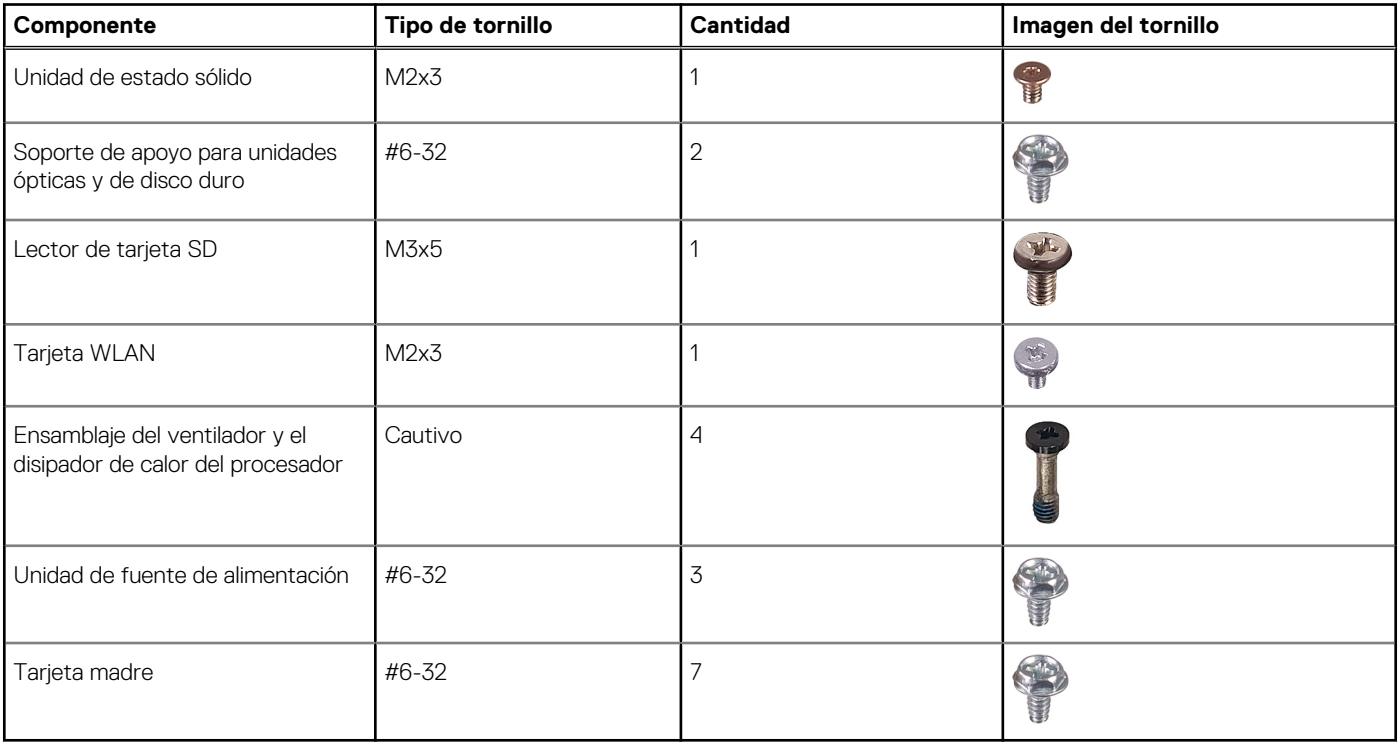

## <span id="page-9-0"></span>**Lista de unidades reemplazables de cliente (CRU) y unidades reemplazables de campo (FRU)**

### **Tabla 2. Lista de CRU/FRU**

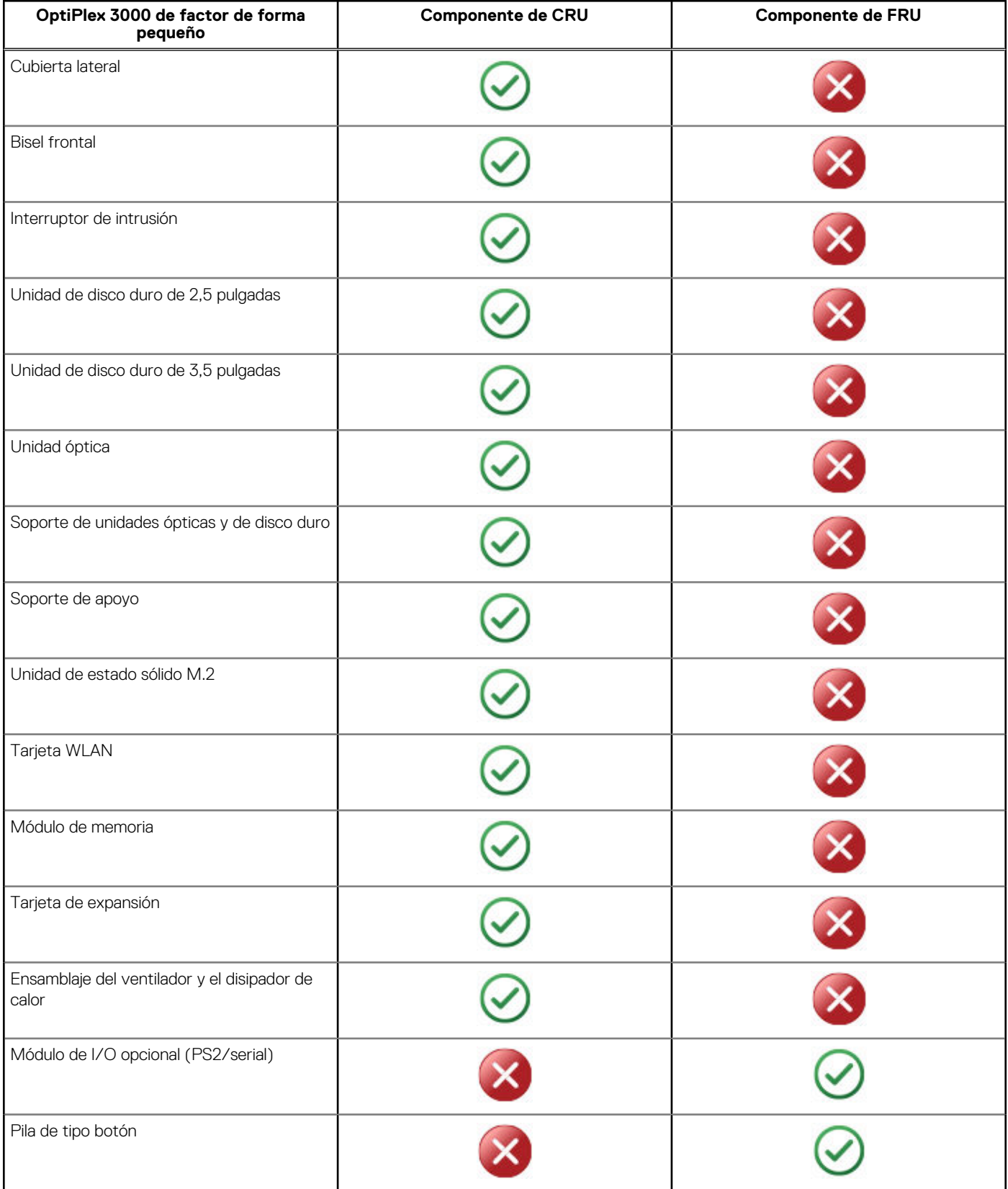

### <span id="page-10-0"></span>**Tabla 2. Lista de CRU/FRU (continuación)**

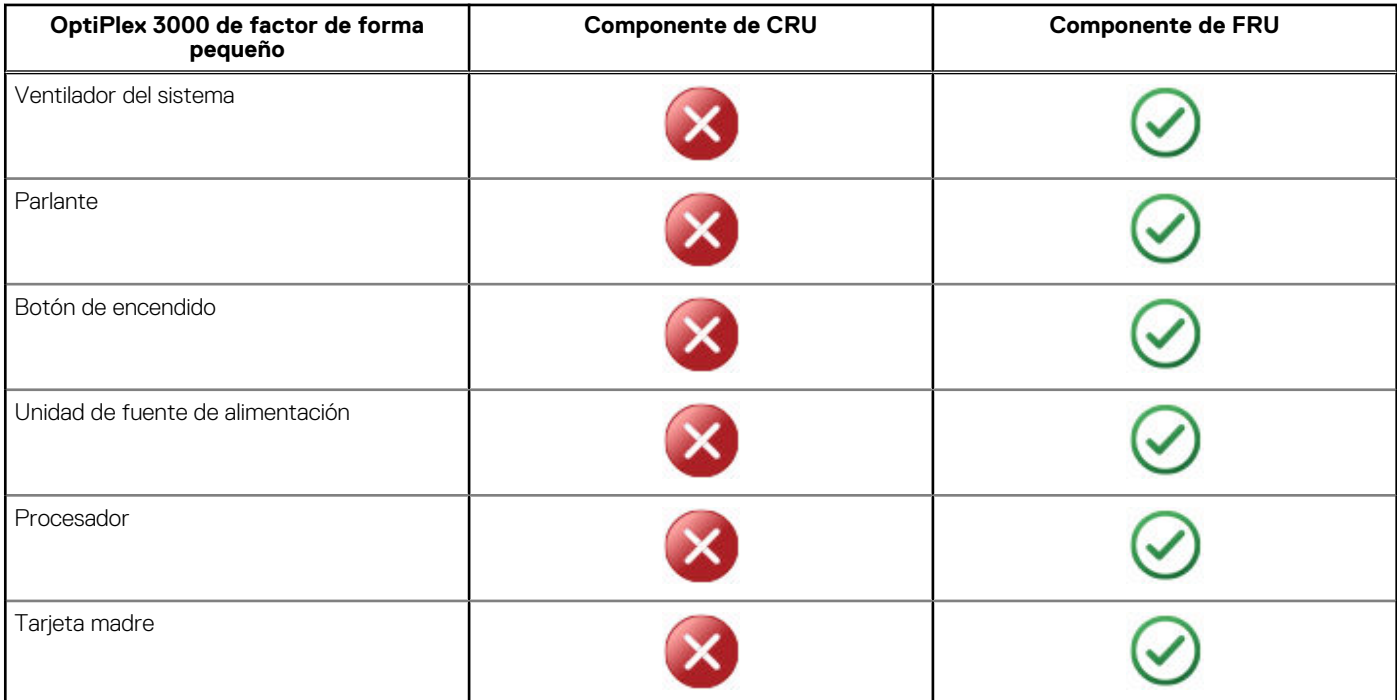

## **Componentes principales de la OptiPlex 3000 de factor de forma pequeño**

En la siguiente imagen, se muestran los componentes principales de OptiPlex 3000 de factor de forma pequeño.

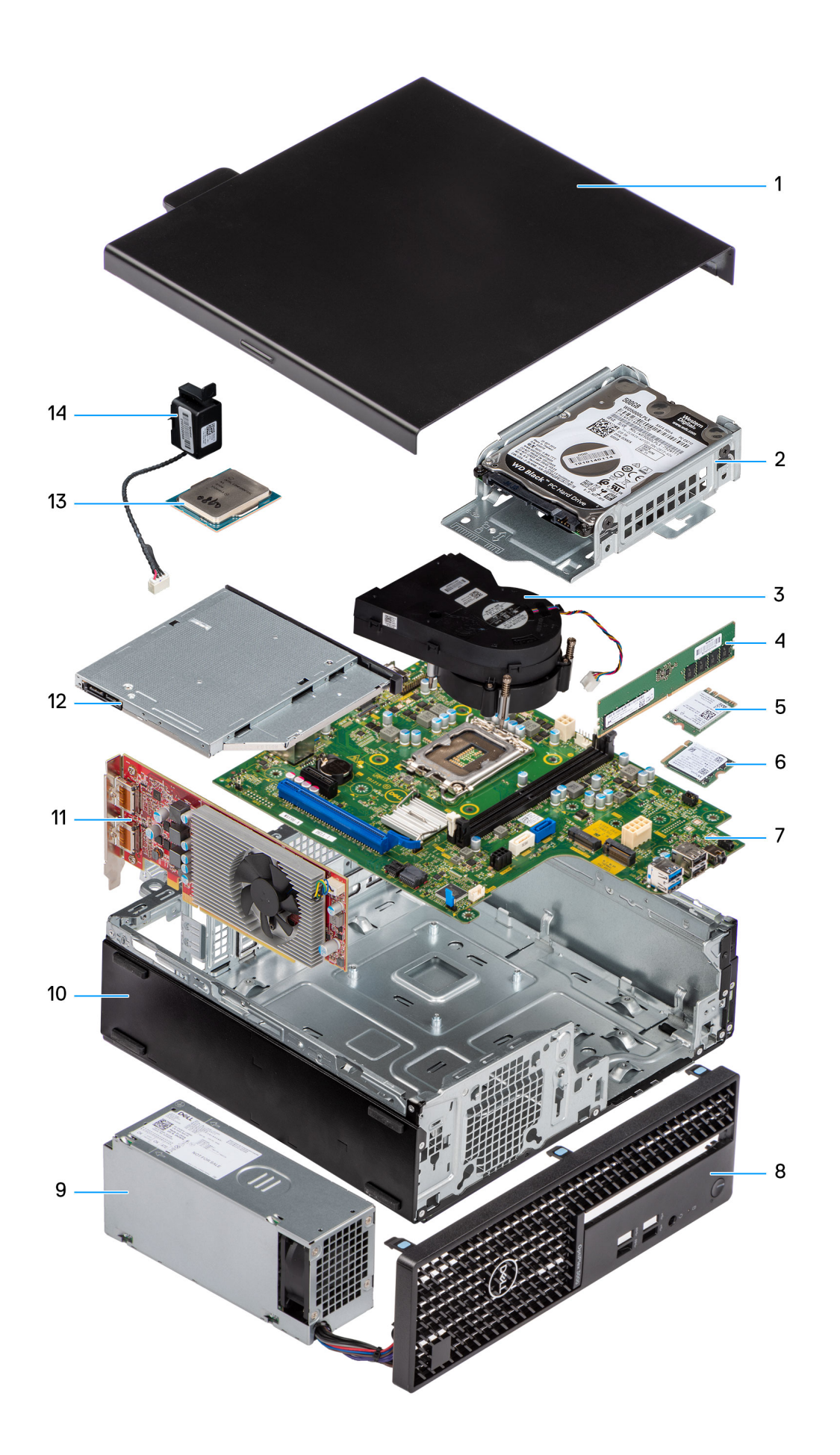

- 
- 3. Heat-sink and fan assembly example the state of the 4. Memory module
- 
- 7. System board 8. Front bezel
- 9. Power supply unit 10. Chassis
- 11. Expansion card 12. Optical drive
- 13. Processor **14. Speaker**

# **Cubierta lateral**

## **Extracción de la cubierta lateral**

### **Requisitos previos**

- 1. Siga el procedimiento que se describe en [Antes de manipular el interior de la computadora.](#page-7-0)
	- **NOTA:** Asegúrese de quitar el cable de seguridad de la ranura para cable de seguridad (si corresponde).

### **Sobre esta tarea**

En las imágenes a continuación, se indica la ubicación de la cubierta lateral y se proporciona una representación visual del procedimiento de extracción.

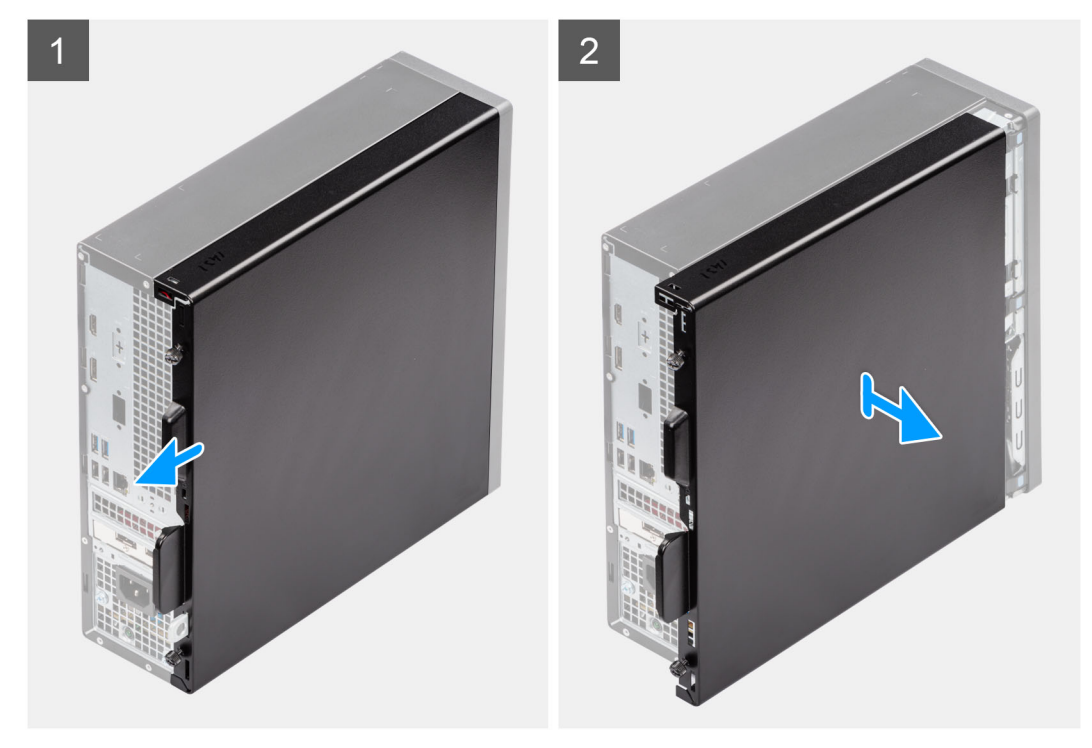

### **Pasos**

- 1. Afloje los dos tornillos mariposa de la cubierta lateral y deslícela hacia la parte posterior de la computadora.
- 2. Levante la cubierta lateral del chasis.

## **Instalación de la cubierta lateral**

### **Requisitos previos**

Si va a reemplazar un componente, quite el componente existente antes de realizar el procedimiento de instalación.

- <span id="page-12-0"></span>1. Side cover **2. Hard-drive assembly** 
	-
- 5. WLAN card 6. M.2 solid-state drive
	-
	-
	-
	-

### <span id="page-13-0"></span>**Sobre esta tarea**

En las imágenes a continuación, se indica la ubicación de la cubierta lateral y se proporciona una representación visual del procedimiento de instalación.

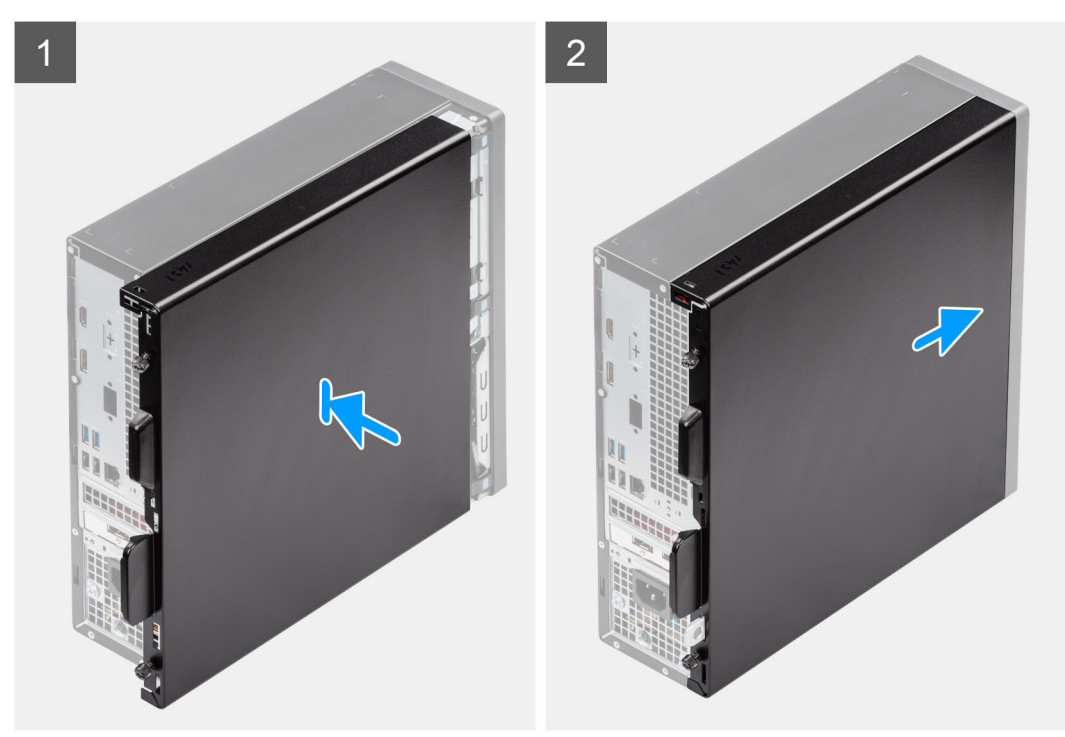

### **Pasos**

- 1. Alinee las pestañas de la cubierta lateral con las ranuras del chasis.
- 2. Deslice la cubierta lateral hacia la parte frontal de la computadora
- 3. Ajuste los dos tornillos mariposa que fijan la cubierta lateral al chasis.

#### **Siguientes pasos**

1. Siga el procedimiento que se describe en [Después de manipular el interior de la computadora](#page-7-0).

## **Bisel frontal**

### **Extracción del bisel frontal**

### **Requisitos previos**

- 1. Siga el procedimiento que se describe en [Antes de manipular el interior de la computadora.](#page-4-0)
- 2. Quite la [cubierta lateral.](#page-12-0)

#### **Sobre esta tarea**

En las imágenes a continuación, se indica la ubicación del bisel frontal y se proporciona una representación visual del procedimiento de extracción.

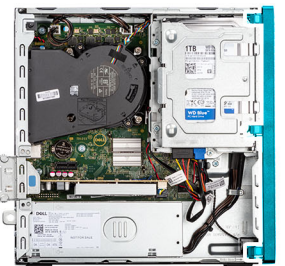

<span id="page-14-0"></span>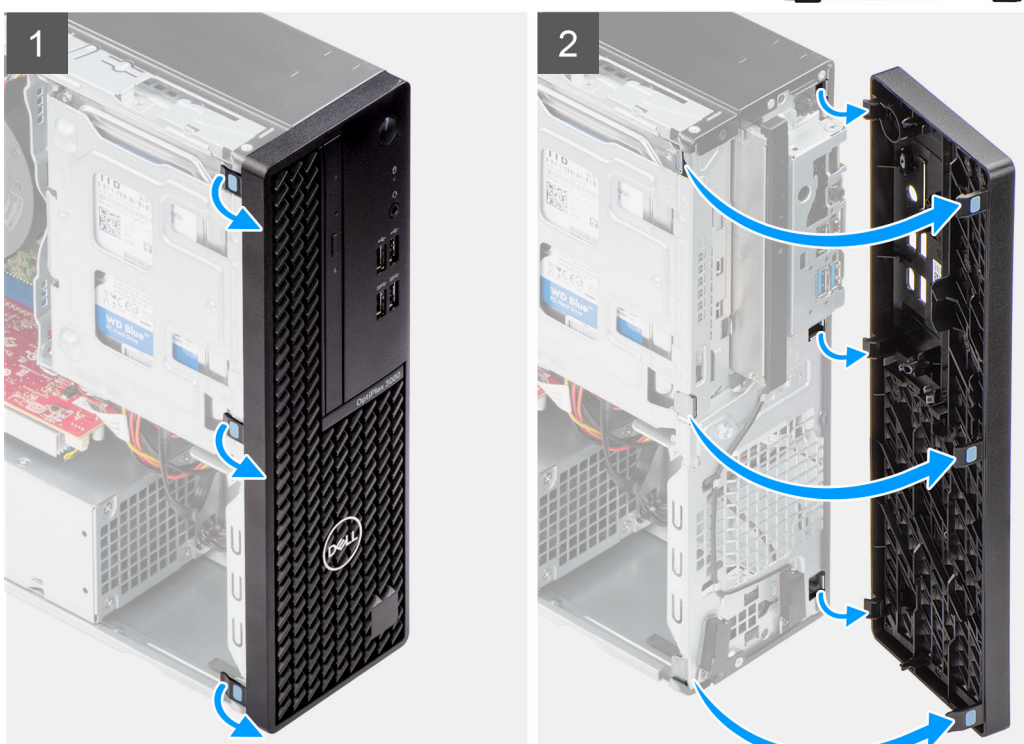

- 1. Haga palanca con cuidado y suelte las pestañas del bisel frontal de manera secuencial, desde la parte superior.
- 2. Haga girar el bisel frontal hacia fuera para quitarla del chasis y retirarlo.

### **Instalación del bisel frontal**

### **Requisitos previos**

Si va a reemplazar un componente, quite el componente existente antes de realizar el procedimiento de instalación.

### **Sobre esta tarea**

En las imágenes a continuación, se indica la ubicación del bisel frontal y se proporciona una representación visual del procedimiento de instalación.

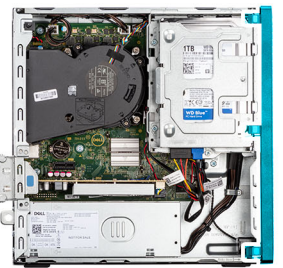

<span id="page-15-0"></span>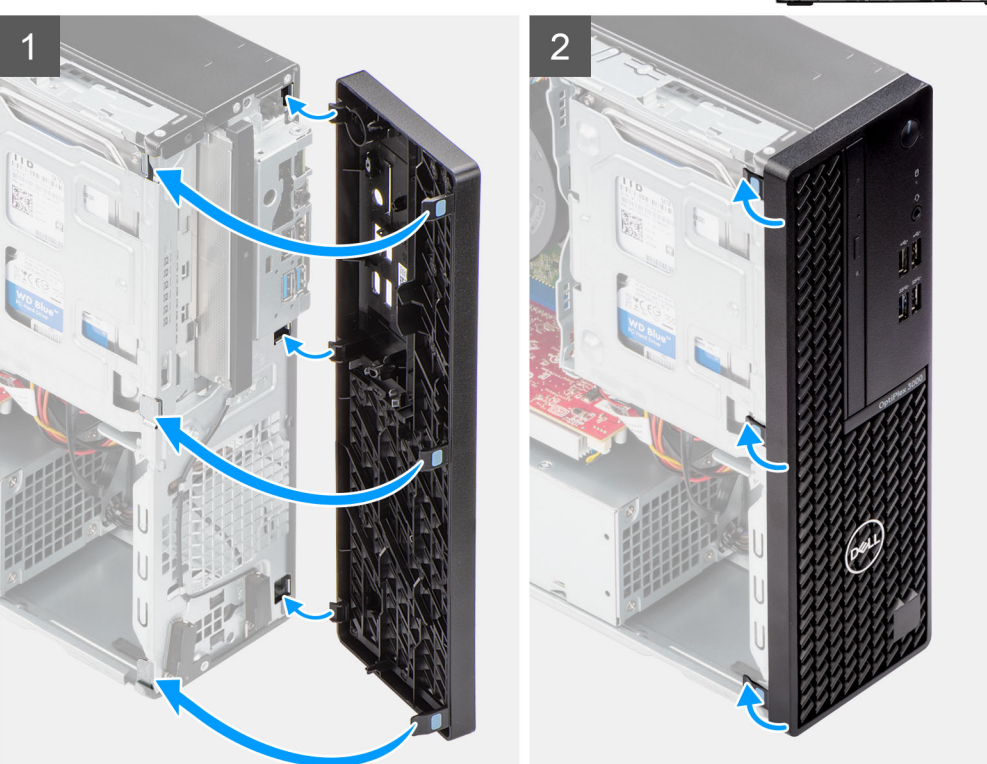

- 1. Alinee e inserte las lengüetas del bisel frontal con las ranuras del chasis.
- 2. Gire el bisel frontal hacia el chasis y encájelo en su lugar.

#### **Siguientes pasos**

- 1. Instale la [cubierta lateral.](#page-12-0)
- 2. Siga el procedimiento que se describe en [Después de manipular el interior de la computadora](#page-7-0).

## **Interruptor de intrusión**

## **Extracción del interruptor de intrusiones**

### **Requisitos previos**

- 1. Siga el procedimiento que se describe en [Antes de manipular el interior de la computadora.](#page-4-0)
- 2. Quite la [cubierta lateral.](#page-12-0)

### **Sobre esta tarea**

En las imágenes a continuación, se indica la ubicación del switch de intrusiones y se proporciona una representación visual del procedimiento de extracción.

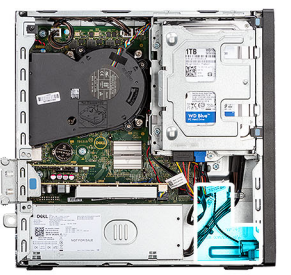

<span id="page-16-0"></span>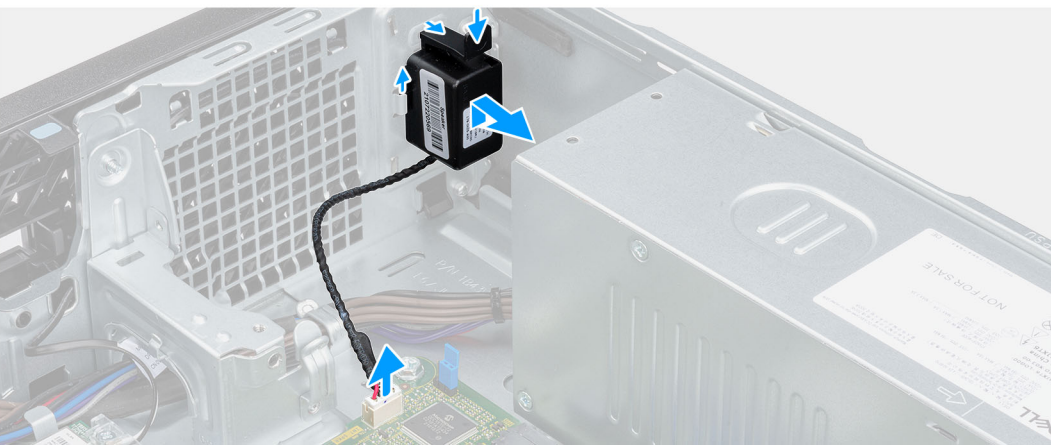

- 1. Desconecte el cable del switch de intrusión del conector de la tarjeta madre.
- 2. Deslice el switch de intrusión y levántelo para extraerlo de la computadora.

## **Instalación del interruptor de intrusiones**

#### **Requisitos previos**

Si va a reemplazar un componente, quite el componente existente antes de realizar el procedimiento de instalación.

### **Sobre esta tarea**

En las imágenes a continuación, se indica la ubicación del switch de intrusión y se proporciona una representación visual del procedimiento de instalación.

### **Pasos**

- 1. Deslice el switch de intrusión en la ranura del chasis.
- 2. Inserte el conector del cable del switch de intrusión en el conector de la tarjeta madre.

#### **Siguientes pasos**

- 1. Instale la [cubierta lateral.](#page-12-0)
- 2. Siga el procedimiento que se describe en [Después de manipular el interior de la computadora](#page-7-0).

## **Unidad de disco duro**

## **Extracción de la unidad de disco duro de 2,5 pulgadas**

### **Requisitos previos**

- 1. Siga el procedimiento que se describe en [Antes de manipular el interior de la computadora.](#page-4-0)
- 2. Quite la [cubierta lateral.](#page-12-0)

### 3. Extraiga el [bisel frontal](#page-13-0).

### **Sobre esta tarea**

En las imágenes a continuación, se indica la ubicación de la unidad de disco duro de 2,5 pulgadas y se proporciona una representación visual del procedimiento de extracción.

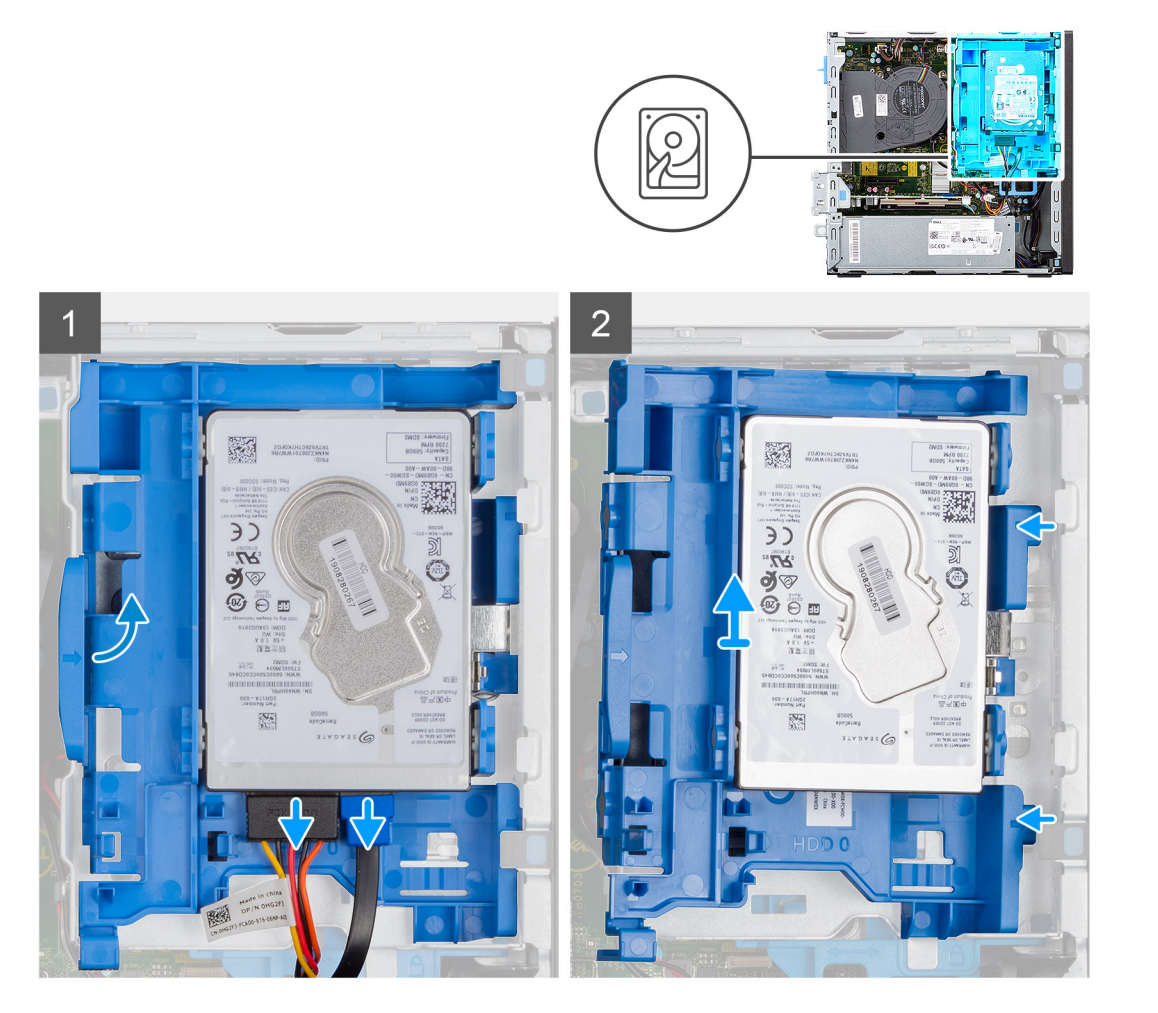

<span id="page-18-0"></span>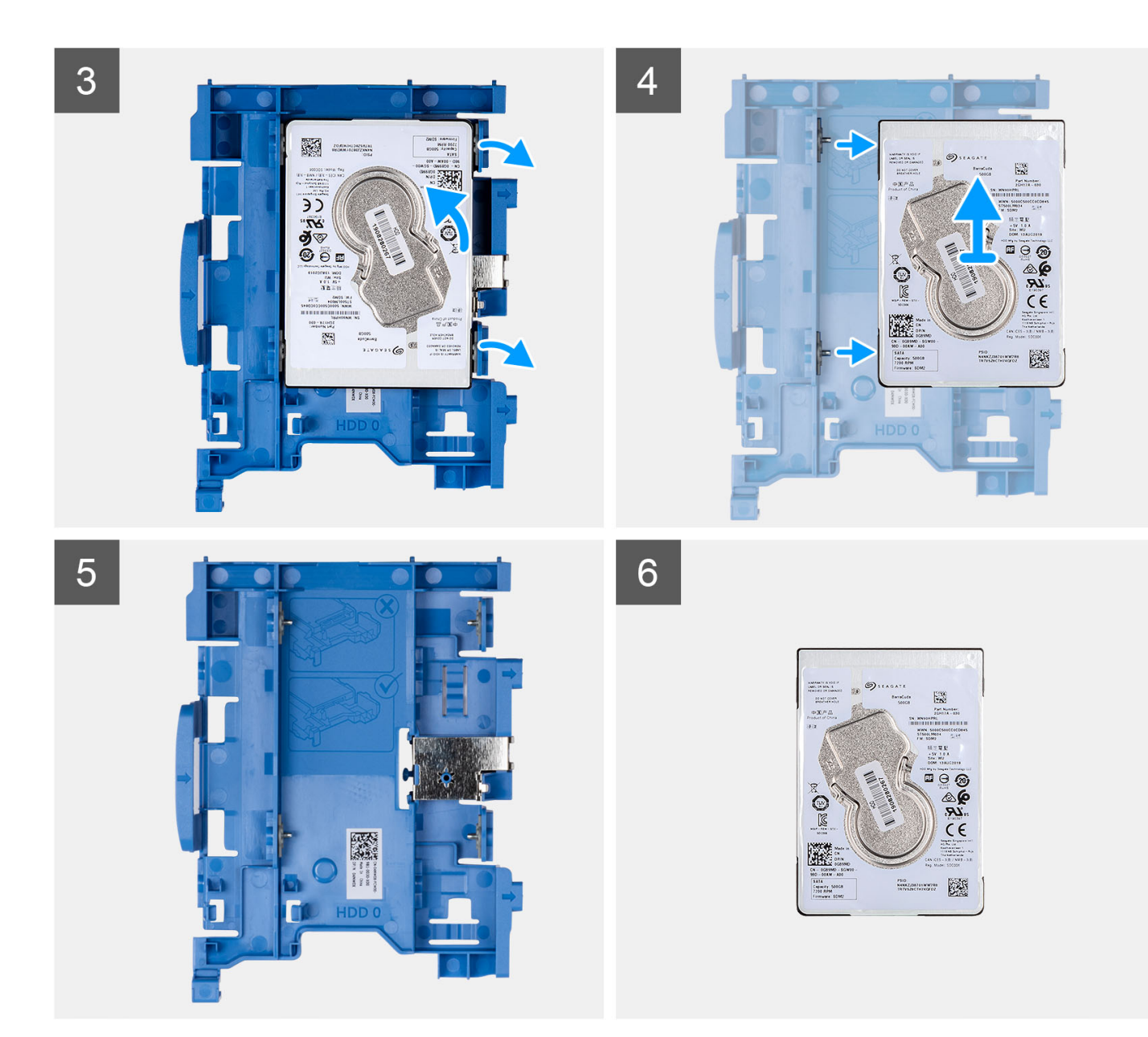

- 1. Desconecte los cables de datos y de alimentación del disco duro de los conectores en disco duro de 2,5 pulgadas.
- 2. Presione la lengüeta del portaunidades de disco duro y levántelo para soltar el portaunidades de disco duro del chasis.
	- **(i)** NOTA: Los cables de alimentación y de datos del disco duro solo se pueden conectar desde la parte inferior del portaunidades. Tome nota de la orientación del disco duro para evitar errores durante la instalación.
- 3. Deslice el portaunidades de disco duro para quitarlo del chasis y levántelo para quitarlo del soporte para discos duros y unidades ópticas.
- 4. Haga palanca en el portaunidades de disco duro para soltar el disco duro de 2,5 pulgadas de los puntos de montaje del portaunidades.
- 5. Deslice y levante el disco duro de 2,5 pulgadas para quitarlo del portaunidades.

## **Instalación de la unidad de disco duro de 2,5 pulgadas**

### **Requisitos previos**

Si va a reemplazar un componente, quite el componente existente antes de realizar el procedimiento de instalación.

### **Sobre esta tarea**

En las imágenes a continuación, se indica la ubicación de la unidad de disco duro de 2,5 pulgadas y se proporciona una representación visual del procedimiento de instalación.

(i) NOTA: Para los sistemas que admiten unidades de disco duro dobles de 2,5 pulgadas, la segunda unidad de disco duro de 2,5 pulgadas se puede montar en la parte posterior del portaunidades de disco duro. Los pasos de instalación son los mismos para ambos discos duros.

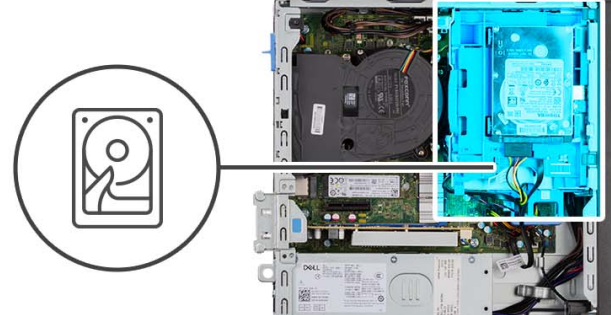

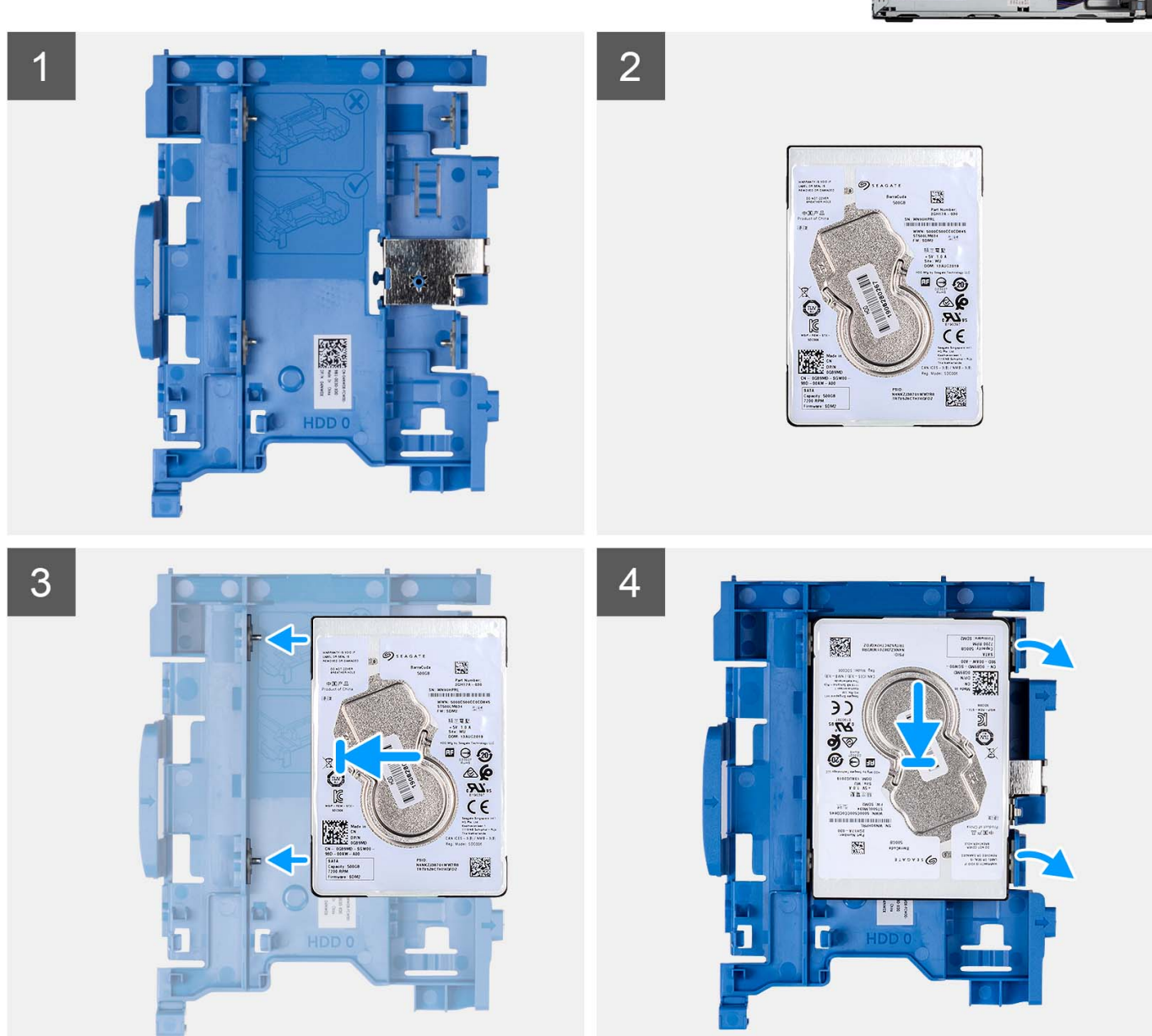

<span id="page-20-0"></span>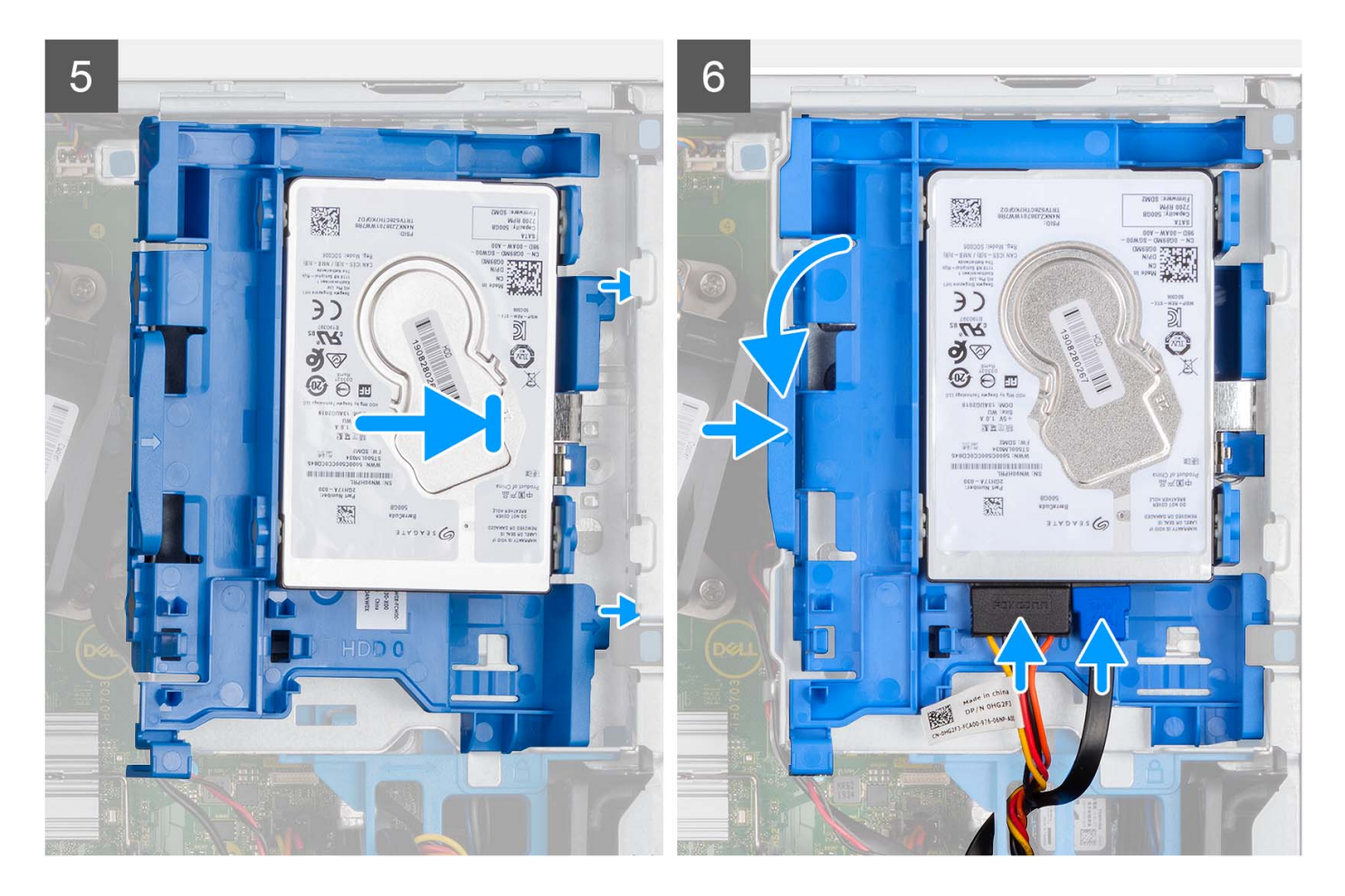

- 1. Alinee las ranuras de la unidad de disco duro de 2,5 pulgadas con los puntos de montaje del portaunidades de disco duro.
- 2. Haga palanca en el portaunidades para alinear los puntos de montaie del portaunidades con las ranuras del disco duro de 2,5 pulgadas.
- 3. Encaje el disco duro de 2,5 pulgadas en el portaunidades.
- 4. Alinee las lengüetas del portaunidades con las ranuras del chasis y encaje el portaunidades de disco duro en la canastilla para unidades de disco.

**NOTA:** Utilice las flechas que se muestran en el portaunidades como guías para identificar las lengüetas de la bandeja.

5. Conecte los cables de alimentación y de datos del disco duro a los conectores en el disco duro.

#### **Siguientes pasos**

- 1. Instale el [bisel frontal.](#page-14-0)
- 2. Instale la [cubierta lateral.](#page-12-0)
- 3. Siga el procedimiento que se describe en [Después de manipular el interior de la computadora](#page-7-0).

## **Extracción de la unidad de disco duro de 3,5 pulgadas**

### **Requisitos previos**

- 1. Siga el procedimiento que se describe en [Antes de manipular el interior de la computadora.](#page-7-0)
- 2. Quite la [cubierta lateral.](#page-12-0)
- 3. Extraiga el [bisel frontal](#page-13-0).

### **Sobre esta tarea**

En las imágenes a continuación, se indica la ubicación de la unidad de disco duro de 3,5 pulgadas y se proporciona una representación visual del procedimiento de extracción.

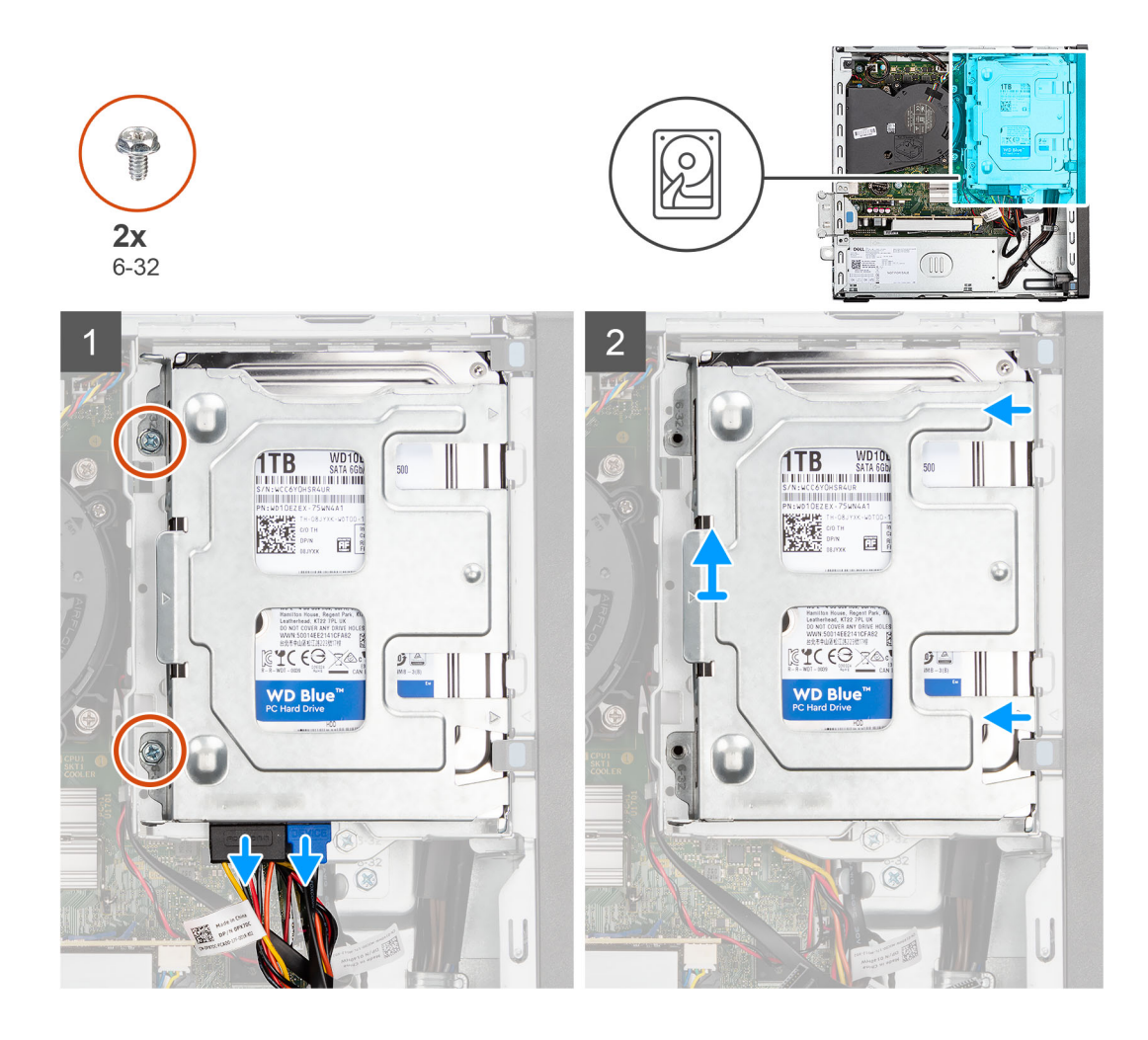

<span id="page-22-0"></span>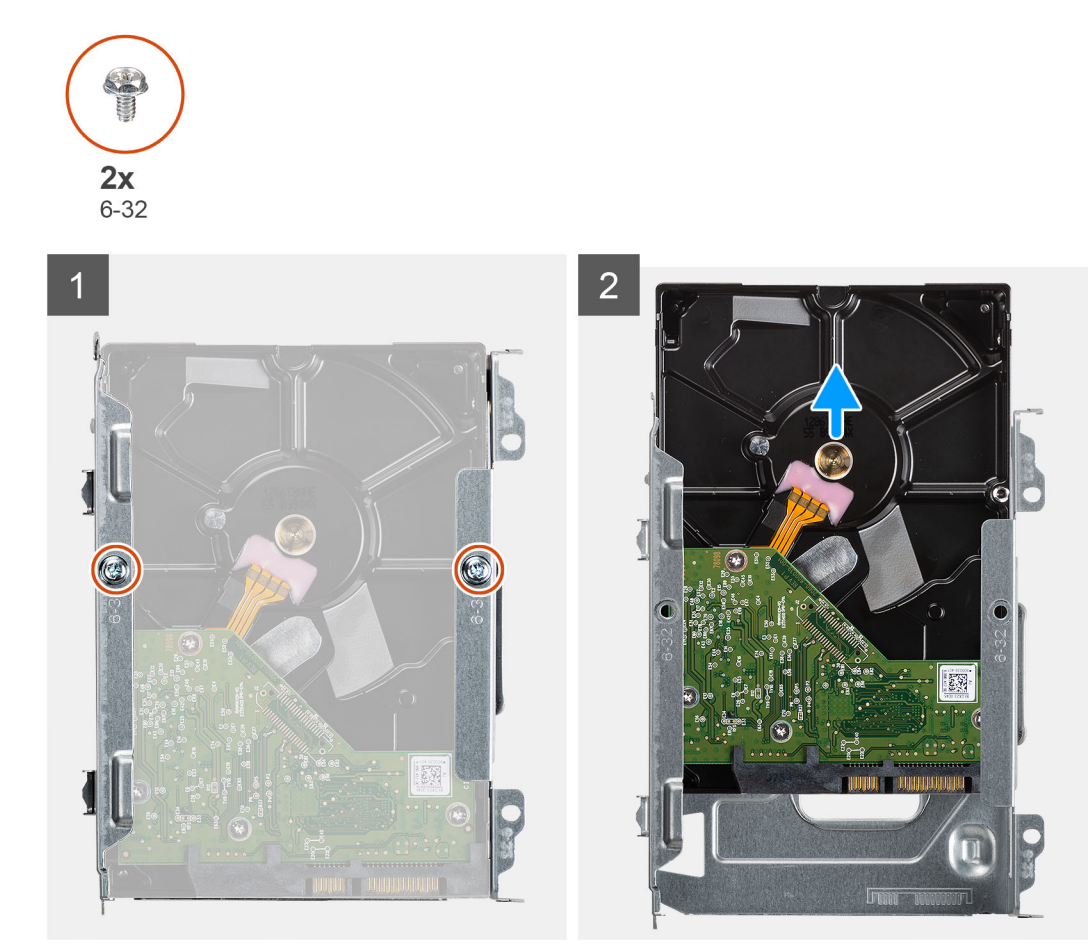

- 1. Quite los dos tornillos (6x32) que aseguran el portaunidades del disco duro al compartimento para la unidad óptica y el disco duro.
- 2. Deslice el portaunidades de disco duro para quitarlo del chasis y levántelo para quitarlo de la canastilla para unidades de disco.
- 3. Quite los dos tornillos (6x32) que fijan el disco duro al portaunidades.
- 4. Deslice y extraiga el disco duro del portaunidades.

### **Instalación de la unidad de disco duro de 3,5 pulgadas**

#### **Requisitos previos**

Si va a reemplazar un componente, quite el componente existente antes de realizar el procedimiento de instalación.

### **Sobre esta tarea**

En las imágenes a continuación, se indica la ubicación de la unidad de disco duro de 3,5 pulgadas y se proporciona una representación visual del procedimiento de instalación.

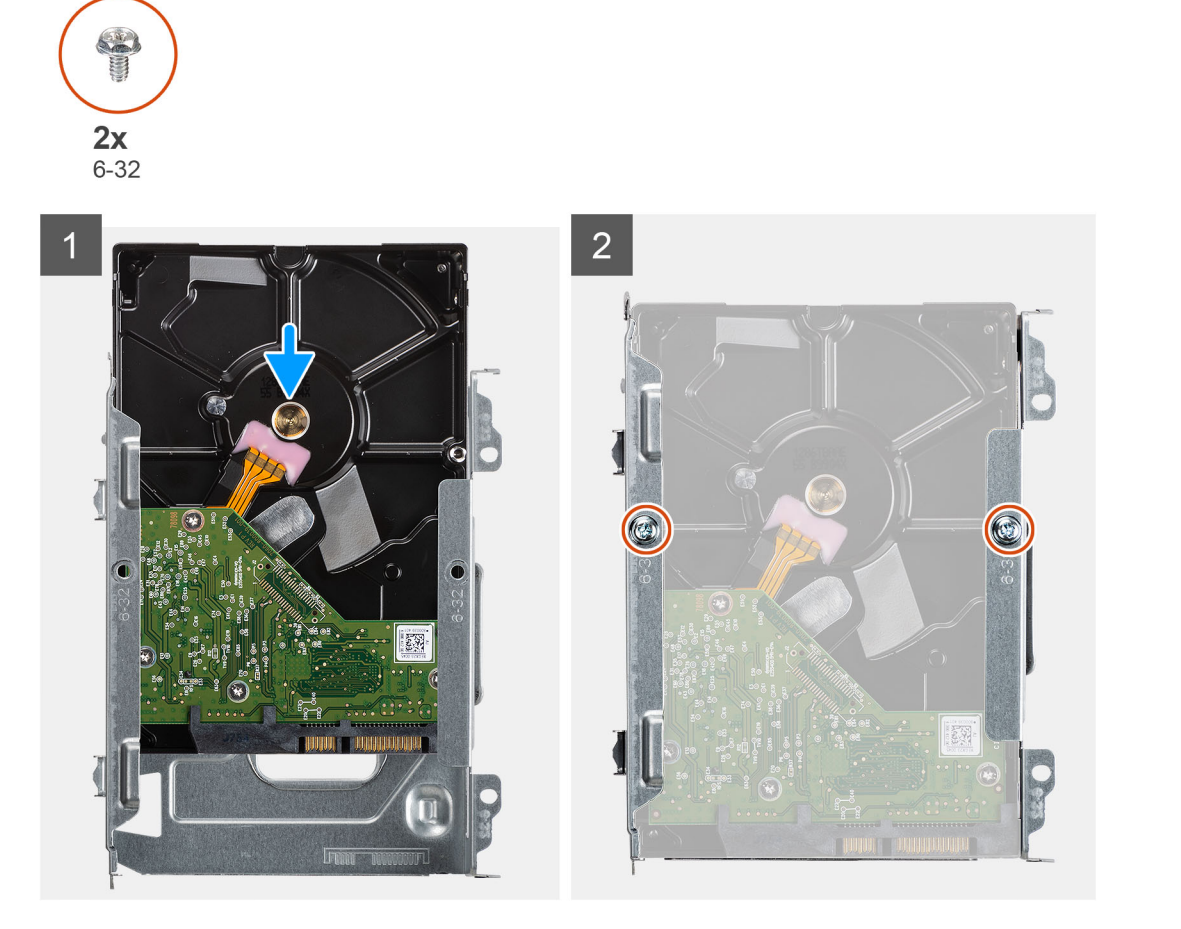

<span id="page-24-0"></span>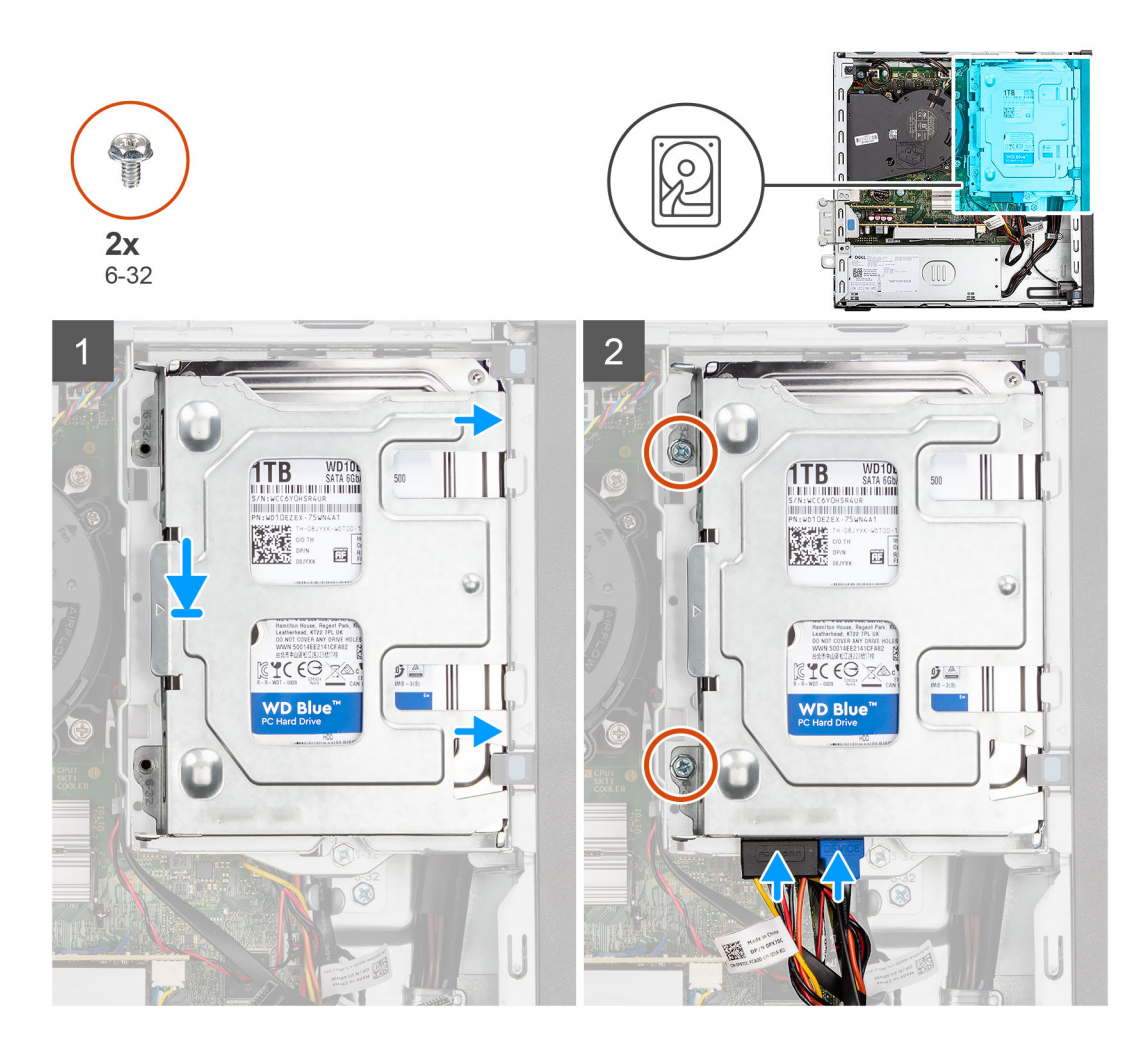

- 1. Deslice el disco duro en el portaunidades del disco duro.
- 2. Coloque los dos tornillos (6x32) para asegurar el disco duro al portaunidades del disco duro.
- 3. Coloque las lengüetas en el lado derecho del portaunidades del disco duro en los soportes del chasis y presione hacia abajo el lado izquierdo del portaunidades.

**NOTA:** Utilice las flechas que se muestran en el portaunidades como guías para identificar las lengüetas de la bandeja.

4. Instale los dos tornillos (6x32) para asegurar el portaunidades del disco duro al compartimento para la unidad óptica y el disco duro.

### **Siguientes pasos**

- 1. Instale el [bisel frontal.](#page-14-0)
- 2. Instale la [cubierta lateral.](#page-12-0)
- 3. Siga el procedimiento que se describe en [Después de manipular el interior de la computadora](#page-7-0).

## **Compartimento de la unidad de disco**

## **Extracción del compartimento de la unidad de disco**

### **Requisitos previos**

- 1. Siga el procedimiento que se describe en [Antes de manipular el interior de la computadora.](#page-7-0)
- 2. Quite la [cubierta lateral.](#page-12-0)
- 3. Extraiga el [bisel frontal](#page-13-0).
- 4. Extraiga el [disco duro de 2,5 pulgadas.](#page-16-0)
- 5. Extraiga el [disco duro de 3,5 pulgadas.](#page-20-0)

### **Sobre esta tarea**

En las imágenes a continuación, se indica la ubicación del compartimento de la unidad de disco y se proporciona una representación visual del procedimiento de extracción.

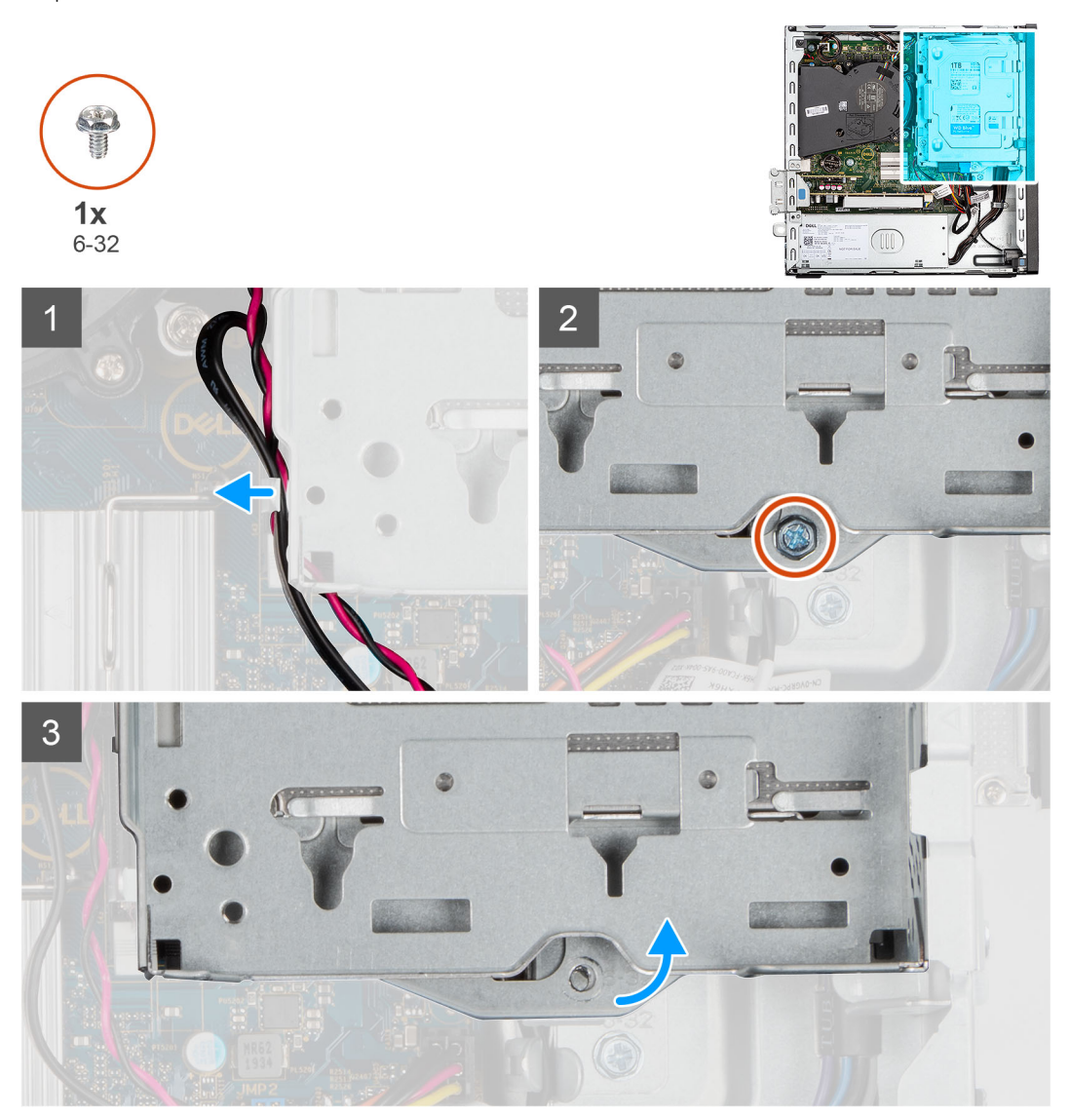

<span id="page-26-0"></span>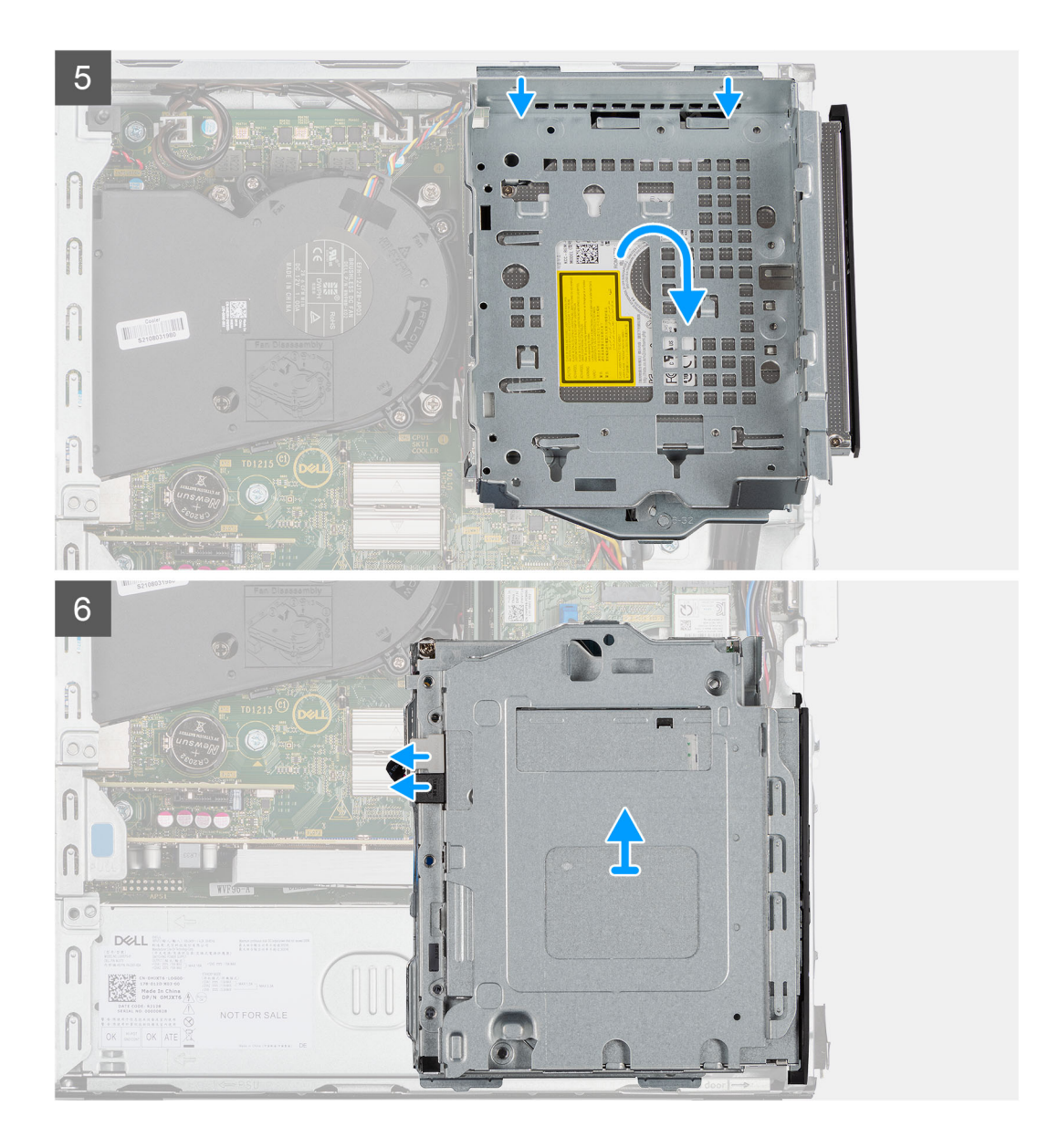

- 1. Extraiga los cables de alimentación y de datos de la unidad de disco duro que se colocan a través del mecanismo de bloqueo.
- 2. Quite los cables de los puntos de enrutamiento del soporte.
- 3. Quite el único tornillo (6-32) del mecanismo de bloqueo.
- 4. Mueva el asa de bloqueo del mecanismo de bloqueo hacia la derecha para desbloquear el compartimento de la unidad de disco y separarlo del chasis.
- 5. Sujete el asa de bloqueo para levantar el soporte.
- 6. Levante hacia arriba el compartimento de la unidad de disco y desconéctelo de los puntos de montaje en la parte superior del chasis.
- 7. Desconecte los cables de alimentación y de SATA de las unidades ópticas y levante el compartimento de la unidad de disco para extraerlo de la computadora.

## **Instalación del compartimento de la unidad de disco**

### **Requisitos previos**

Si va a reemplazar un componente, quite el componente existente antes de realizar el procedimiento de instalación.

### **Sobre esta tarea**

En la imagen a continuación, se indica la ubicación del compartimento de la unidad de disco y se proporciona una representación visual del procedimiento de instalación.

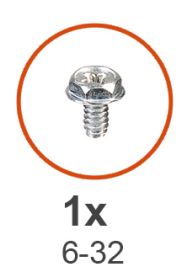

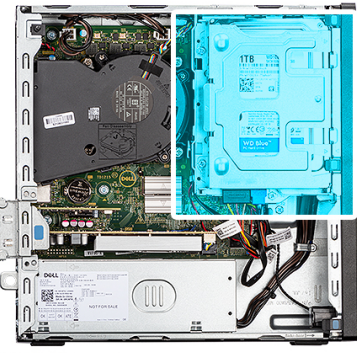

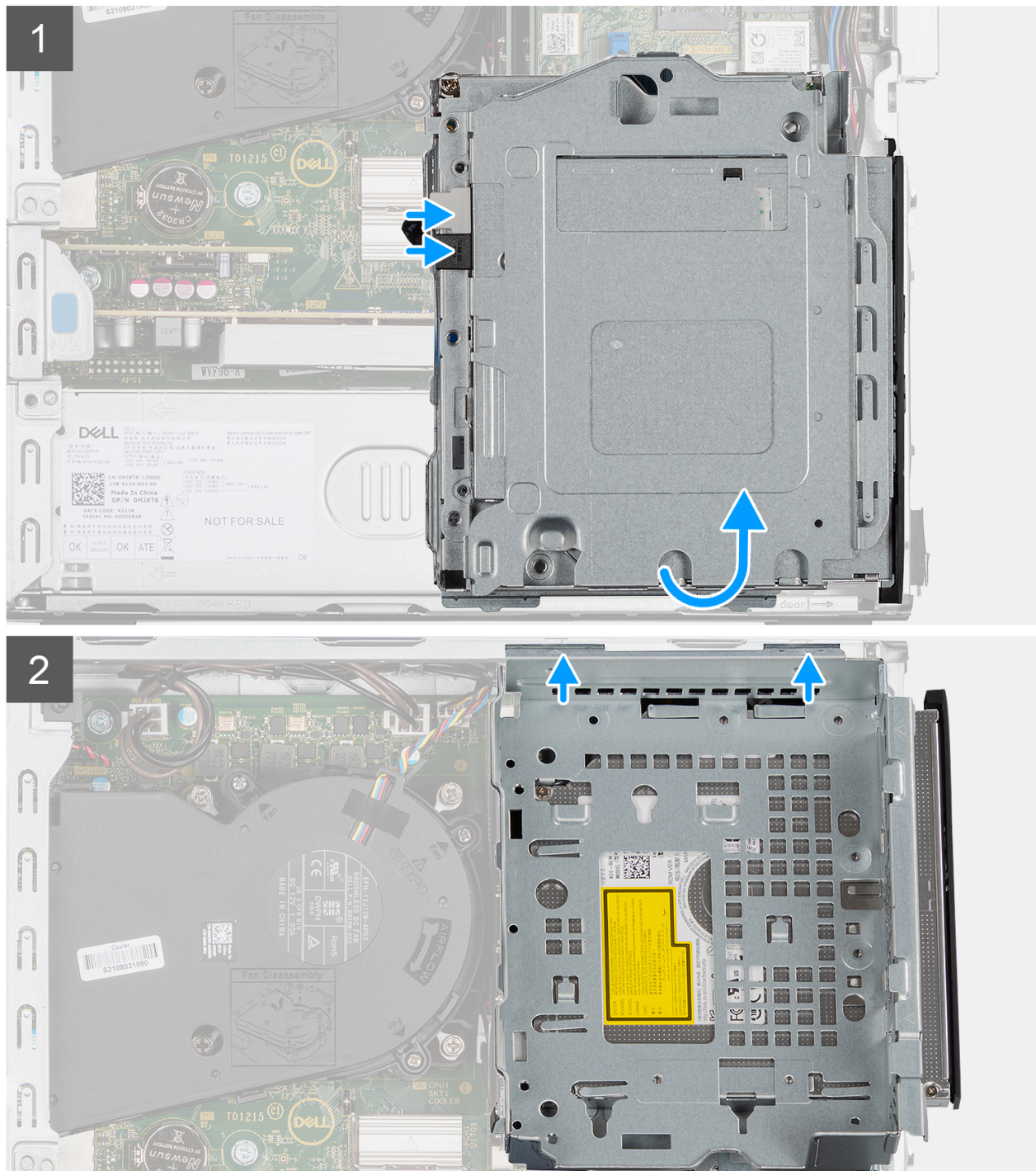

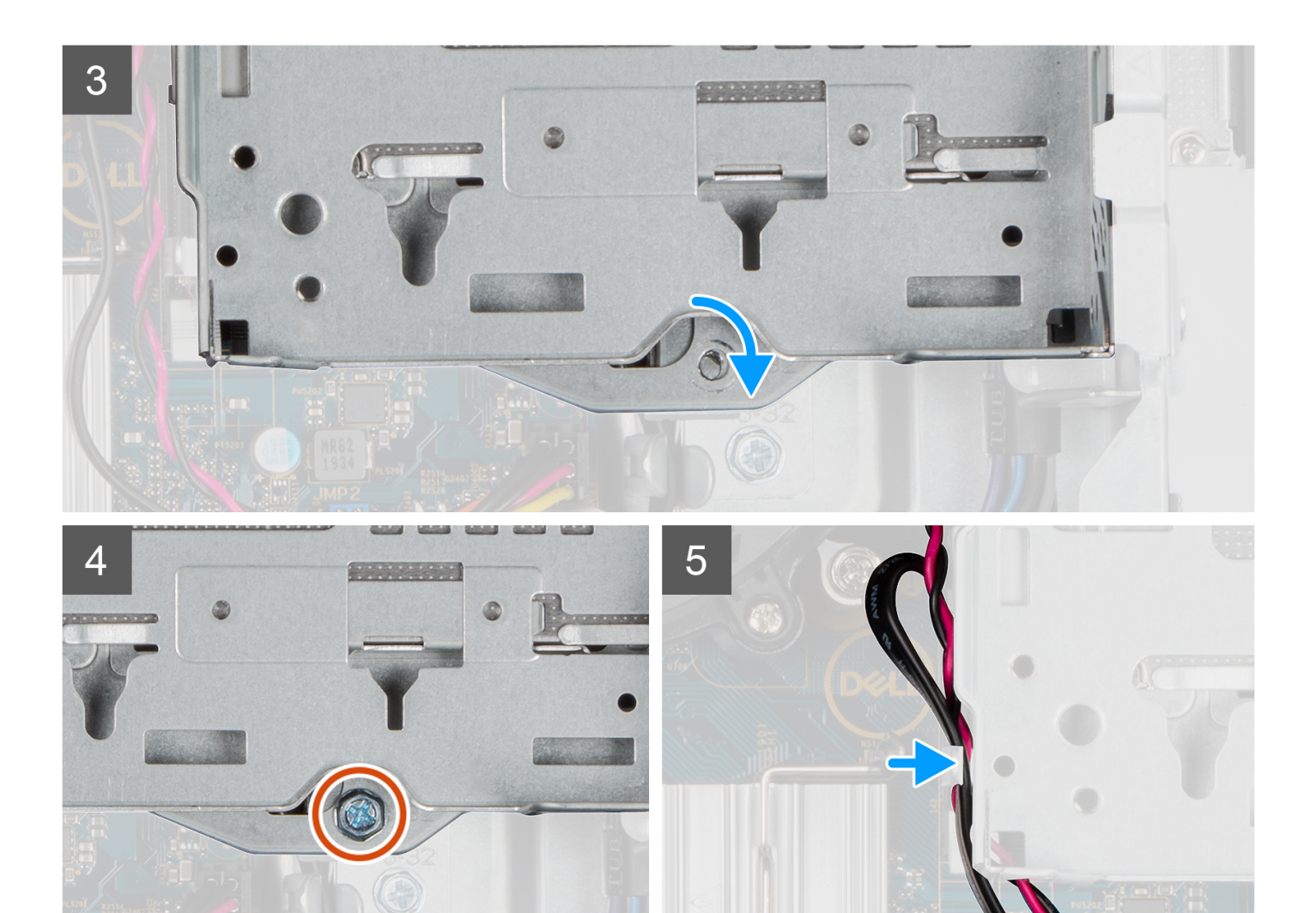

- 1. Conecte los cables de alimentación y de SATA a las unidades ópticas mientras sujeta el compartimento de la unidad de disco hacia abajo.
- 2. Sujete el compartimento de la unidad de disco en posición vertical y alinee los puntos de montaje con los que se encuentran en el chasis.
- 3. Empuje el compartimento de la unidad de disco hasta que el ensamblaje quede asegurado en el chasis.
- 4. Mueva el asa de bloqueo del mecanismo de bloqueo hacia la derecha
- 5. Instale el único tornillo (6-32) en el mecanismo de bloqueo para bloquear el compartimento de la unidad de disco en su lugar.
- 6. Coloque los cables de alimentación y de datos a través de la guía de enrutamiento del compartimento de la unidad de disco.
- 7. Coloque los cables del disco duro y de SATA en las guías de enrutamiento de la traba.

### **Siguientes pasos**

- 1. Instale el [disco duro de 3,5 pulgadas](#page-36-0).
- 2. Instale el [disco duro de 2,5 pulgadas](#page-18-0).
- 3. Instale el [bisel frontal.](#page-14-0)
- 4. Instale la [cubierta lateral.](#page-12-0)
- 5. Siga el procedimiento que se describe en [Después de manipular el interior de la computadora](#page-7-0).

## <span id="page-30-0"></span>**Unidad óptica**

## **Extracción de las unidades ópticas**

### **Requisitos previos**

- 1. Siga el procedimiento que se describe en [Antes de manipular el interior de la computadora.](#page-4-0)
- 2. Quite la [cubierta lateral.](#page-12-0)
- 3. Extraiga el [bisel frontal](#page-13-0).
- 4. Extraiga el [disco duro de 2,5 pulgadas.](#page-16-0)
- 5. Extraiga el [disco duro de 3,5 pulgadas.](#page-20-0)
- 6. Extraiga el [compartimento de la unidad de disco.](#page-24-0)

### **Sobre esta tarea**

En las imágenes a continuación, se muestra la unidad óptica y se proporciona una representación visual del procedimiento de extracción.

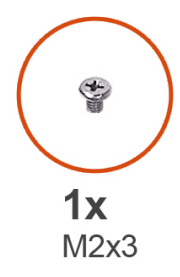

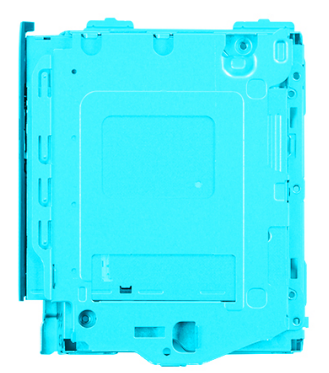

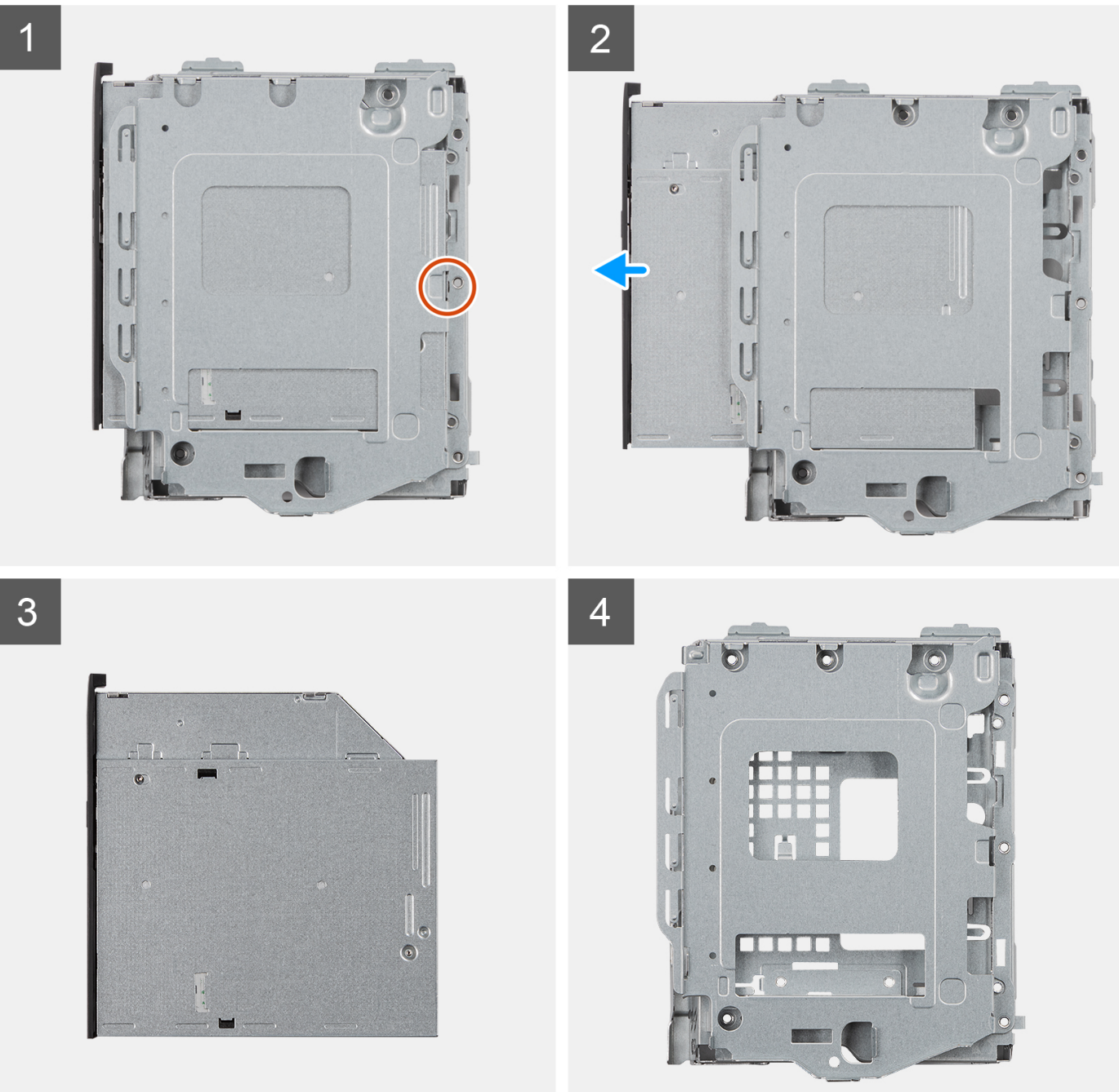

- <span id="page-32-0"></span>1. Extraiga el único tornillo (M2x3) para soltar la unidad óptica del compartimento de la unidad de disco.
- 2. Saque las unidades ópticas del compartimento de la unidad de disco.

## **Instalación de la unidad óptica**

### **Requisitos previos**

Si va a reemplazar un componente, quite el componente existente antes de realizar el procedimiento de instalación.

### **Sobre esta tarea**

En las imágenes a continuación, se muestra la unidad óptica y se proporciona una representación visual del procedimiento de instalación.

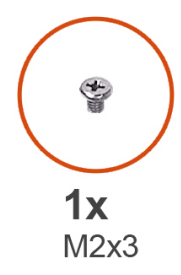

 $\begin{bmatrix} 1 & 0 \\ 0 & 1 \end{bmatrix}$  $\bullet$ 

眉

b

b

 $\overline{1}$ 

 $\overline{3}$ 

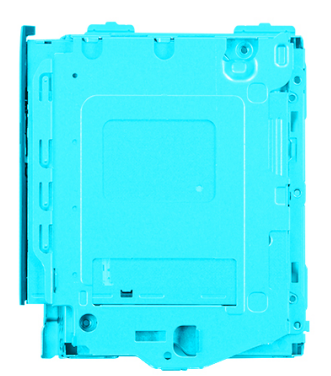

 $\overline{2}$ 

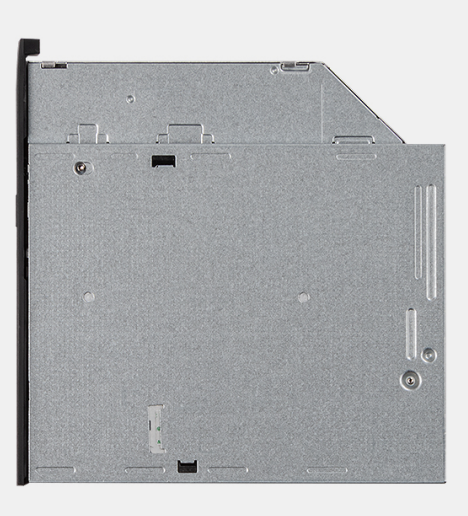

 $\overline{4}$ 

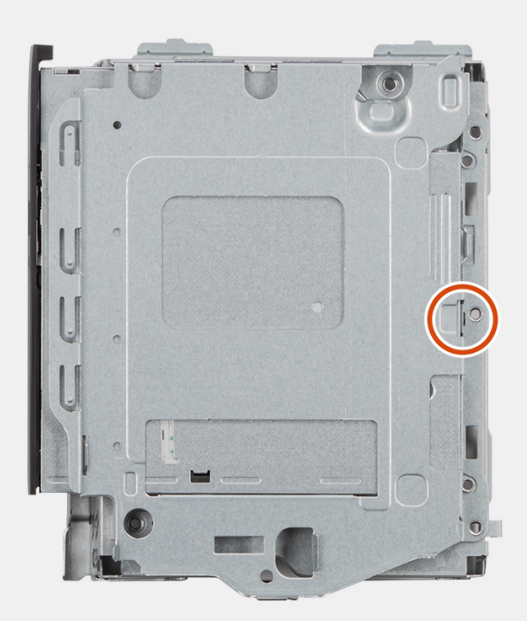

n

 $\bullet$ 

- <span id="page-34-0"></span>1. Deslice las unidades ópticas hacia la ranura del compartimento de la unidad de disco hasta que encaje en su lugar.
- 2. Coloque el único tornillo (M2x3) para asegurar las unidades ópticas al compartimento de la unidad de disco.

### **Siguientes pasos**

- 1. Instale el [compartimento de la unidad de disco](#page-26-0).
- 2. Instale el [disco duro de 3,5 pulgadas](#page-36-0).
- 3. Instale el [disco duro de 2,5 pulgadas](#page-18-0).
- 4. Instale el [bisel frontal.](#page-14-0)
- 5. Instale la [cubierta lateral.](#page-12-0)
- 6. Siga el procedimiento que se describe en [Después de manipular el interior de la computadora](#page-7-0).

## **Unidad de estado sólido**

## **Extracción de la unidad de estado sólido PCIe M.2 2230**

### **Requisitos previos**

- 1. Siga el procedimiento que se describe en [Antes de manipular el interior de la computadora.](#page-4-0)
- 2. Quite la [cubierta lateral.](#page-12-0)
- 3. Extraiga el [bisel frontal](#page-13-0).
- 4. Extraiga el disco duro de 2.5 pulgadas.
- 5. Extraiga el [disco duro de 3,5 pulgadas.](#page-20-0)
- 6. Extraiga el [portaunidades para el disco duro y la unidad óptica.](#page-24-0)

### **Sobre esta tarea**

En las imágenes a continuación, se indica la ubicación de la unidad de estado sólido M.2 2230 PCIe y se proporciona una representación visual del procedimiento de extracción.

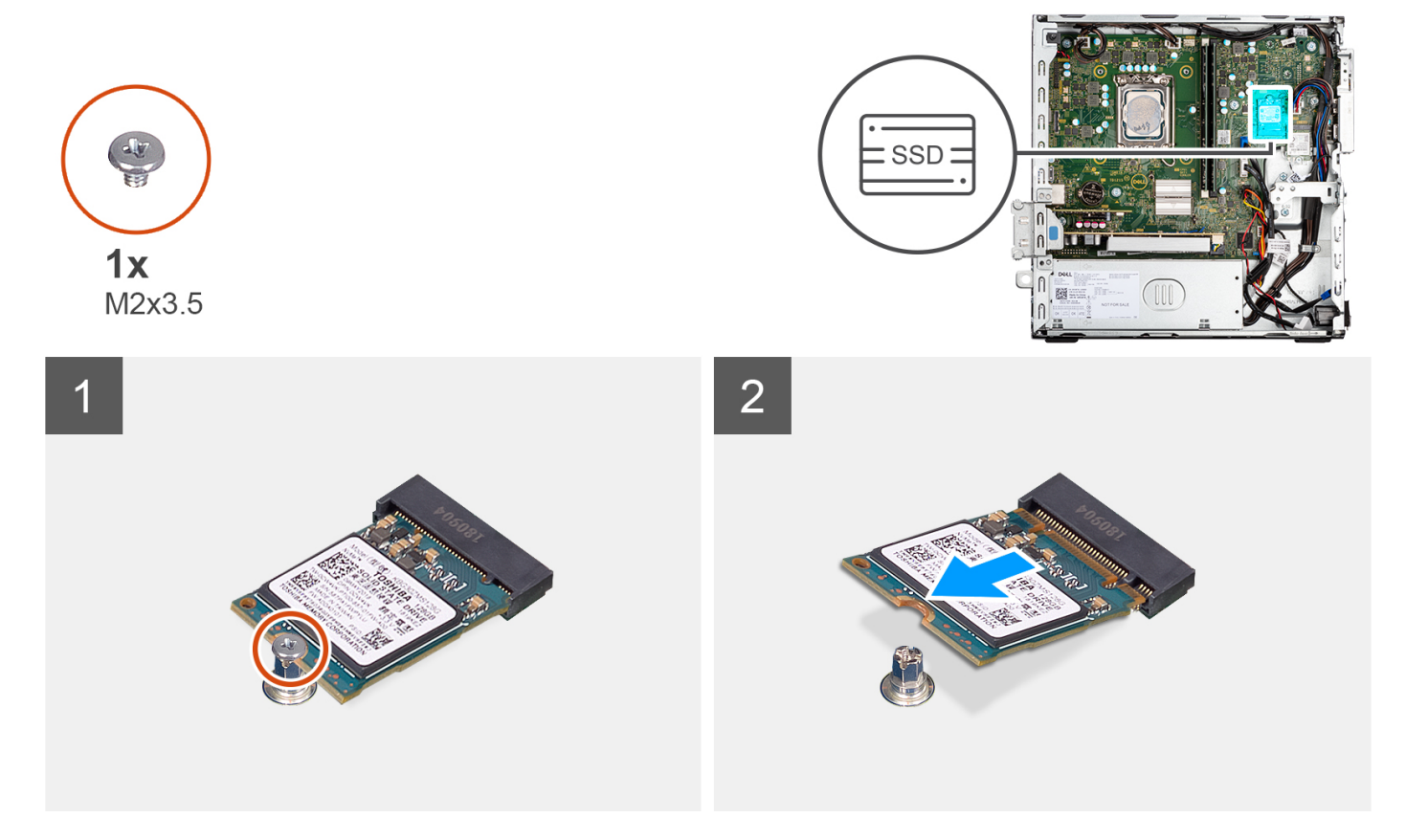

- <span id="page-35-0"></span>1. Quite el tornillo (M2x3) que fija la unidad de estado sólido a la tarjeta madre.
- 2. Deslice y levante la unidad de estado sólido 2230 de la ranura de tarjeta M.2 en la tarjeta madre del sistema.

## **Instalación de la unidad de estado sólido PCIe M.2 2230**

### **Requisitos previos**

Si va a reemplazar un componente, quite el componente existente antes de realizar el procedimiento de instalación.

#### **Sobre esta tarea**

En las imágenes a continuación, se indica la ubicación de la unidad de estado sólido M.2 2230 PCIe y se proporciona una representación visual del procedimiento de instalación.

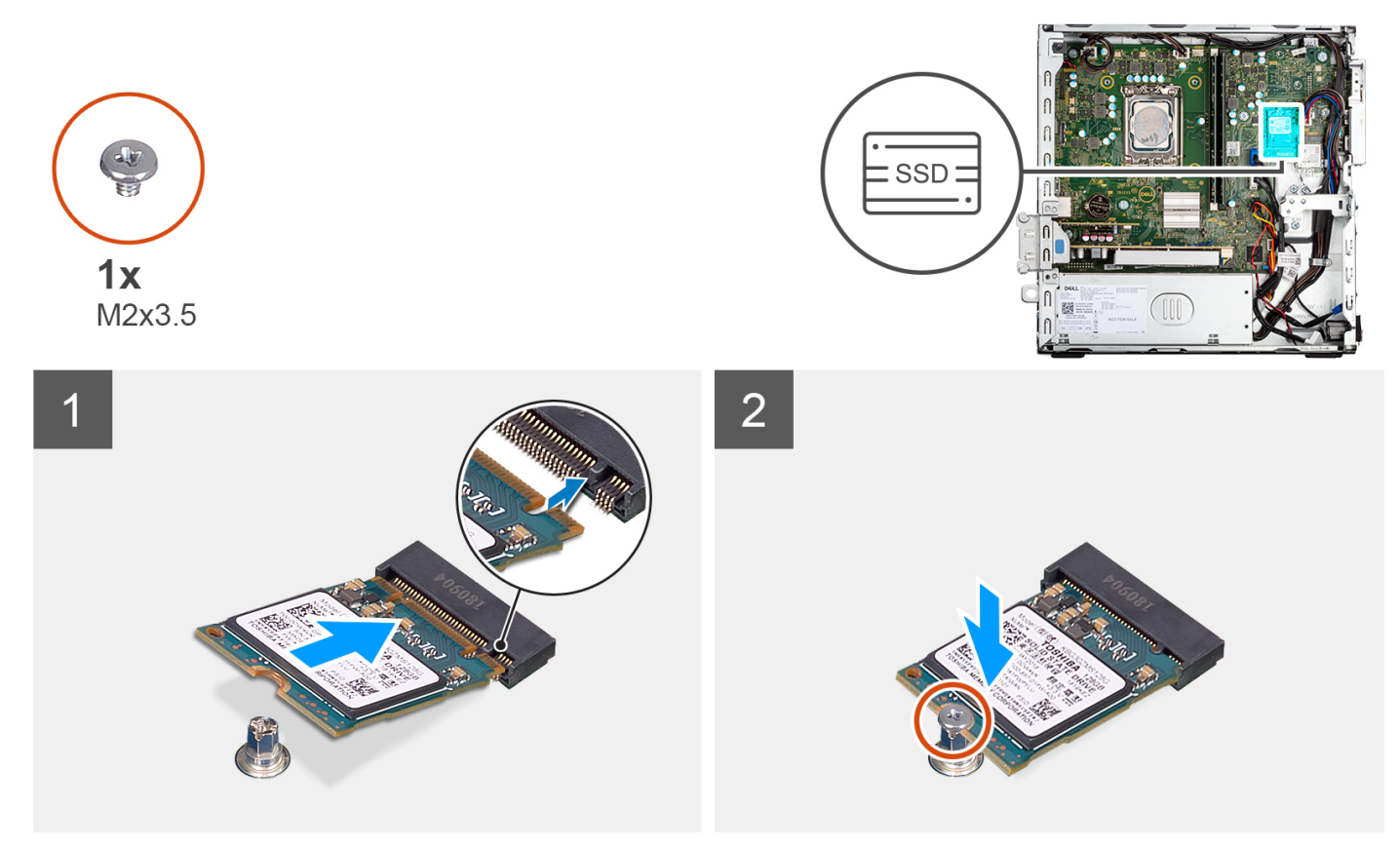

#### **Pasos**

- 1. Alinee la muesca de la unidad de estado sólido 2230 con la pestaña de la ranura de tarjeta M.2 en la tarjeta madre.
- 2. Deslice la unidad de estado sólido 2230 en la ranura de tarjeta M.2 de la tarjeta madre del sistema. Reemplace el tornillo (M2x3) que asegura la unidad de estado sólido 2230 a la tarjeta madre.

### **Siguientes pasos**

- 1. Instale el [soporte de disco duro y de la unidad óptica.](#page-26-0)
- 2. Instale el [disco duro de 3,5 pulgadas](#page-22-0).
- 3. Instale el [disco duro de 2,5 pulgadas](#page-18-0).
- 4. Instale el [bisel frontal.](#page-14-0)
- 5. Instale la [cubierta lateral.](#page-12-0)
- 6. Siga el procedimiento que se describe en [Después de manipular el interior de la computadora](#page-7-0).
## <span id="page-36-0"></span>**Extracción de la unidad de estado sólido PCIe M.2 2280**

#### **Requisitos previos**

- 1. Siga el procedimiento que se describe en [Antes de manipular el interior de la computadora.](#page-4-0)
- 2. Quite la [cubierta lateral.](#page-12-0)
- 3. Extraiga el [bisel frontal](#page-13-0).
- 4. Extraiga el [disco duro de 2,5 pulgadas.](#page-16-0)
- 5. Extraiga el [disco duro de 3,5 pulgadas.](#page-20-0)
- 6. Extraiga el [soporte de disco duro y de la unidad óptica](#page-24-0).

#### **Sobre esta tarea**

En las imágenes a continuación, se indica la ubicación de la unidad de estado sólido M.2 2280 PCIe y se proporciona una representación visual del procedimiento de extracción.

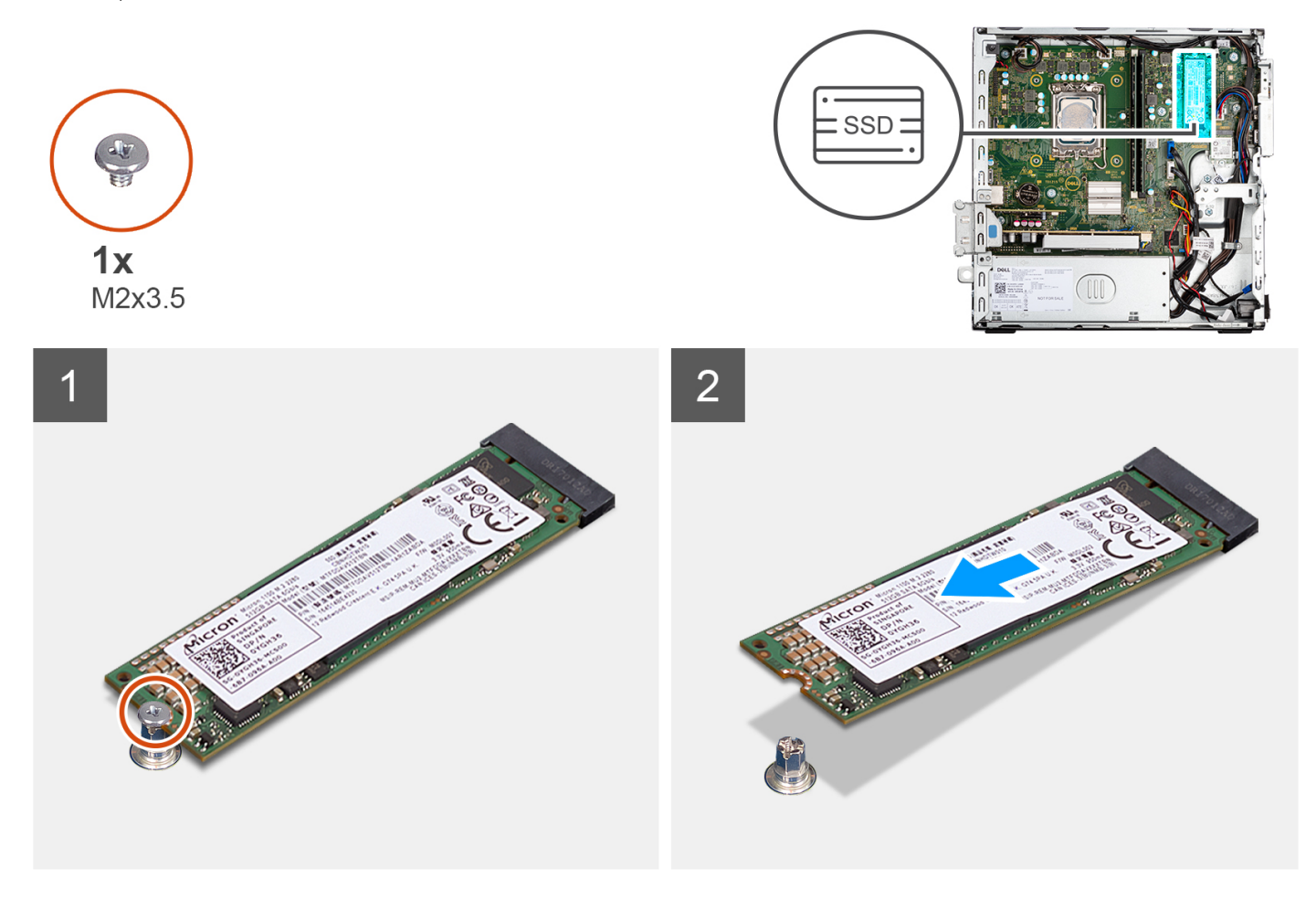

#### **Pasos**

- 1. Quite el tornillo (M2x3) que fija la unidad de estado sólido 2280 a la tarjeta madre.
- 2. Deslice y levante la unidad de estado sólido 2280 de la ranura de tarjeta M.2 en la tarjeta madre.

## **Instalación de la unidad de estado sólido PCIe M.2 2280**

#### **Requisitos previos**

Si va a reemplazar un componente, quite el componente existente antes de realizar el procedimiento de instalación.

#### **Sobre esta tarea**

En las imágenes a continuación, se indica la ubicación de la unidad de estado sólido M.2 2280 PCIe y se proporciona una representación visual del procedimiento de instalación.

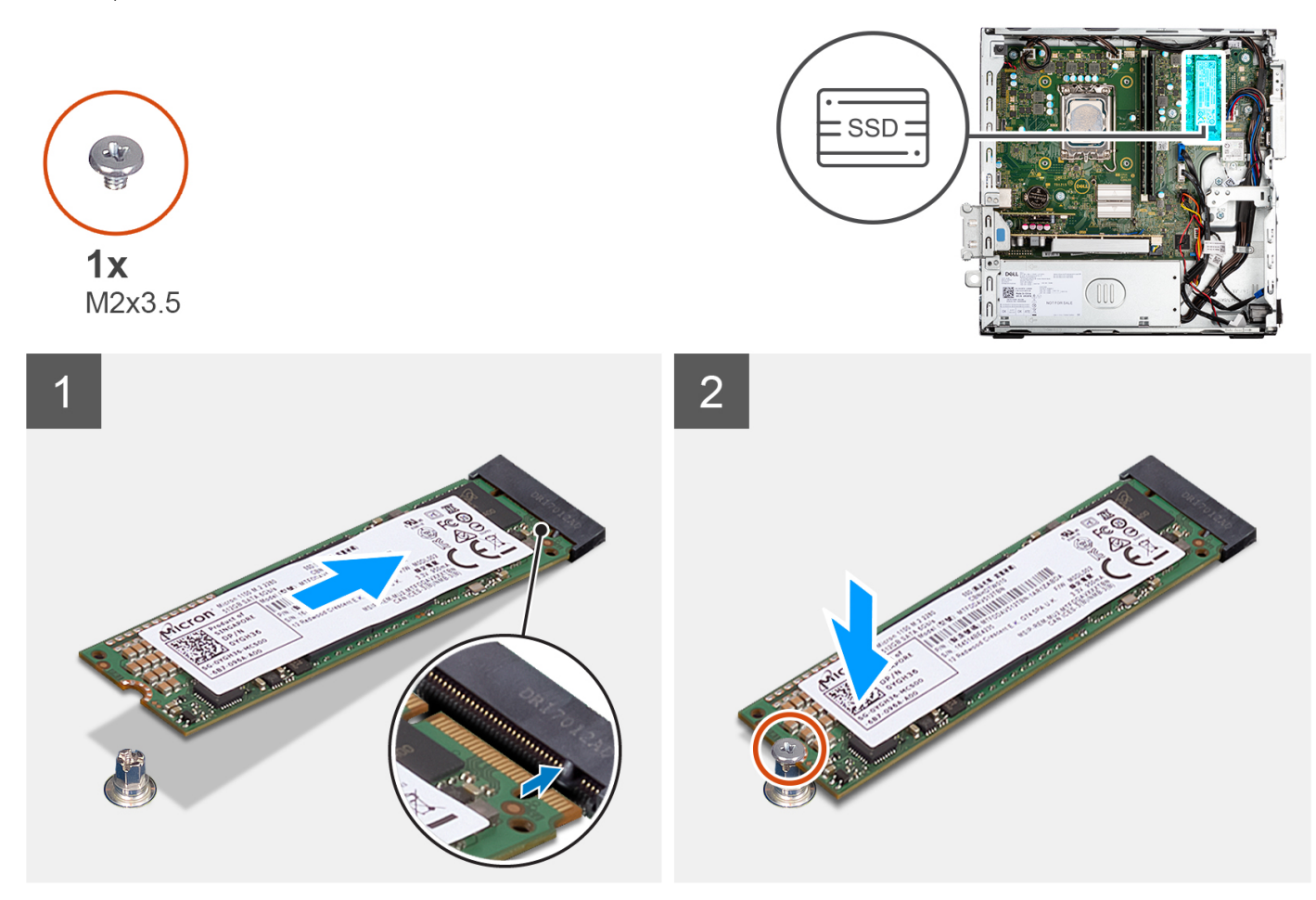

#### **Pasos**

- 1. Alinee la muesca de la unidad de estado sólido 2280 con la pestaña de la ranura de tarjeta M.2 en la tarjeta madre.
- 2. Deslice la unidad de estado sólido 2280 en la ranura de tarjeta M.2 de la tarjeta madre.
- 3. Reemplace el tornillo (M2x3) que asegura la unidad de estado sólido 2280 a la tarjeta madre.

#### **Siguientes pasos**

- 1. Instale el [soporte de disco duro y de la unidad óptica.](#page-26-0)
- 2. Instale el [disco duro de 3,5 pulgadas](#page-36-0).
- 3. Instale el [disco duro de 2,5 pulgadas](#page-18-0).
- 4. Instale el [bisel frontal.](#page-14-0)
- 5. Instale la [cubierta lateral.](#page-12-0)
- 6. Siga el procedimiento que se describe en [Después de manipular el interior de la computadora](#page-7-0).

# **Soporte de apoyo de la bahía**

### **Extracción del soporte de apoyo de la bahía**

#### **Requisitos previos**

- 1. Siga el procedimiento que se describe en [Antes de manipular el interior de la computadora.](#page-4-0)
- 2. Quite la [cubierta lateral.](#page-12-0)
- 3. Extraiga el [bisel frontal](#page-13-0).
- 4. Extraiga el [disco duro de 2,5 pulgadas.](#page-16-0)
- 5. Extraiga el [disco duro de 3,5 pulgadas.](#page-20-0)
- 6. Extraiga el [compartimento de la unidad de disco.](#page-24-0)

#### **Sobre esta tarea**

En las imágenes a continuación, se indica la ubicación del soporte de apoyo de la bahía y se proporciona una representación visual del procedimiento de extracción.

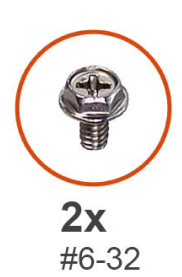

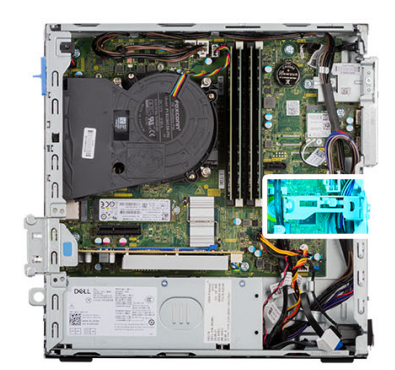

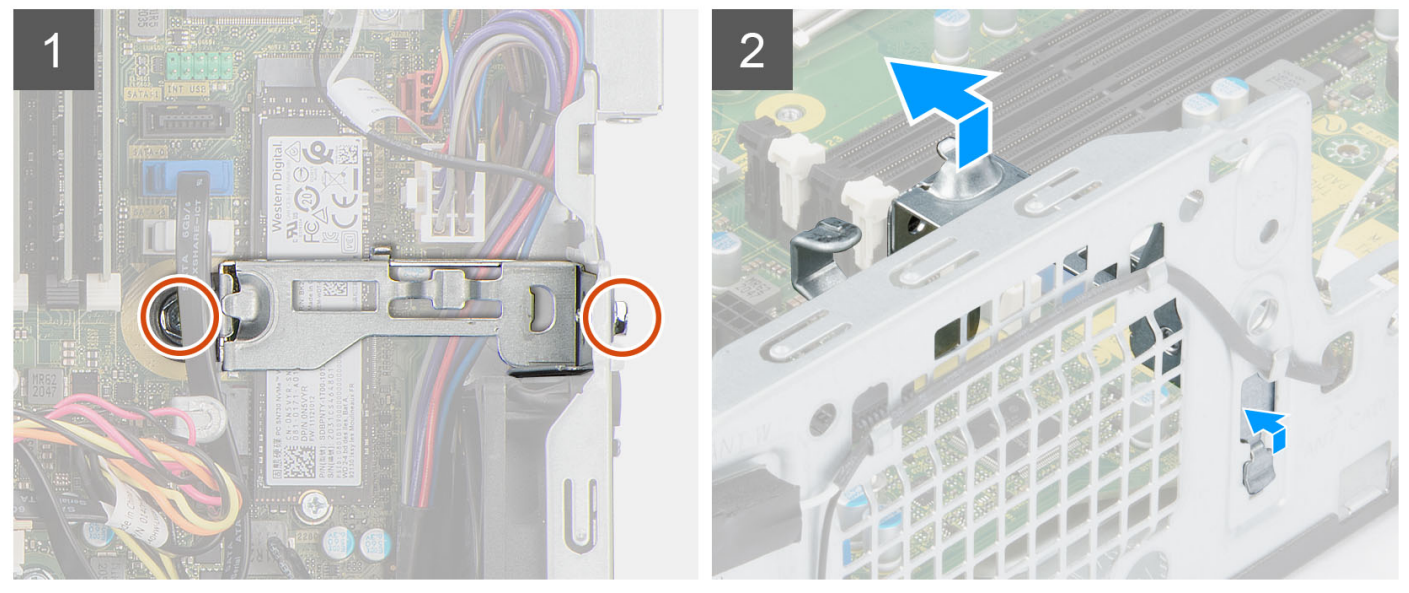

#### **Pasos**

- 1. Quite los dos tornillos (#6-32) que fijan el soporte de apoyo de la bahía al chasis.
- 2. Quite el soporte de apovo de la bahía para liberarlo de la parte frontal del chasis.
- 3. Levante y extraiga el soporte de apoyo de la bahía del sistema.

### **Instalación del soporte de apoyo de la bahía**

#### **Requisitos previos**

Si va a reemplazar un componente, quite el componente existente antes de realizar el procedimiento de instalación.

#### **Sobre esta tarea**

En las imágenes a continuación, se indica la ubicación del soporte de apoyo de la bahía y se proporciona una representación visual del procedimiento de instalación.

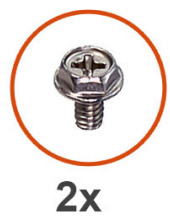

#6-32

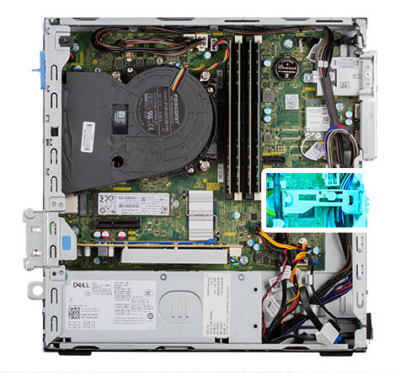

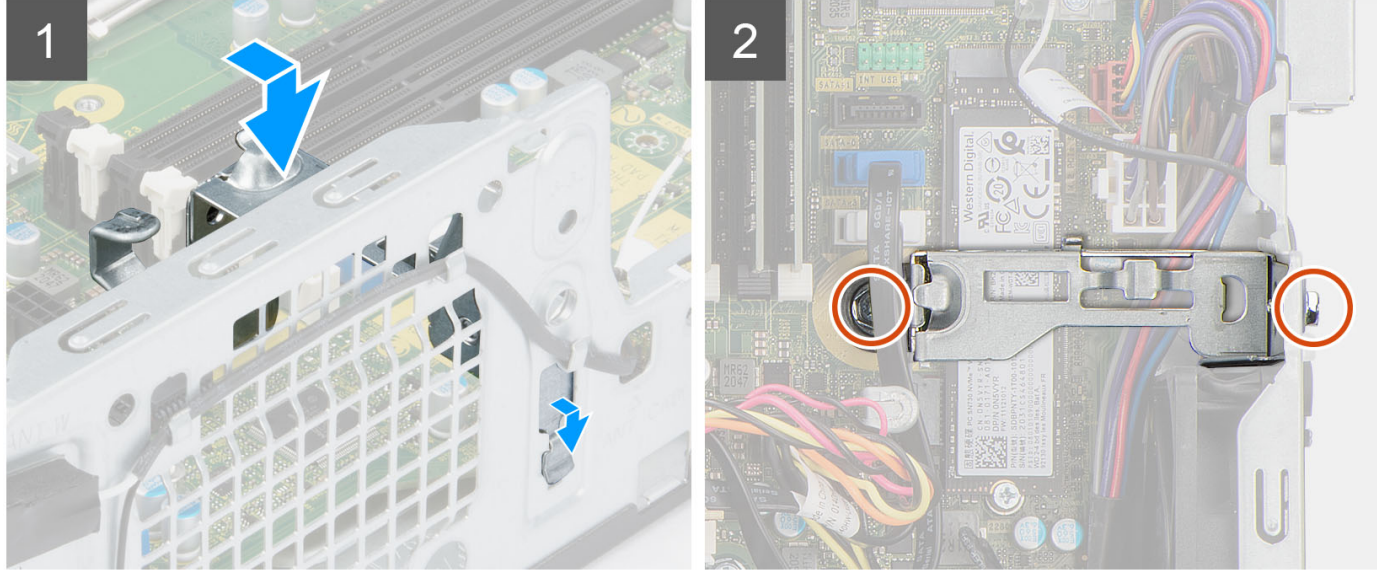

#### **Pasos**

- 1. Alinee y coloque el soporte de apoyo de la bahía en la ranura del chasis.
- 2. Vuelva a colocar los dos tornillos (#6-32) que fijan el soporte de apoyo de la bahía al chasis.

#### **Siguientes pasos**

- 1. Instale el [compartimento de la unidad de disco](#page-26-0).
- 2. Instale el [disco duro de 3,5 pulgadas](#page-36-0).
- 3. Instale el [disco duro de 2,5 pulgadas](#page-18-0).
- 4. Instale el [bisel frontal.](#page-14-0)
- 5. Instale la [cubierta lateral.](#page-12-0)
- 6. Siga el procedimiento que se describe en [Después de manipular el interior de la computadora](#page-7-0).

# **Batería de tipo botón**

## **Extracción de la batería de tipo botón**

#### **Requisitos previos**

- 1. Siga el procedimiento que se describe en [Antes de manipular el interior de la computadora.](#page-4-0)
- 2. Quite la [cubierta lateral.](#page-12-0)
- 3. Extraiga el [disco duro de 2,5 pulgadas.](#page-16-0)
- 4. Extraiga el [disco duro de 3,5 pulgadas.](#page-20-0)
- 5. Extraiga el [compartimento de la unidad de disco.](#page-24-0)

**NOTA:** Quitar la batería de tipo botón restablece los ajustes del programa de configuración del BIOS a los valores predeterminados. Se recomienda anotar los ajustes del programa de configuración del BIOS antes de quitar la batería de tipo botón.

#### **Sobre esta tarea**

En las imágenes a continuación, se indica la ubicación de la batería de tipo botón y se proporciona una representación visual del procedimiento de extracción.

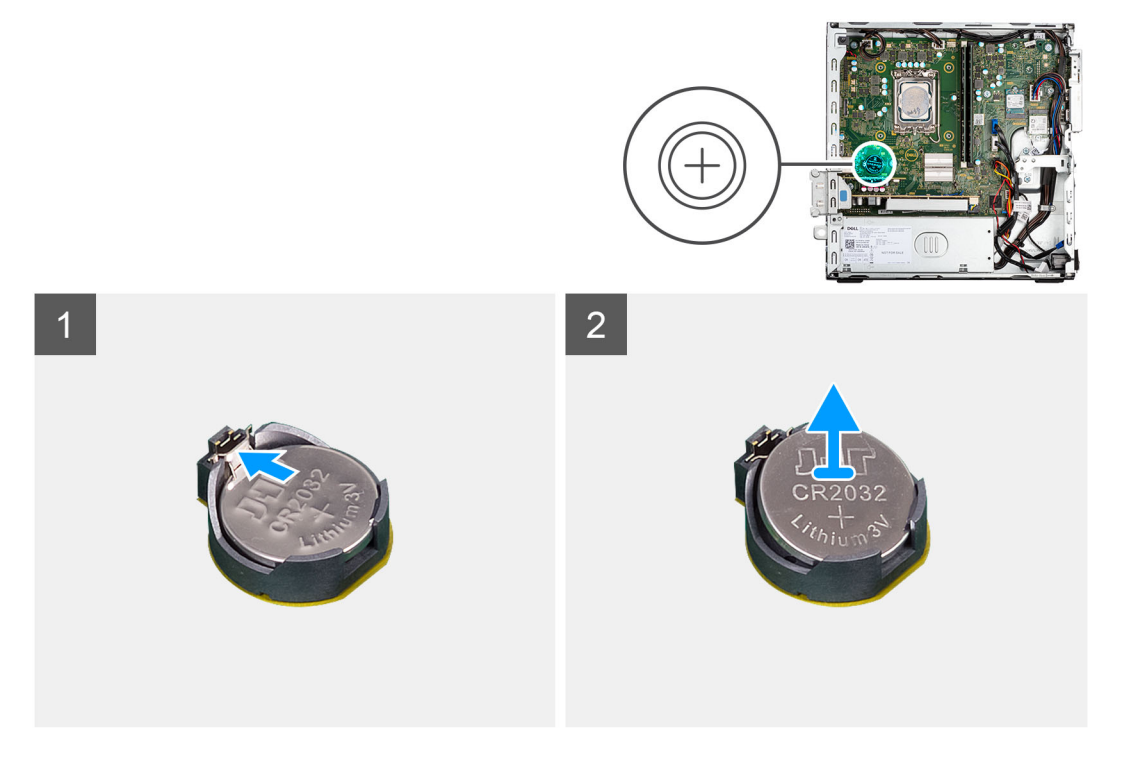

#### **Pasos**

- 1. Presione la palanca de liberación de la batería de tipo botón en el conector de la batería para soltar la batería de tipo botón y quitarla del conector.
- 2. Extraiga la batería de tipo botón.

### **Instalación de la batería de tipo botón**

#### **Requisitos previos**

Si va a reemplazar un componente, quite el componente existente antes de realizar el procedimiento de instalación.

#### **Sobre esta tarea**

En la imagen a continuación, se indica la ubicación de la batería de tipo botón y se proporciona una representación visual del procedimiento de instalación.

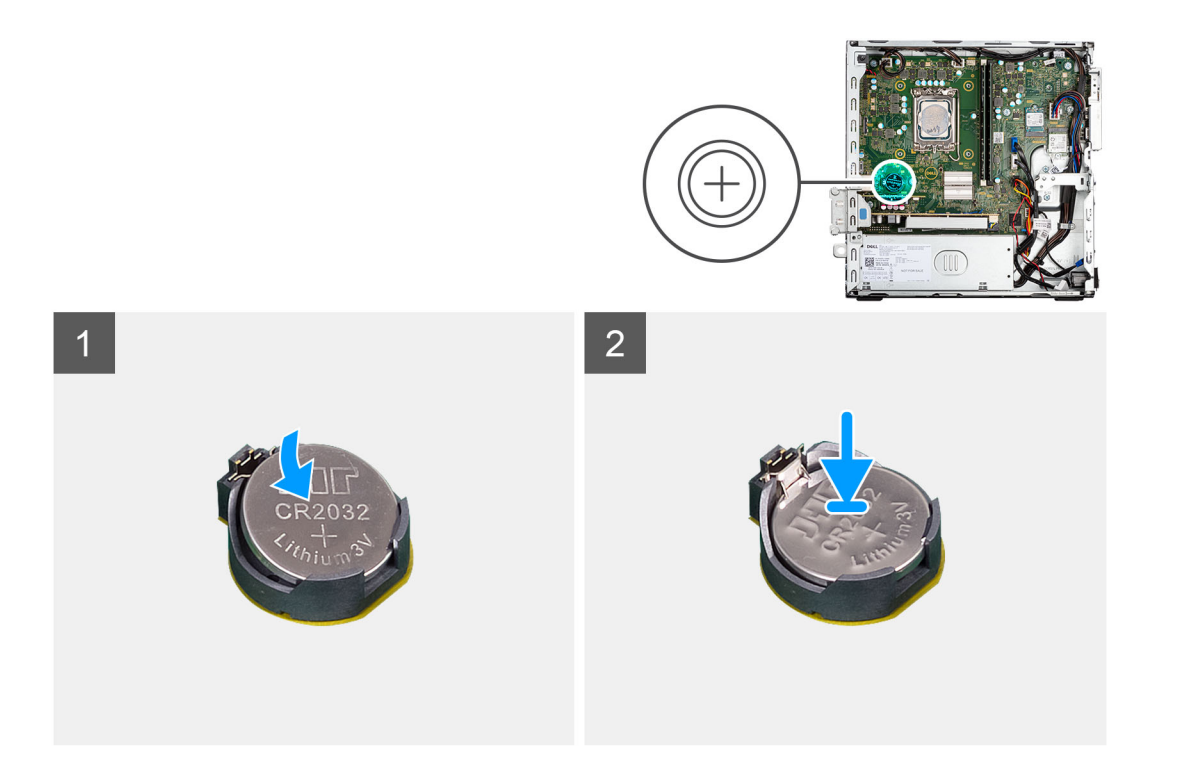

Inserte la batería de tipo botón en el conector con la etiqueta del lado positivo (+) hacia arriba y encájela.

#### **Siguientes pasos**

- 1. Instale el [compartimento de la unidad de disco](#page-26-0).
- 2. Instale el [disco duro de 3,5 pulgadas](#page-36-0).
- 3. Instale el [disco duro de 2,5 pulgadas](#page-18-0).
- 4. Instale la [cubierta lateral.](#page-12-0)
- 5. Siga el procedimiento que se describe en [Después de manipular el interior de la computadora](#page-7-0).

# **Botón de encendido**

### **Extracción del botón de encendido**

#### **Requisitos previos**

- 1. Siga el procedimiento que se describe en [Antes de manipular el interior de la computadora.](#page-4-0)
- 2. Quite la [cubierta lateral.](#page-12-0)
- 3. Extraiga el [bisel frontal](#page-13-0).
- 4. Extraiga el [disco duro de 2,5 pulgadas.](#page-16-0)
- 5. Extraiga el [disco duro de 3,5 pulgadas.](#page-20-0)
- 6. Extraiga el [compartimento de la unidad de disco.](#page-24-0)

#### **Sobre esta tarea**

En las imágenes a continuación, se indica la ubicación del botón de encendido y se proporciona una representación visual del procedimiento de extracción.

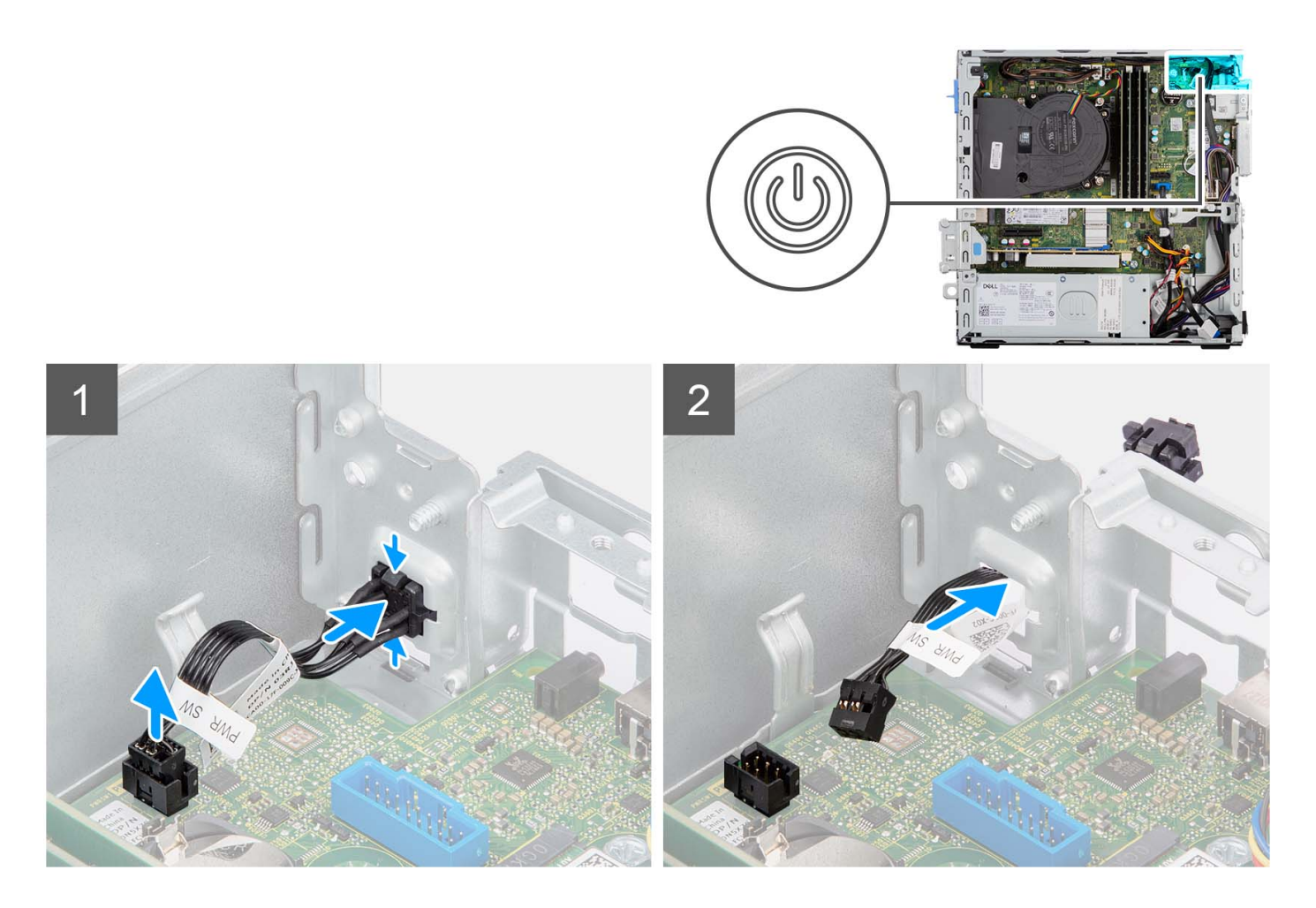

- 1. Desconecte el cable del botón de encendido del conector en la tarjeta madre.
- 2. Presione las lengüetas de liberación del cabezal del botón de encendido y presione este botón de modo que atraviese la ranura del chasis.
- 3. Quite el botón de encendido y su cable de la ranura del chasis.

## **Instalación del botón de encendido**

#### **Requisitos previos**

Si va a reemplazar un componente, quite el componente existente antes de realizar el procedimiento de instalación.

#### **Sobre esta tarea**

En las imágenes a continuación, se indica la ubicación del botón de encendido y se proporciona una representación visual del procedimiento de instalación.

<span id="page-43-0"></span>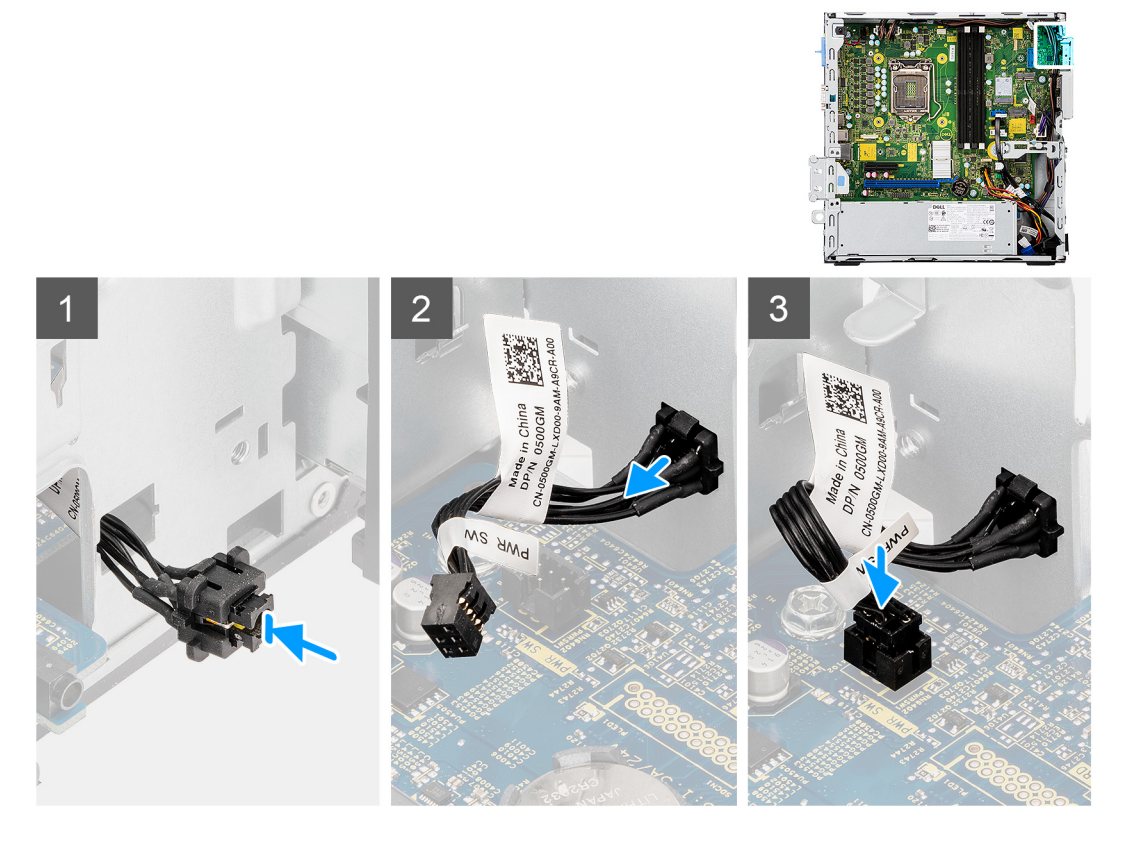

- 1. Inserte el botón de encendido y su cable en la ranura del chasis.
- 2. Presione el botón de encendido hasta que quede asentado en la ranura del chasis.
- 3. Conecte el cable del botón de encendido al conector en la tarjeta madre del sistema.

#### **Siguientes pasos**

- 1. Instale el [compartimento de la unidad de disco](#page-26-0).
- 2. Instale el [disco duro de 3,5 pulgadas](#page-36-0).
- 3. Instale el [disco duro de 2,5 pulgadas](#page-18-0).
- 4. Instale el [bisel frontal.](#page-14-0)
- 5. Instale la [cubierta lateral.](#page-12-0)
- 6. Siga el procedimiento que se describe en [Después de manipular el interior de la computadora](#page-7-0).

# **Tarjeta WLAN**

### **Extracción de la tarjeta WLAN**

#### **Requisitos previos**

- 1. Siga el procedimiento que se describe en [Antes de manipular el interior de la computadora.](#page-4-0)
- 2. Quite la [cubierta lateral.](#page-12-0)
- 3. Extraiga el [bisel frontal](#page-13-0).
- 4. Extraiga el [disco duro de 2,5 pulgadas.](#page-16-0)
- 5. Extraiga el [disco duro de 3,5 pulgadas.](#page-20-0)
- 6. Extraiga el [compartimento de la unidad de disco.](#page-24-0)

#### <span id="page-44-0"></span>**Sobre esta tarea**

En las imágenes a continuación, se indica la ubicación de la tarjeta inalámbrica y se proporciona una representación visual del procedimiento de extracción.

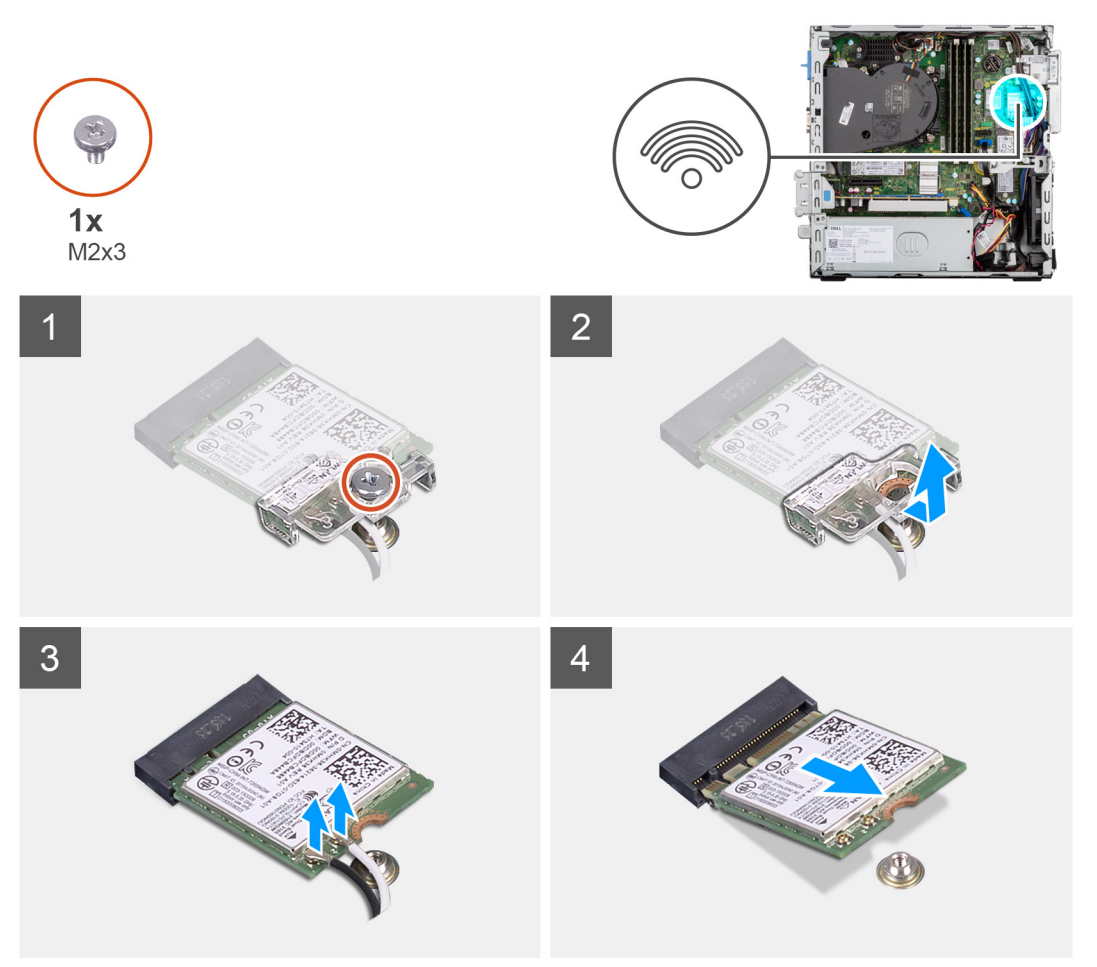

#### **Pasos**

- 1. Quite el tornillo (M2x3) que fija la tarjeta inalámbrica a la tarjeta madre del sistema.
- 2. Deslice y extraiga el soporte de la tarjeta inalámbrica de la tarjeta inalámbrica.
- 3. Desconecte los cables de antena de la tarjeta inalámbrica.
- 4. Deslice y quite la tarjeta inalámbrica de la ranura de tarjeta correspondiente formando un ángulo.

### **Instalación de la tarjeta WLAN**

#### **Requisitos previos**

Si va a reemplazar un componente, quite el componente existente antes de realizar el procedimiento de instalación.

#### **Sobre esta tarea**

En la imagen a continuación, se indica la ubicación de la tarjeta inalámbrica y se proporciona una representación visual del procedimiento de instalación.

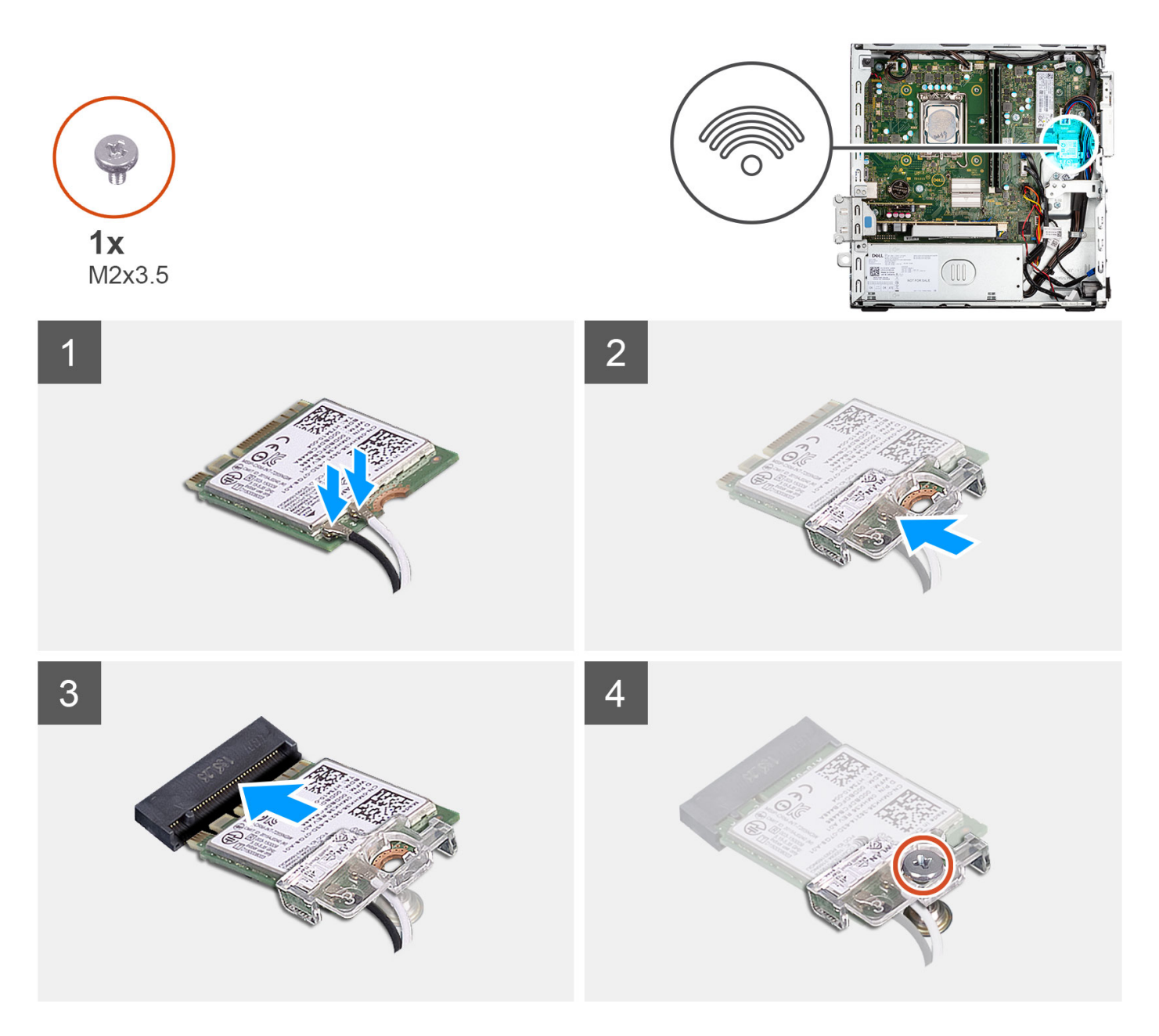

1. Conecte los cables de la antena a la tarjeta WLAN. En la tabla a continuación, se proporciona el esquema de colores de los cables de antena para la tarjeta WLAN de la computadora.

#### **Tabla 3. Esquema de colores de los cables de la antena**

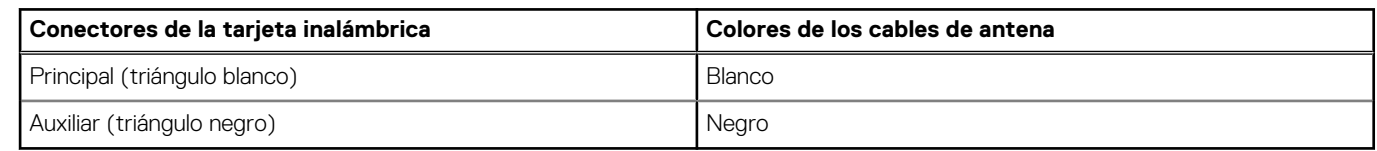

- 2. Deslice y coloque el soporte de la tarjeta inalámbrica en la tarjeta inalámbrica.
- 3. Alinee la muesca de la tarjeta inalámbrica con la lengüeta de la ranura de tarjeta inalámbrica.
- 4. Deslice la tarjeta inalámbrica formando un ángulo con la ranura de tarjeta inalámbrica.
- 5. Reemplace el tornillo (M2x3) que fija la tarjeta inalámbrica a la tarjeta madre del sistema.

#### **Siguientes pasos**

- 1. Instale el [compartimento de la unidad de disco](#page-26-0).
- 2. Instale el [disco duro de 3,5 pulgadas](#page-36-0).
- 3. Instale el [disco duro de 2,5 pulgadas](#page-18-0).
- 4. Instale el [bisel frontal.](#page-14-0)
- 5. Instale la [cubierta lateral.](#page-12-0)
- 6. Siga el procedimiento que se describe en [Después de manipular el interior de la computadora](#page-7-0).

# **Antena WLAN**

## **Extracción de la antena WLAN interna**

#### **Requisitos previos**

- 1. Siga el procedimiento que se describe en [Antes de manipular el interior de la computadora.](#page-4-0)
- 2. Quite la [cubierta lateral.](#page-12-0)
- 3. Extraiga el [bisel frontal](#page-13-0).
- 4. Extraiga el [disco duro de 2,5 pulgadas.](#page-16-0)
- 5. Extraiga el [disco duro de 3,5 pulgadas.](#page-20-0)
- 6. Extraiga el [compartimento de la unidad de disco.](#page-24-0)
- 7. Extraiga la [tarjeta WLAN.](#page-43-0)

#### **Sobre esta tarea**

En las imágenes siguientes, se indica la ubicación de la antena WLAN interna y se brinda una representación visual del procedimiento de extracción.

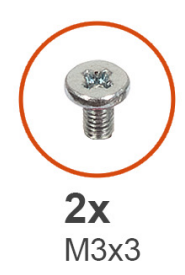

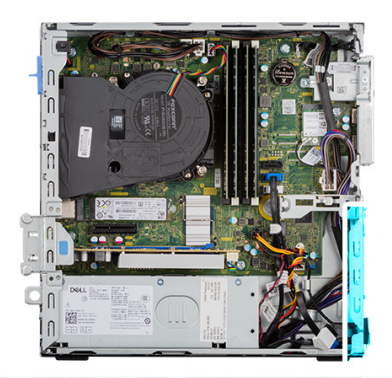

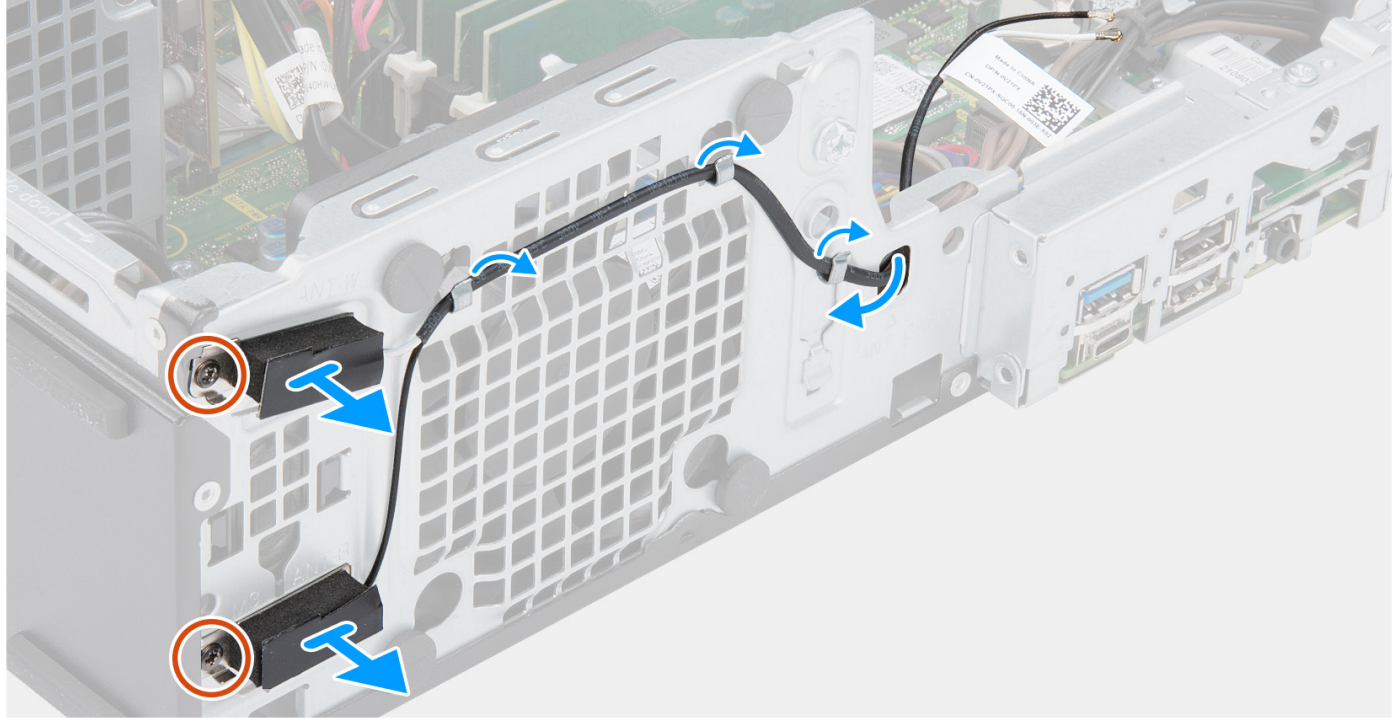

- 1. Quite los cables de la antena de las guías de enrutamiento del chasis.
- 2. Quite los dos tornillos (M3x3) que fijan la antena WLAN al chasis.
- 3. Levante y quite la antena WLAN del chasis.

### **Instalación de la antena WLAN**

#### **Requisitos previos**

Si va a reemplazar un componente, quite el componente existente antes de realizar el procedimiento de instalación.

#### **Sobre esta tarea**

En la siguiente imagen, se indica la ubicación de la antena WLAN y se proporciona una representación visual del procedimiento de instalación.

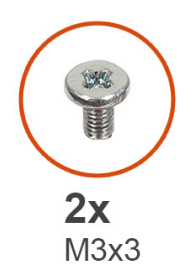

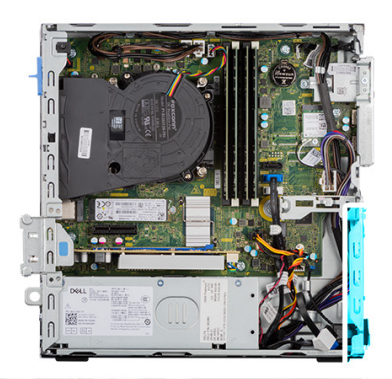

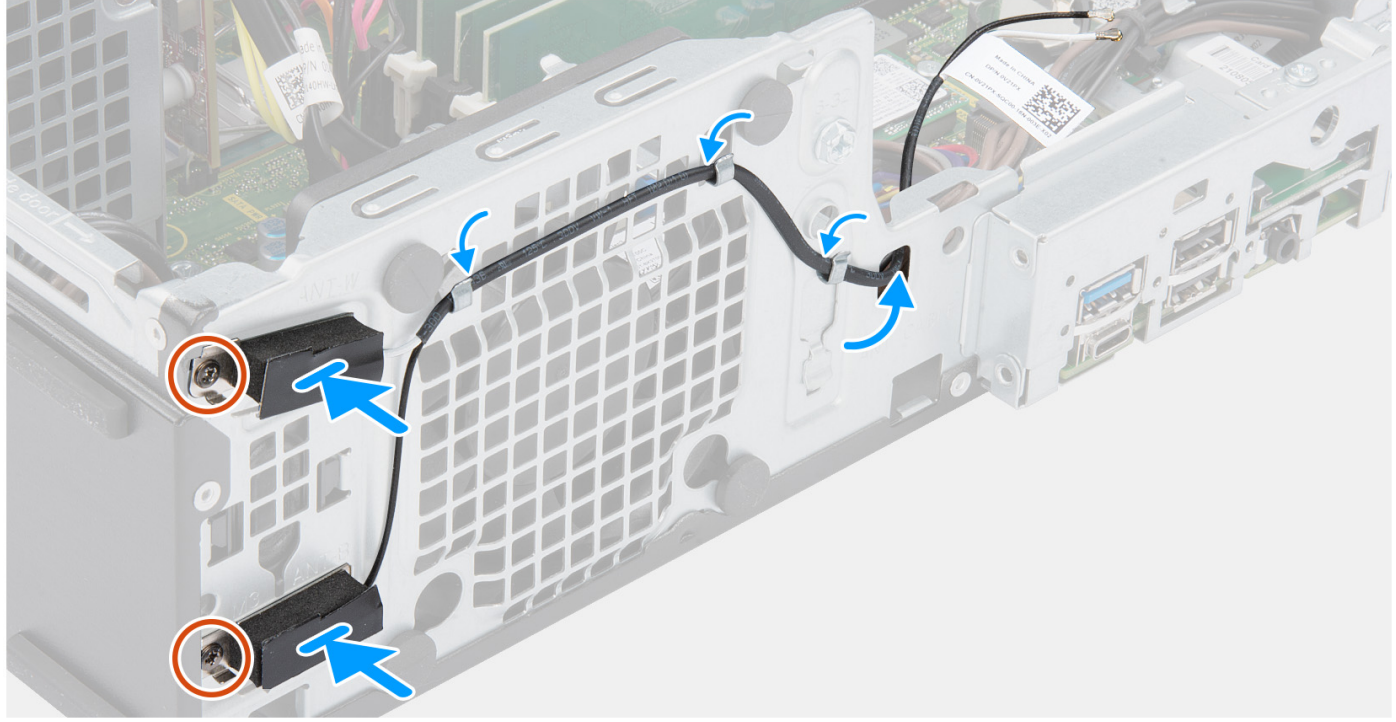

- 1. Pase los cables de la antena WLAN por las guías de colocación del chasis.
- 2. Coloque y alinee los orificios para tornillos de la antena WLAN con los orificios para tornillos del chasis.
- 3. Vuelva a colocar los dos tornillos (M3x3) para fijar la antena WLAN al chasis.

#### **Siguientes pasos**

- 1. Instale el [compartimento de la unidad de disco](#page-26-0).
- 2. Instale la [tarjeta WLAN](#page-44-0).
- 3. Instale el [disco duro de 3,5 pulgadas](#page-36-0).
- 4. Instale el [disco duro de 2,5 pulgadas](#page-18-0).
- 5. Instale el [bisel frontal.](#page-14-0)
- 6. Instale la [cubierta lateral.](#page-12-0)
- 7. Siga el procedimiento que se describe en [Después de manipular el interior de la computadora](#page-7-0).

# **Antenas WLAN (externas)**

### **Extracción de la antena WLAN externa**

#### **Requisitos previos**

- 1. Siga el procedimiento que se describe en [Antes de manipular el interior de la computadora.](#page-4-0)
- 2. Quite la [cubierta lateral.](#page-12-0)
- 3. Extraiga el [bisel frontal](#page-13-0).
- 4. Extraiga el [disco duro de 2,5 pulgadas.](#page-16-0)
- 5. Extraiga el [disco duro de 3,5 pulgadas.](#page-20-0)
- 6. Extraiga el [compartimento de la unidad de disco.](#page-24-0)
- 7. Extraiga la [tarjeta WLAN.](#page-43-0)

#### **Sobre esta tarea**

En las imágenes siguientes, se indica la ubicación de las antenas WLAN externas y se brinda una representación visual del procedimiento de extracción.

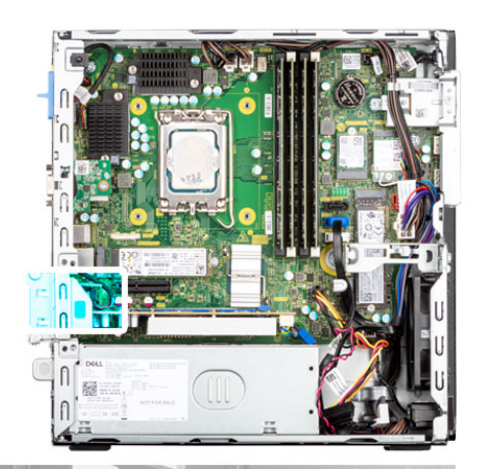

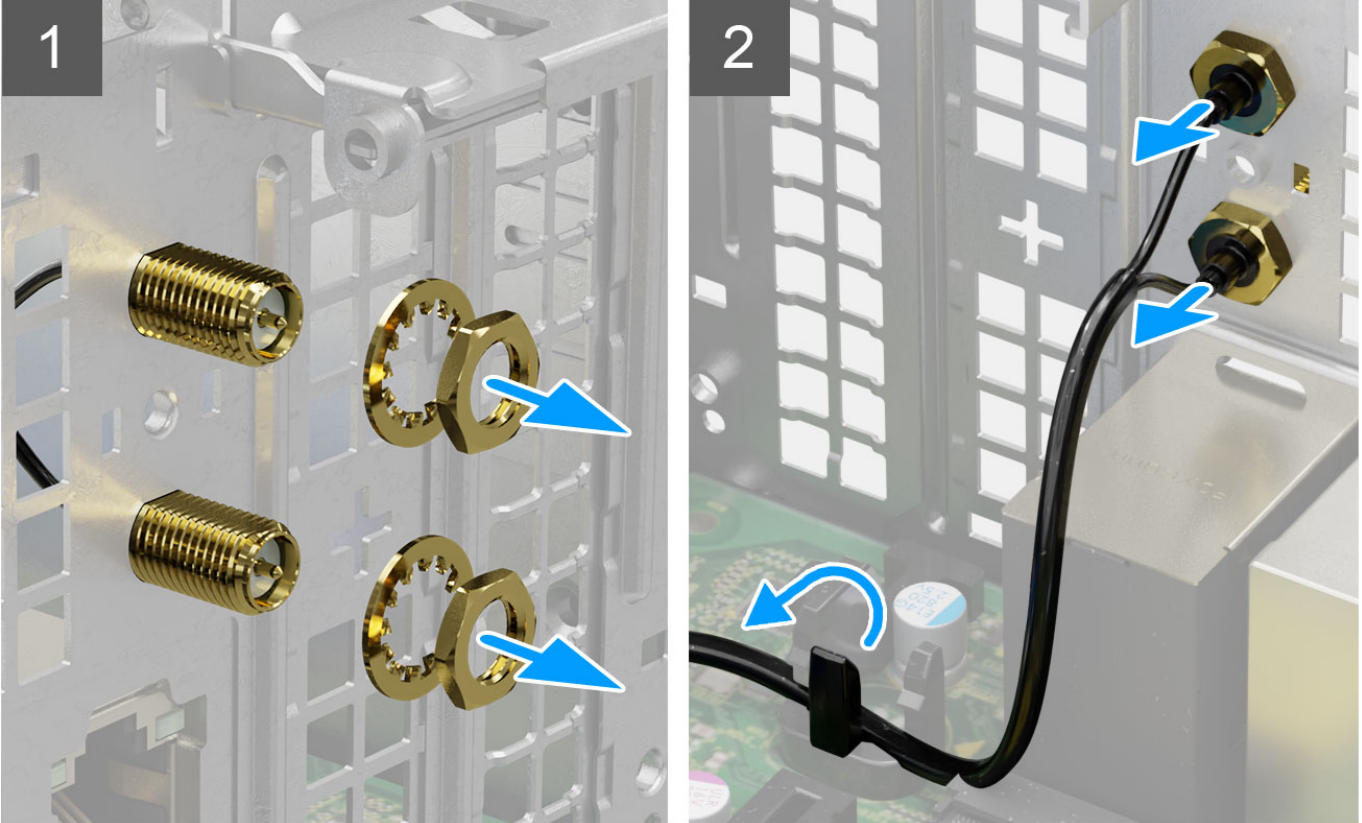

- 1. Quite la tuerca y la arandela de los dos cabezales de las antenas.
- 2. Haga palanca con cuidado y quite del chasis los cabezales de las antenas.
- 3. Quite los cables de las antenas del punto de enrutamiento ubicado en la tarjeta madre.
- 4. Levante y extraiga el módulo de antena del sistema.

### **Instalación de la antena WLAN externa**

#### **Requisitos previos**

Si va a reemplazar un componente, quite el componente existente antes de realizar el procedimiento de instalación.

#### **Sobre esta tarea**

En las imágenes a continuación, se indica la ubicación de las antenas WLAN y se proporciona una representación visual del procedimiento de instalación.

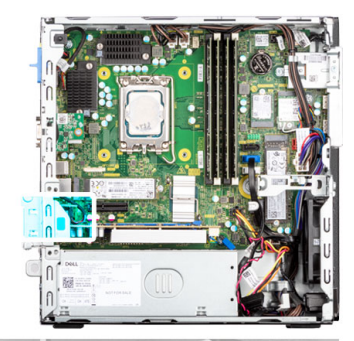

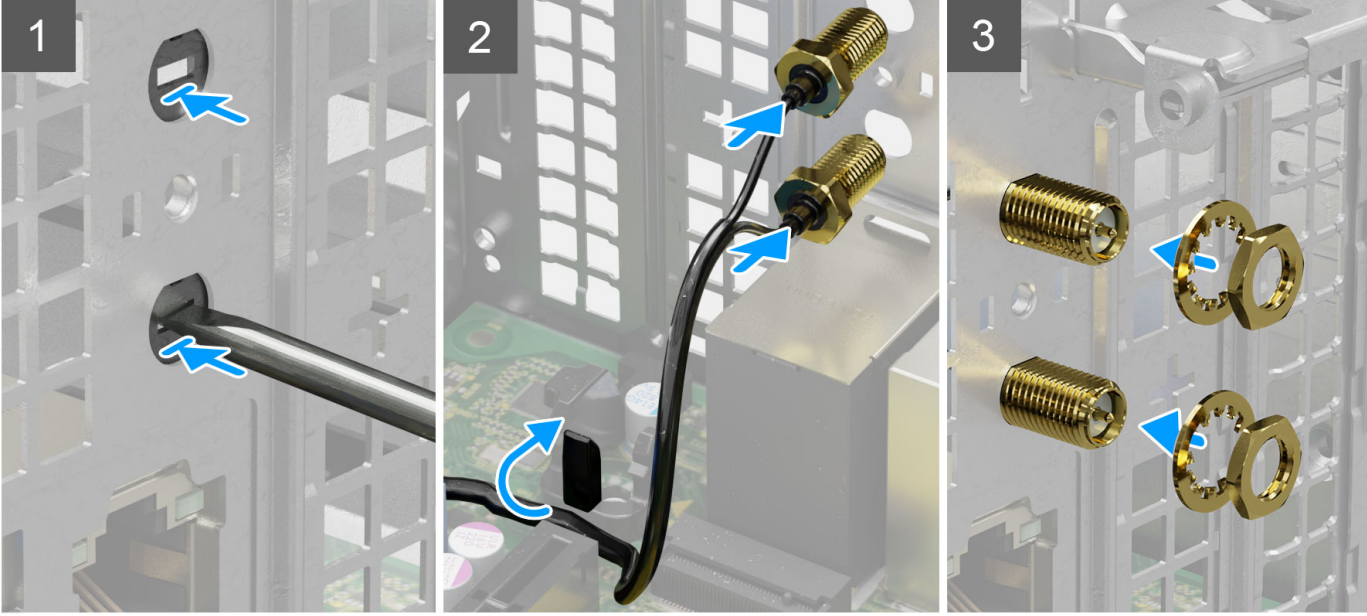

1. Empuje y quite la cubierta de la antena del chasis con un destornillador.

**NOTA:** Este paso solo se aplica cuando el sistema se está actualizando para tener una antena WLAN externa.

- 2. Pase los cables de la antena por las guías de enrutamiento de la tarjeta madre.
- 3. Empuje los módulos de la antena hacia la ranura del panel posterior del chasis.
- 4. Instale la tuerca y la arandela para fijar los módulos de la antena al chasis.

#### **Siguientes pasos**

- 1. Instale el [compartimento de la unidad de disco](#page-26-0).
- 2. Instale la [tarjeta WLAN](#page-44-0).
- 3. Instale el [disco duro de 3,5 pulgadas](#page-36-0).
- 4. Instale el [disco duro de 2,5 pulgadas](#page-18-0).
- 5. Instale el [bisel frontal.](#page-14-0)
- 6. Instale la [cubierta lateral.](#page-12-0)
- 7. Siga el procedimiento que se describe en [Después de manipular el interior de la computadora](#page-7-0).

# <span id="page-52-0"></span>**Memoria**

## **Extracción de la memoria**

#### **Requisitos previos**

- 1. Siga el procedimiento que se describe en [Antes de manipular el interior de la computadora.](#page-4-0)
- 2. Quite la [cubierta lateral.](#page-12-0)
- 3. Extraiga el [disco duro de 2,5 pulgadas.](#page-16-0)
- 4. Extraiga el [disco duro de 3,5 pulgadas.](#page-20-0)
- 5. Extraiga el compartimento de la unidad de disco.

#### **Sobre esta tarea**

En las imágenes a continuación, se indica la ubicación de los módulos de memoria y se proporciona una representación visual del procedimiento de extracción.

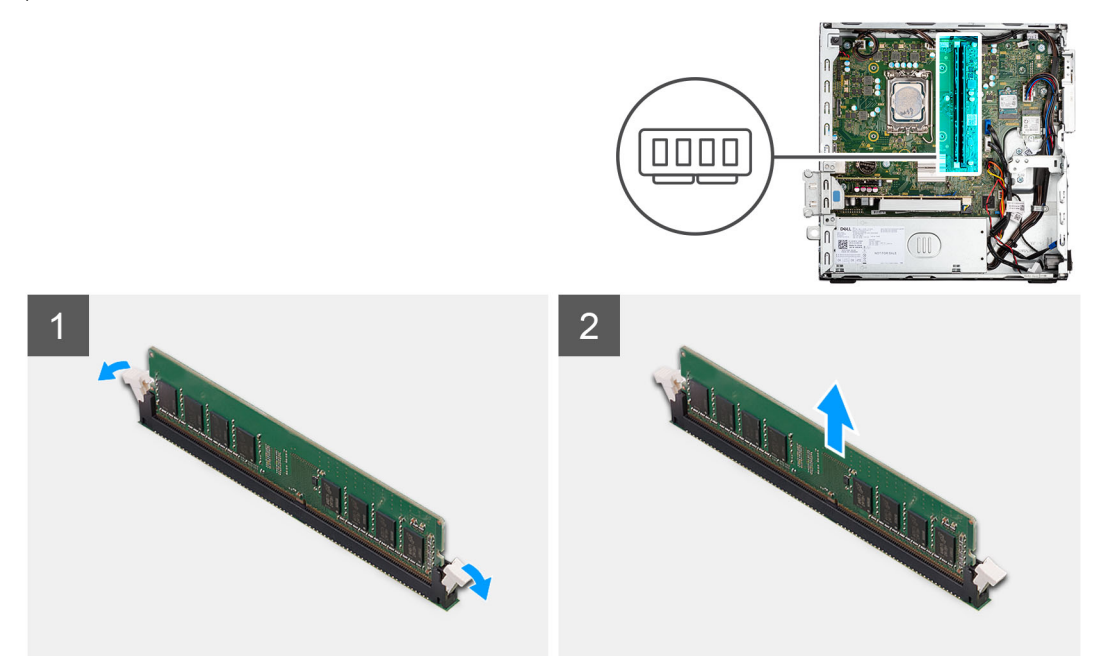

#### **Pasos**

- 1. Separe cuidadosamente los ganchos de fijación situados en los extremos de la ranura del módulo de memoria.
- 2. Sujete el módulo de memoria cerca del gancho de fijación y, a continuación, extraiga cuidadosamente el módulo de memoria de la ranura del módulo de memoria.

**PRECAUCIÓN: Para evitar que se produzcan daños en el módulo de memoria, sujete el módulo de memoria por los bordes. No toque los componentes situados en el módulo de memoria.**

- **NOTA:** Repita los pasos 1 a 2 para quitar cualquier otro módulo de memoria instalado en la computadora.
- **NOTA:** Observe la ranura y la orientación del módulo de memoria para reemplazarlo en la ranura correcta.

### **Instalación de la memoria**

#### **Requisitos previos**

Si va a reemplazar un componente, quite el componente existente antes de realizar el procedimiento de instalación.

#### <span id="page-53-0"></span>**Sobre esta tarea**

En las imágenes a continuación, se indica la ubicación de la memoria y se proporciona una representación visual del procedimiento de instalación.

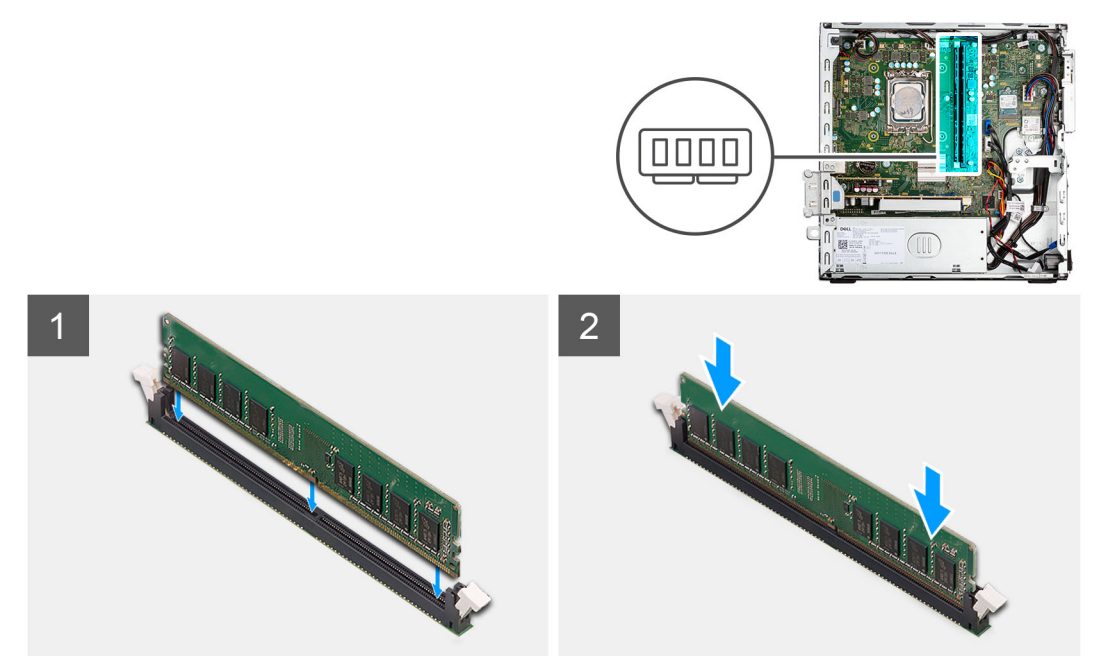

#### **Pasos**

- 1. Asegúrese de que los ganchos de fijación estén en posición abierta.
- 2. Alinee la muesca del módulo de memoria con la lengüeta de la ranura del módulo de memoria.
- 3. Presione el módulo de memoria hasta que encaje en su lugar y el gancho de fijación se bloquee.

**PRECAUCIÓN: Para evitar que se produzcan daños en el módulo de memoria, sujete el módulo de memoria por los bordes. No toque los componentes del módulo de memoria.**

**NOTA:** Repita los pasos del 1 al 3 cuando instale más de un módulo de memoria en la computadora.

#### **Siguientes pasos**

- 1. Instale el [compartimento de la unidad de disco](#page-24-0).
- 2. Instale el [disco duro de 3,5 pulgadas](#page-36-0).
- 3. Instale el [disco duro de 2,5 pulgadas](#page-18-0).
- 4. Instale la [cubierta lateral.](#page-12-0)
- 5. Siga el procedimiento que se describe en [Después de manipular el interior de la computadora](#page-7-0).

# **Ensamblaje del ventilador y el disipador de calor del procesador**

### **Extracción del ensamblaje del disipador de calor y el ventilador del procesador**

#### **Requisitos previos**

- 1. Siga el procedimiento que se describe en [Antes de manipular el interior de la computadora.](#page-4-0)
- 2. Quite la [cubierta lateral.](#page-12-0)
- 3. Extraiga el [bisel frontal](#page-13-0).

#### <span id="page-54-0"></span>4. Extraiga el [compartimento de la unidad de disco.](#page-24-0)

#### **Sobre esta tarea**

En las imágenes a continuación, se indica la ubicación del ensamblaje del disipador de calor y el ventilador del procesador, y se proporciona una representación visual del procedimiento de extracción.

**NOTA:** El disipador de calor se puede calentar durante el funcionamiento normal. Permita que transcurra el tiempo suficiente para que നി el disipador de calor se enfríe antes de tocarlo.

**NOTA:** Para garantizar el máximo enfriamiento del procesador, no toque las zonas de transferencia del calor del disipador de calor. La grasa de su piel puede reducir la funcionalidad de transferencia de calor de la pasta térmica.

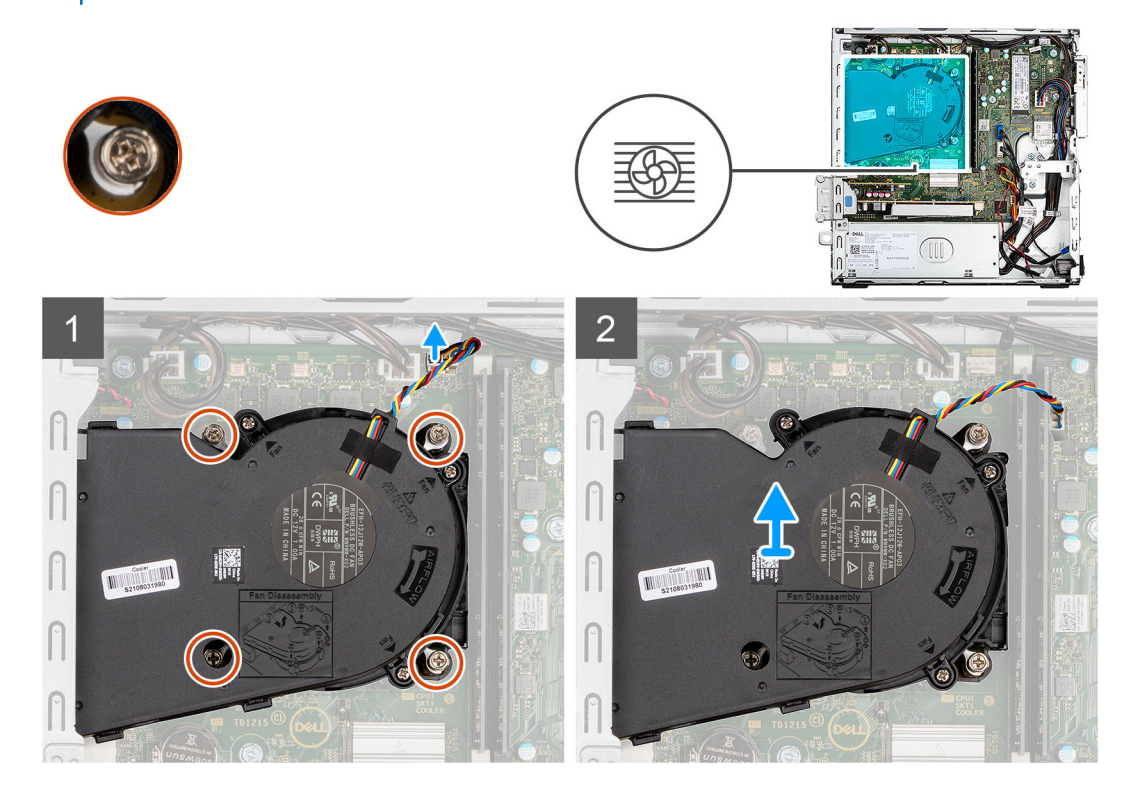

#### **Pasos**

- 1. Desconecte el cable del ventilador del procesador del conector en la tarjeta madre.
- 2. Afloje los cuatro tornillos cautivos que fijan el ensamblaje del disipador de calor y el ventilador del procesador a la tarjeta madre.
- 3. Levante del chasis el ensamblaje del disipador de calor y del ventilador del procesador.

## **Instalación del ensamblaje del disipador de calor y el ventilador del procesador**

#### **Requisitos previos**

Si va a reemplazar un componente, quite el componente existente antes de realizar el procedimiento de instalación.

#### **Sobre esta tarea**

En la imagen a continuación, se indica la ubicación del ensamblaje del disipador de calor y el ventilador del procesador, y se proporciona una representación visual del procedimiento de instalación.

**NOTA:** Si se reemplaza el ensamblaje del disipador de calor y el ventilador o el procesador, utilice la grasa térmica incluida en el kit para garantizar la conductividad térmica.

<span id="page-55-0"></span>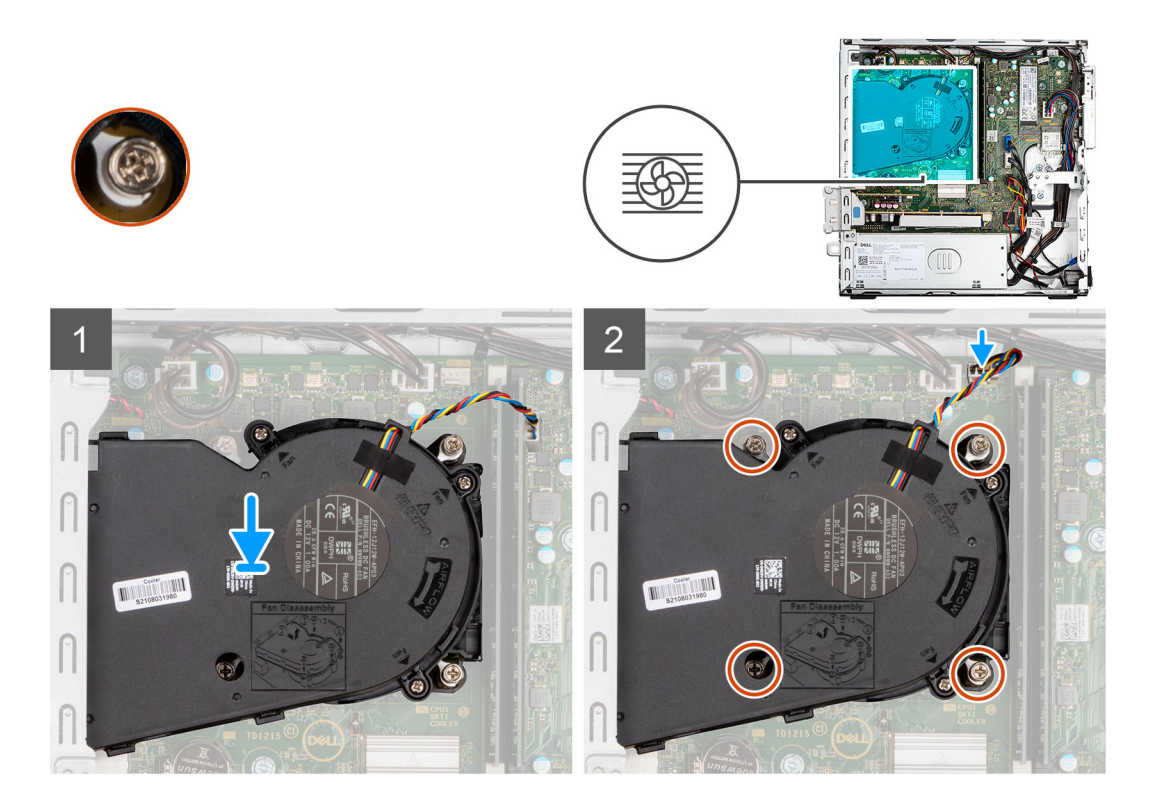

- 1. Coloque el ensamblaje del disipador de calor y el ventilador del procesador en la tarjeta madre y alinee los tornillos cautivos con los orificios para tornillos de la tarjeta madre.
- 2. Ajuste los cuatro tornillos cautivos que aseguran el disipador de calor con la tarjeta madre.
- 3. Conecte el cable del ventilador del procesador a la tarjeta madre.

#### **Siguientes pasos**

- 1. Instale el [compartimento de la unidad de disco](#page-26-0).
- 2. Instale el [bisel frontal.](#page-14-0)
- 3. Instale la [cubierta lateral.](#page-12-0)
- 4. Siga el procedimiento que se describe en [Después de manipular el interior de la computadora](#page-7-0).

# **Procesador**

## **Extracción del procesador**

#### **Requisitos previos**

- 1. Siga el procedimiento que se describe en [Antes de manipular el interior de la computadora.](#page-4-0)
- 2. Quite la [cubierta lateral.](#page-12-0)
- 3. Extraiga el [disco duro de 2,5 pulgadas.](#page-16-0)
- 4. Extraiga el [disco duro de 3,5 pulgadas.](#page-20-0)
- 5. Extracción del [ensamblaje del ventilador y el disipador de calor.](#page-53-0)
- 6. Extraiga el [compartimento de la unidad de disco.](#page-24-0)

**(i)** NOTA: El procesador puede alcanzar una temperatura elevada durante el funcionamiento normal. Permita que transcurra el tiempo suficiente para que el disipador de calor se enfríe antes de tocarlo.

#### **Sobre esta tarea**

En las imágenes a continuación, se indica la ubicación del procesador y se proporciona una representación visual del procedimiento de extracción.

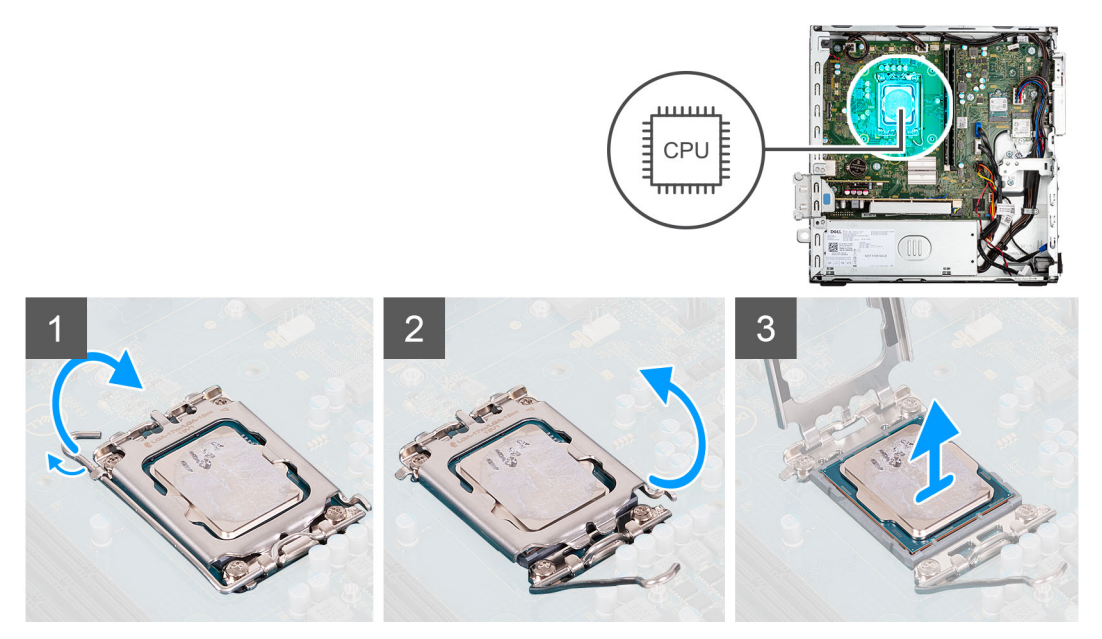

#### **Pasos**

- 1. Presione la palanca de liberación hacia abajo y tire para quitarla del procesador y soltarla de la lengüeta de fijación.
- 2. Extienda la palanca de liberación por completo y abra la cubierta del procesador.

**PRECAUCIÓN: Cuando quite el procesador, no toque ninguna de las clavijas dentro del conector ni permita que los objetos caigan en las clavijas del conector.**

3. Levante con cuidado el procesador para quitarlo del conector.

### **Instalación del procesador**

#### **Requisitos previos**

Si va a reemplazar un componente, quite el componente existente antes de realizar el procedimiento de instalación.

#### **Sobre esta tarea**

En la imagen a continuación, se indica la ubicación del procesador y se proporciona una representación visual del procedimiento de instalación.

<span id="page-57-0"></span>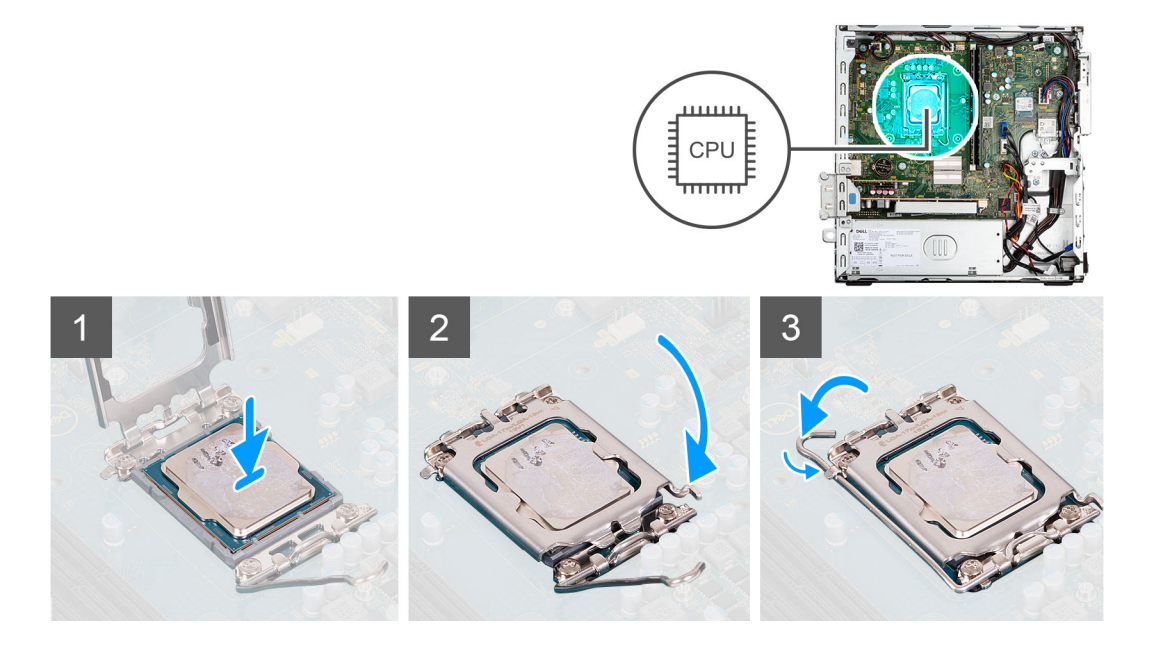

- 1. Asegúrese de que la palanca de liberación del conector del procesador esté en la posición abierta.
- 2. Alinee las muescas del procesador con las lengüetas del conector del procesador y, a continuación, coloque el procesador en el conector.
	- **NOTA:** Asegúrese de que la muesca de la cubierta del procesador esté colocada bajo la marca de alineación.
	- **(i)** NOTA: La esquina de la clavija 1 del procesador tiene un triángulo que debe alinearse con el triángulo de la esquina de la clavija 1 del conector del procesador. Cuando el procesador se coloque correctamente, las cuatro esquinas estarán alineadas a la misma altura. Si una o más de las esquinas del procesador están más elevadas que las demás, significa que el procesador no se ha colocado correctamente.
- 3. Cuando el procesador esté completamente encajado en el conector, gire la palanca de liberación hacia abajo y colóquela bajo la lengüeta de la cubierta del procesador.

#### **Siguientes pasos**

- 1. Instale el [compartimento de la unidad de disco](#page-26-0).
- 2. Instale el [ensamblaje del ventilador y el disipador de calor](#page-54-0).
- 3. Instale el [disco duro de 3,5 pulgadas](#page-36-0).
- 4. Instale el [disco duro de 2,5 pulgadas](#page-18-0).
- 5. Instale el [bisel frontal.](#page-14-0)
- 6. Instale la [cubierta lateral.](#page-12-0)
- 7. Siga el procedimiento que se describe en [Después de manipular el interior de la computadora](#page-7-0).

# **Tarjeta de expansión**

### **Extracción de la tarjeta gráfica**

#### **Requisitos previos**

- 1. Siga el procedimiento que se describe en [Antes de manipular el interior de la computadora.](#page-4-0)
- 2. Quite la [cubierta lateral.](#page-12-0)

#### **Sobre esta tarea**

En las imágenes a continuación, se indica la ubicación de la tarjeta gráfica y se proporciona una representación visual del procedimiento de extracción.

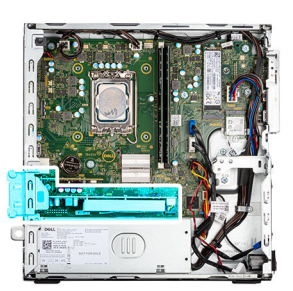

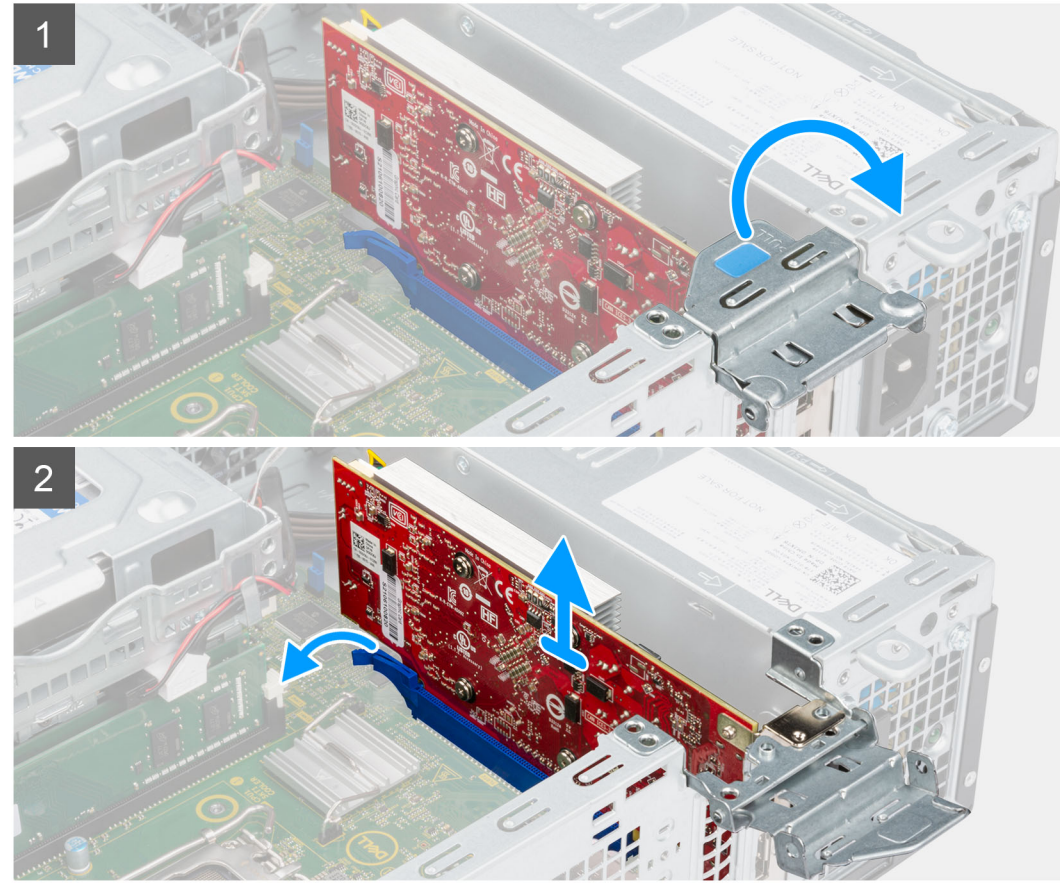

#### **Pasos**

- 1. Mediante la lengüeta, levante y abra la puerta de PCIe.
- 2. Mantenga presionada la lengüeta de fijación en la ranura de tarjeta gráfica y levante la tarjeta para quitarla de la ranura de tarjeta de PCIe x16.
- 3. Levante la tarjeta gráfica para extraerla de la tarjeta madre del sistema.

## **Instalación de la tarjeta gráfica**

#### **Requisitos previos**

Si va a reemplazar un componente, quite el componente existente antes de realizar el procedimiento de instalación.

#### **Sobre esta tarea**

En la imagen a continuación, se indica la ubicación de la tarjeta gráfica y se proporciona una representación visual del procedimiento de instalación.

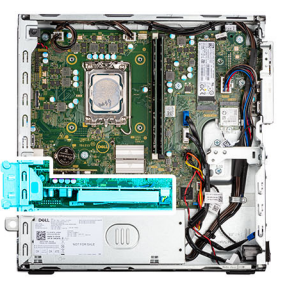

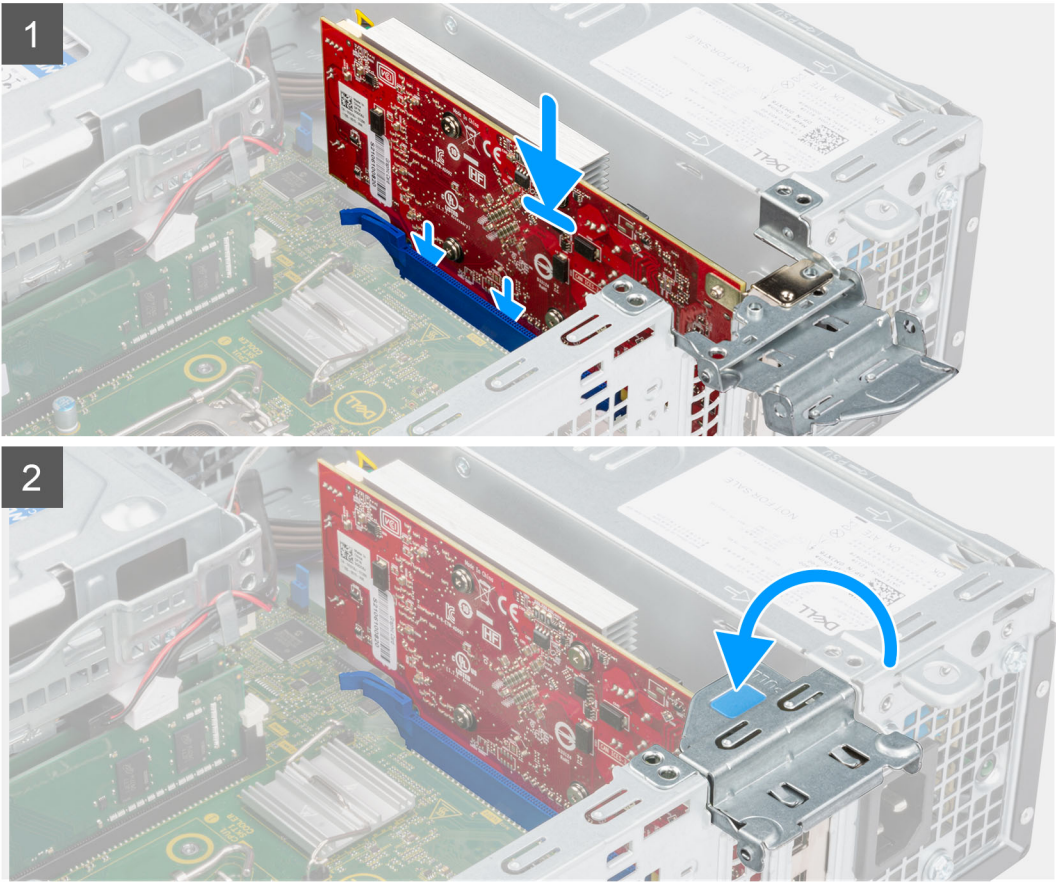

- 1. Alinee la tarjeta gráfica con la ranura de tarjeta PCIe x16 en la tarjeta madre.
- 2. Mediante el poste de alineación de la ranura PCIe, conecte la tarjeta en el conector y presione firmemente. Asegúrese de que la tarjeta esté firmemente encajada.
- 3. Cierre la puerta de PCIe.

#### **Siguientes pasos**

- 1. Instale la [cubierta lateral.](#page-12-0)
- 2. Siga el procedimiento que se describe en [Después de manipular el interior de la computadora](#page-7-0).

### **Extracción de la tarjeta de 4.ª generación de la unidad Dell Ultra Speed**

#### **Requisitos previos**

- 1. Siga el procedimiento que se describe en [Antes de manipular el interior de la computadora.](#page-4-0)
- 2. Quite la [cubierta lateral.](#page-12-0)

#### **Sobre esta tarea**

En las imágenes a continuación, se indica la ubicación de la tarjeta de 4.ª generación de la unidad Dell Ultra Speed y se proporciona una representación visual del procedimiento de extracción.

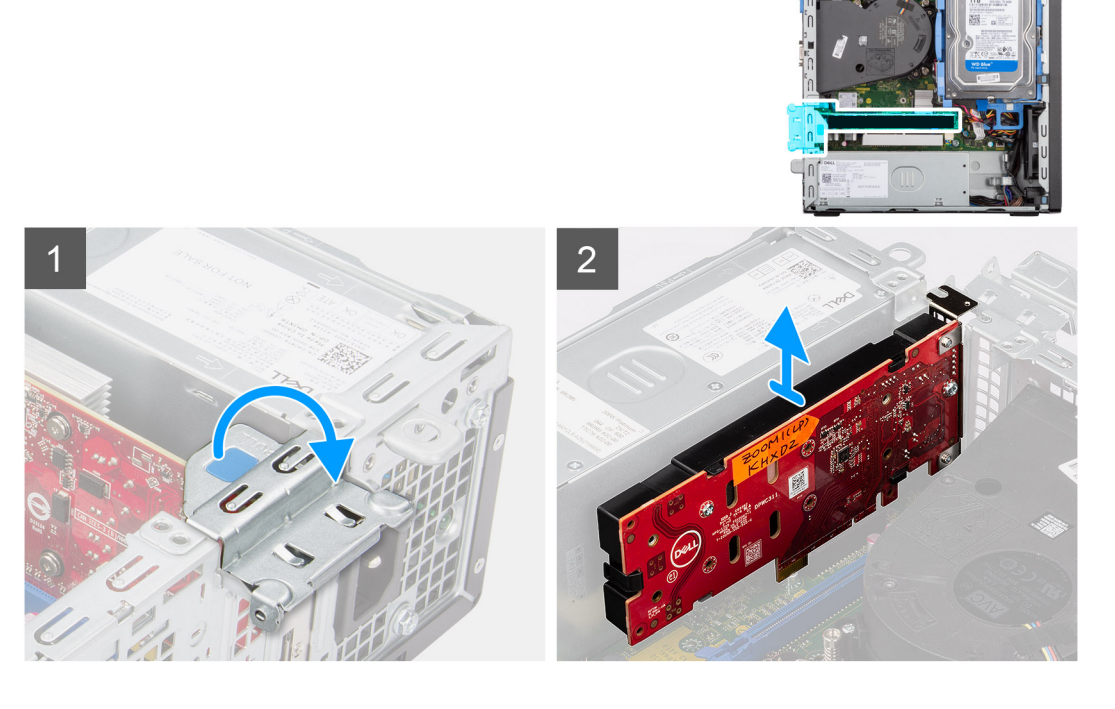

#### **Pasos**

- 1. Levante la lengüeta de tiro para abrir la puerta de la tarjeta de expansión.
- 2. Mantenga presionada la lengüeta de fijación en la ranura de PCIe y levante la tarjeta para quitarla de la ranura de tarjeta de PCIe x4.

## **Instalación de la tarjeta de 4.ª generación de la unidad Dell Ultra Speed**

#### **Requisitos previos**

Si va a reemplazar un componente, quite el componente existente antes de realizar el procedimiento de instalación.

#### **Sobre esta tarea**

En la imagen a continuación, se indica la ubicación de la tarjeta de 4.ª generación de la unidad Dell Ultra Speed y se proporciona una representación visual del procedimiento de instalación.

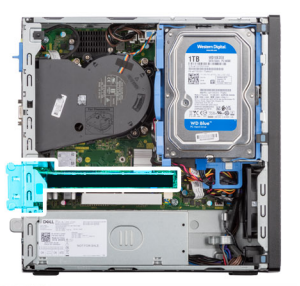

<span id="page-61-0"></span>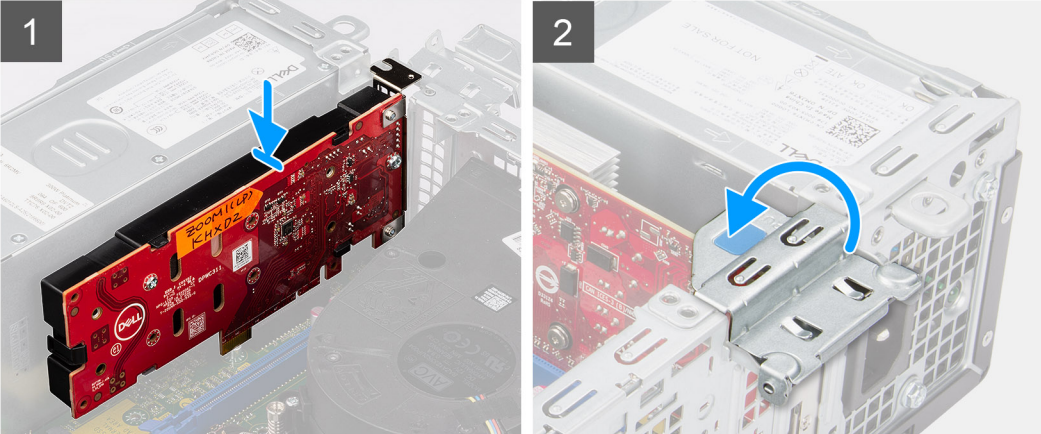

1. (i) **NOTA:** La tarjeta de 4.ª generación de la unidad Dell Ultra Speed debe estar instalada en la ranura de PCIe x4.

Alinee la tarjeta de 4.ª generación de la unidad Dell Ultra Speed con la ranura de tarjeta PCIe x4 en la tarjeta madre.

- 2. Mediante el poste de alineación, conecte la tarjeta en el conector y presione firmemente hacia abajo.
- 3. Asegúrese de que la tarjeta esté firmemente encajada.
- 4. Cierre la puerta de tarjeta de expansión y presiónelo hasta que encaje en su lugar.

#### **Siguientes pasos**

- 1. Instale la [cubierta lateral.](#page-12-0)
- 2. Siga el procedimiento que se describe en [Después de manipular el interior de la computadora](#page-7-0).

# **Módulos de I/O opcionales (PS2/seriales)**

### **Extracción del módulo PS2**

#### **Requisitos previos**

- 1. Siga el procedimiento que se describe en [Antes de manipular el interior de la computadora.](#page-4-0)
- 2. Quite la [cubierta lateral.](#page-12-0)
- 3. Extraiga el [bisel frontal](#page-13-0).
- 4. Extracción del [ensamblaje del ventilador y el disipador de calor.](#page-53-0)

#### **Sobre esta tarea**

En las imágenes a continuación, se indica la ubicación del módulo PS2 y se proporciona una representación visual del procedimiento de extracción:

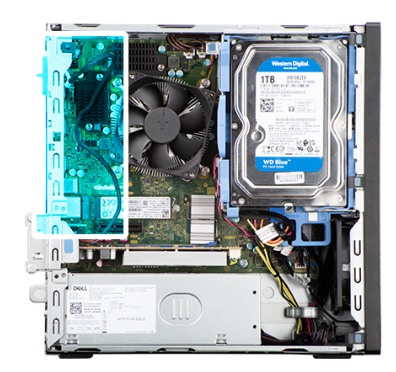

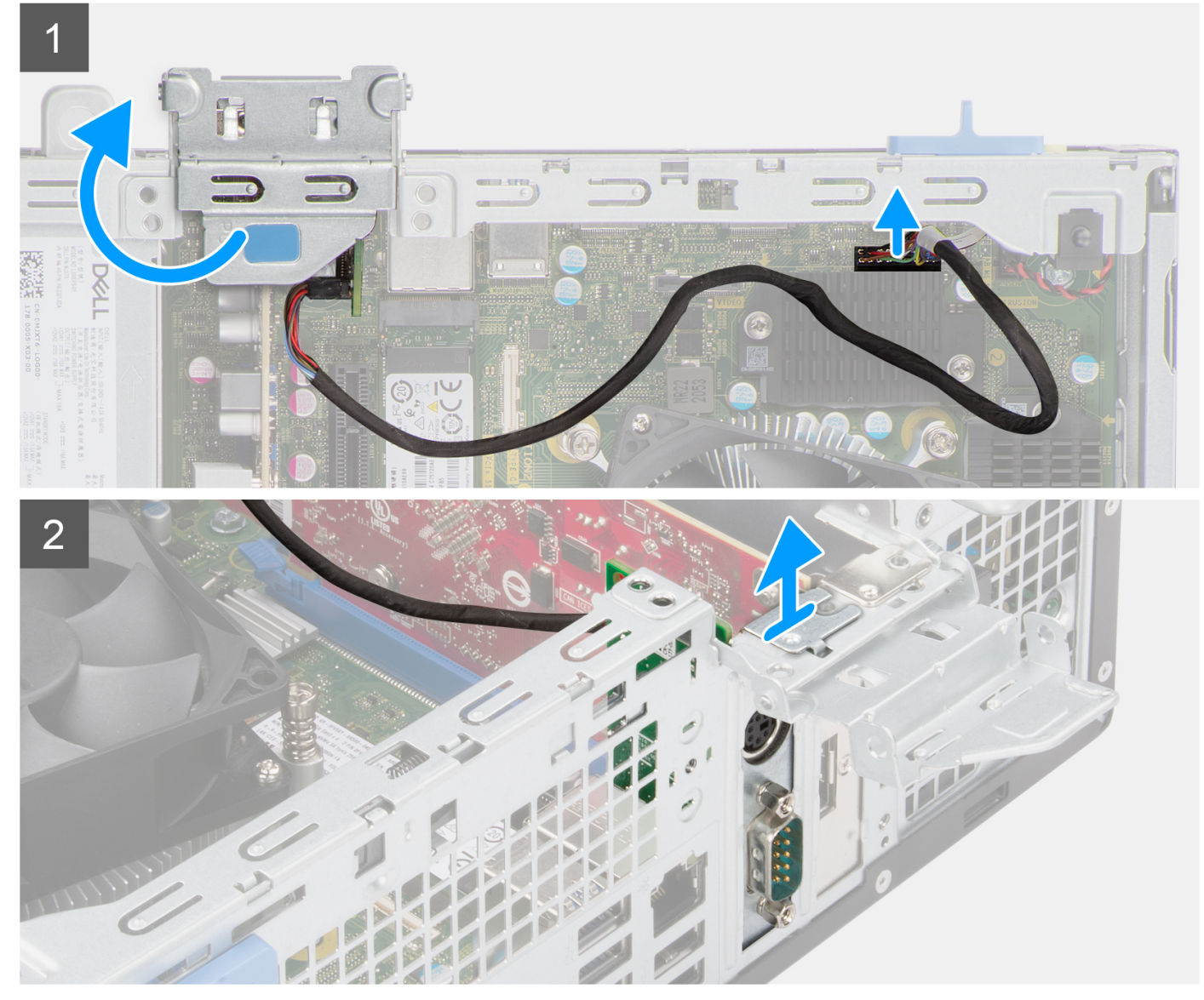

- 1. Levante la lengüeta de tiro para abrir la puerta de la tarjeta de expansión.
- 2. Desconecte el cable del módulo PS2 del conector de la tarjeta madre.
- 3. Levante el módulo PS2 para quitarlo de la tarjeta madre.

## **Instalación del módulo PS2**

#### **Requisitos previos**

Si va a reemplazar un componente, quite el componente existente antes de realizar el procedimiento de instalación.

#### **Sobre esta tarea**

En las imágenes a continuación, se indica la ubicación del módulo PS2 y se proporciona una representación visual del procedimiento de instalación.

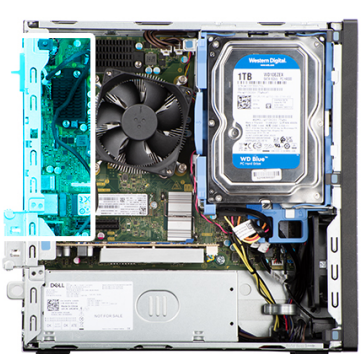

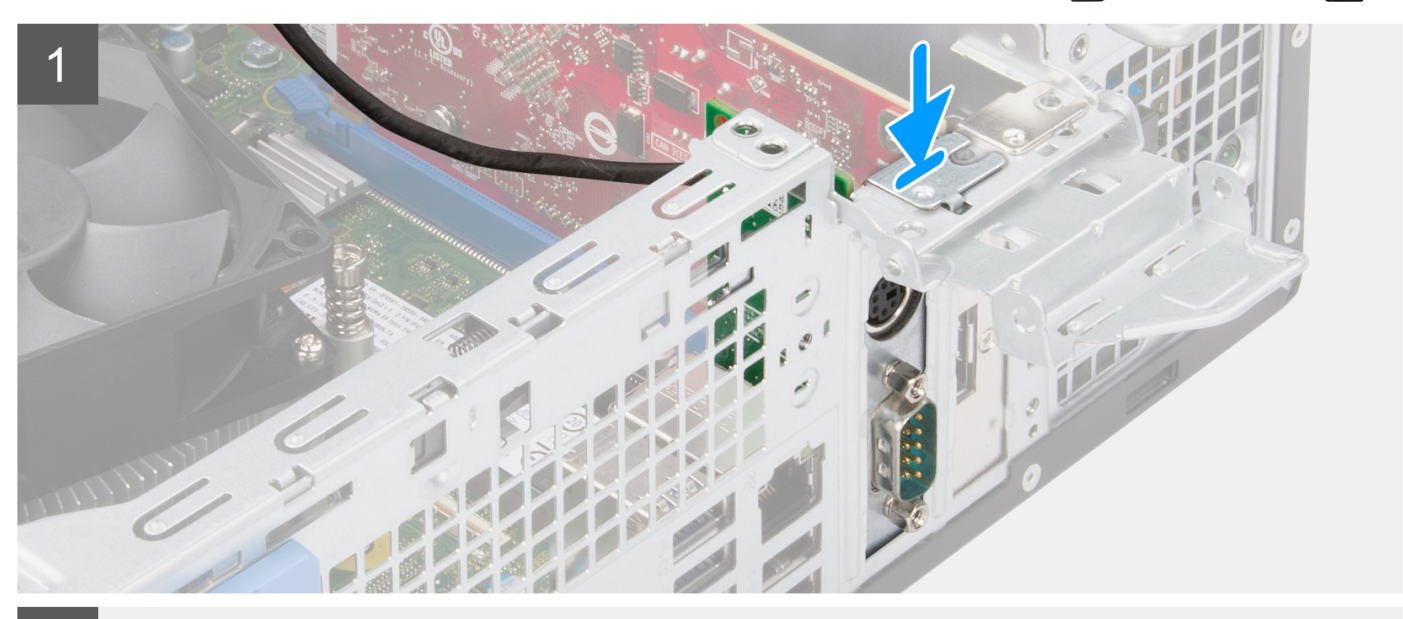

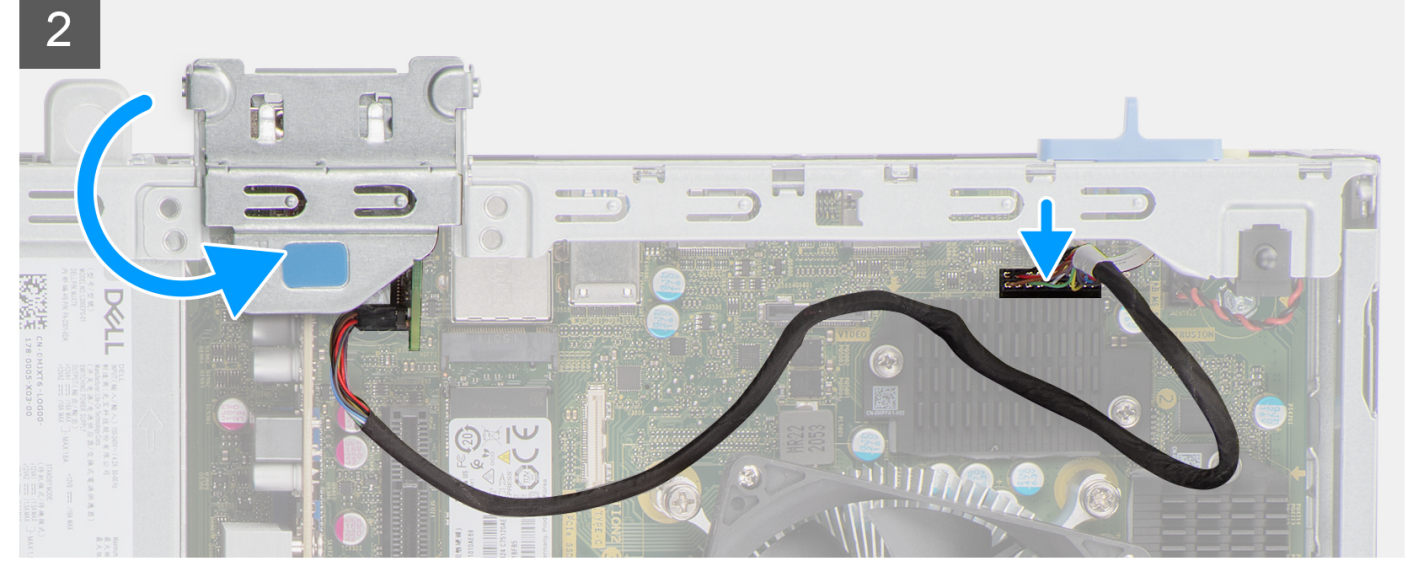

- 1. Inserte el módulo PS2 en su ranura del chasis.
- 2. Conecte el cable del módulo PS2 al conector en la tarjeta madre.
- 3. Cierre la puerta de tarjeta de expansión y presiónelo hasta que encaje en su lugar.

#### **Siguientes pasos**

- 1. Instale el [ensamblaje del ventilador y el disipador de calor](#page-54-0).
- 2. Instale la [cubierta lateral.](#page-12-0)
- 3. Siga el procedimiento que se describe en [Después de manipular el interior de la computadora](#page-7-0).

# **Módulos de I/O opcionales (VGA/HDMI/DP)**

## **Extracción del módulo de I/O opcional**

#### **Requisitos previos**

- 1. Siga el procedimiento que se describe en [Antes de manipular el interior de la computadora.](#page-4-0)
- 2. Quite la [cubierta lateral.](#page-12-0)
- 3. Extraiga el [bisel frontal](#page-13-0).
- 4. Extracción del [ensamblaje del ventilador y el disipador de calor.](#page-53-0)

#### **Sobre esta tarea**

En las imágenes a continuación, se indica la ubicación del módulo de I/O opcional y se proporciona una representación visual del procedimiento de extracción.

**NOTA:** El procedimiento de extracción para los módulos de I/O opcionales VGA/DP/HDMI es el mismo.

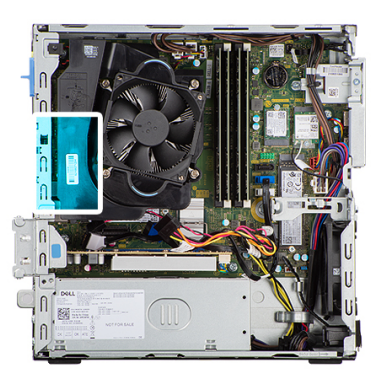

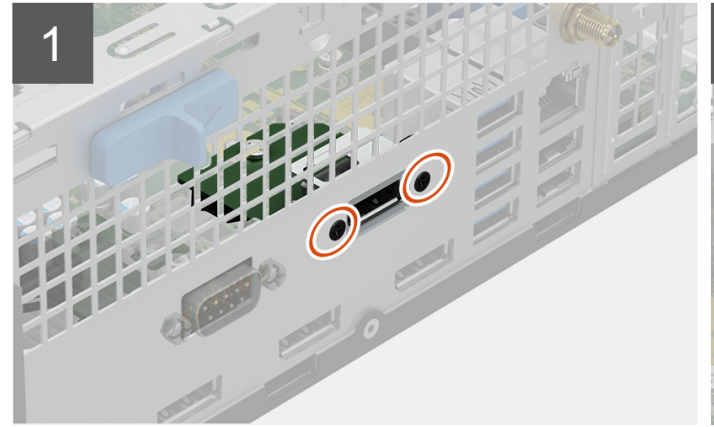

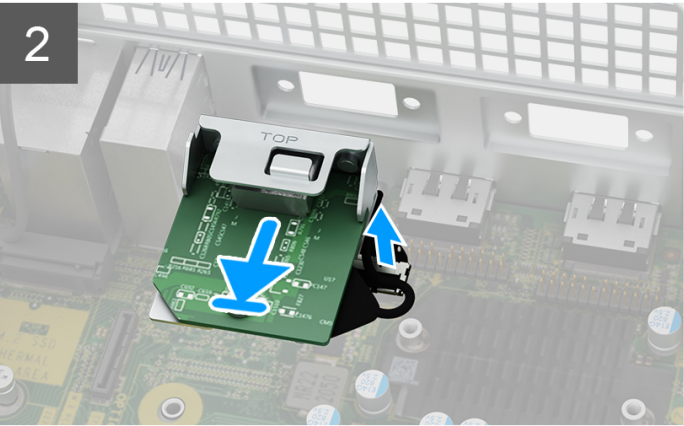

#### **Pasos**

1. Quite los dos tornillos que fijan el módulo de I/O al chasis.

- 2. Desconecte el cable del módulo de I/O del conector en la tarjeta madre.
- 3. Quite el módulo de I/O de la computadora.

## **Instalación del módulo de I/O opcional**

#### **Requisitos previos**

Si va a reemplazar un componente, quite el componente existente antes de realizar el procedimiento de instalación.

#### **Sobre esta tarea**

En las imágenes a continuación, se indica la ubicación del módulo de I/O opcional y se proporciona una representación visual del procedimiento de instalación.

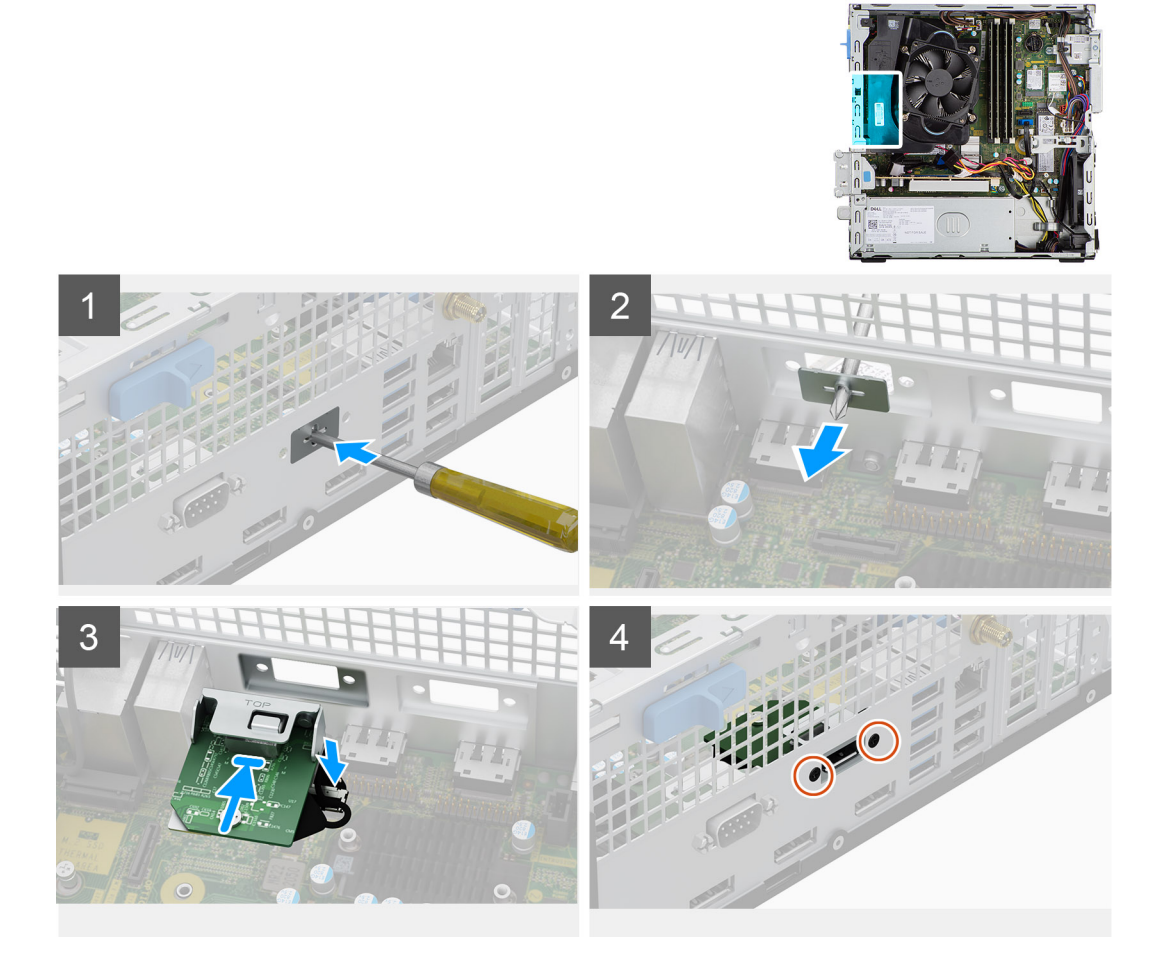

#### **Pasos**

1. Con un destornillador, quite el soporte que cubre la ranura del módulo de I/O.

**NOTA:** Este paso es solo para los sistemas que se actualizan con el módulo de I/O por primera vez.

- 2. Conecte el cable del módulo de I/O al conector de la tarjeta madre.
- 3. Inserte el módulo de I/O opcional en la ranura del chasis.
- 4. Coloque los dos tornillos para fijar el módulo de I/O al chasis.

#### **Siguientes pasos**

- 1. Instale el [ensamblaje del ventilador y el disipador de calor](#page-54-0).
- 2. Instale la [cubierta lateral.](#page-12-0)
- 3. Siga el procedimiento que se describe en [Después de manipular el interior de la computadora](#page-7-0).

# **Altavoces**

## **Extracción del parlante**

#### **Requisitos previos**

- 1. Siga el procedimiento que se describe en [Antes de manipular el interior de la computadora.](#page-4-0)
- 2. Quite la [cubierta lateral.](#page-12-0)

#### **Sobre esta tarea**

En las imágenes a continuación, se indica la ubicación del parlante y se proporciona una representación visual del procedimiento de extracción.

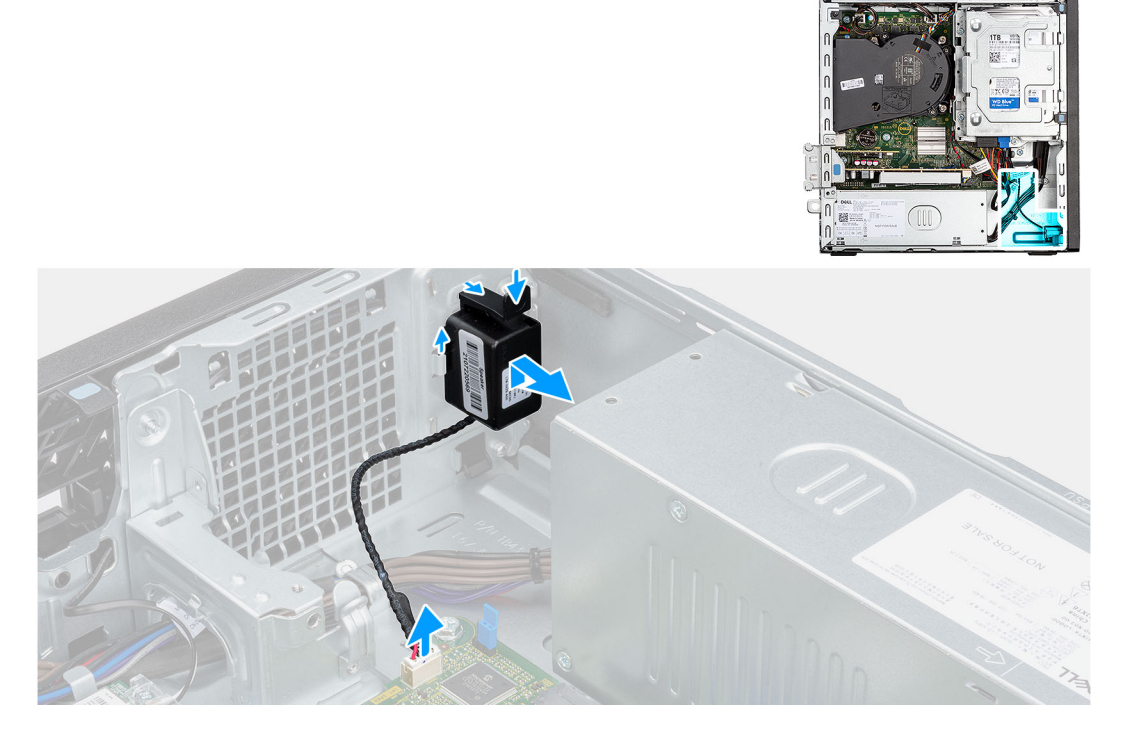

#### **Pasos**

- 1. Desconecte el cable del parlante del conector en la tarjeta madre del sistema.
- 2. Presione la lengüeta y deslice el parlante, junto con el cable, para quitarlo de la ranura del chasis.

## **Instalación del parlante**

#### **Requisitos previos**

Si va a reemplazar un componente, quite el componente existente antes de realizar el procedimiento de instalación.

#### **Sobre esta tarea**

En la imagen a continuación, se indica la ubicación del parlante y se proporciona una representación visual del procedimiento de instalación.

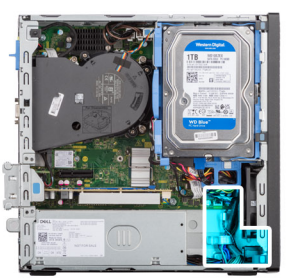

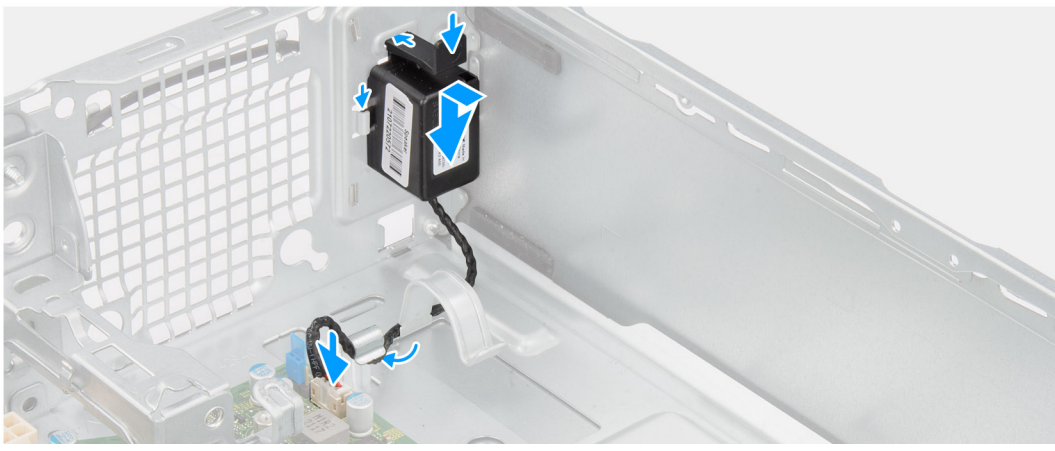

- 1. Presione y deslice el parlante en la ranura del chasis hasta que encaje en su lugar.
- 2. Pase el cable del parlante por la guía de enrutamiento del chasis.
- 3. Conecte el cable del parlante al conector de la tarjeta madre.

#### **Siguientes pasos**

- 1. Instale la [cubierta lateral.](#page-12-0)
- 2. Siga el procedimiento que se describe en [Después de manipular el interior de la computadora](#page-7-0).

# **Fuente de alimentación**

### **Extracción de la unidad de fuente de alimentación**

#### **Requisitos previos**

- 1. Siga el procedimiento que se describe en [Antes de manipular el interior de la computadora.](#page-4-0)
- 2. Quite la [cubierta lateral.](#page-12-0)
- 3. Extraiga el [bisel frontal](#page-13-0).
- 4. Extraiga el [disco duro de 2,5 pulgadas.](#page-16-0)
- 5. Extraiga el [disco duro de 3,5 pulgadas.](#page-20-0)
- 6. Extraiga el [compartimento de la unidad de disco.](#page-24-0)

#### **Sobre esta tarea**

En las imágenes a continuación, se indica la ubicación de la unidad de suministro de energía y se proporciona una representación visual del procedimiento de extracción.

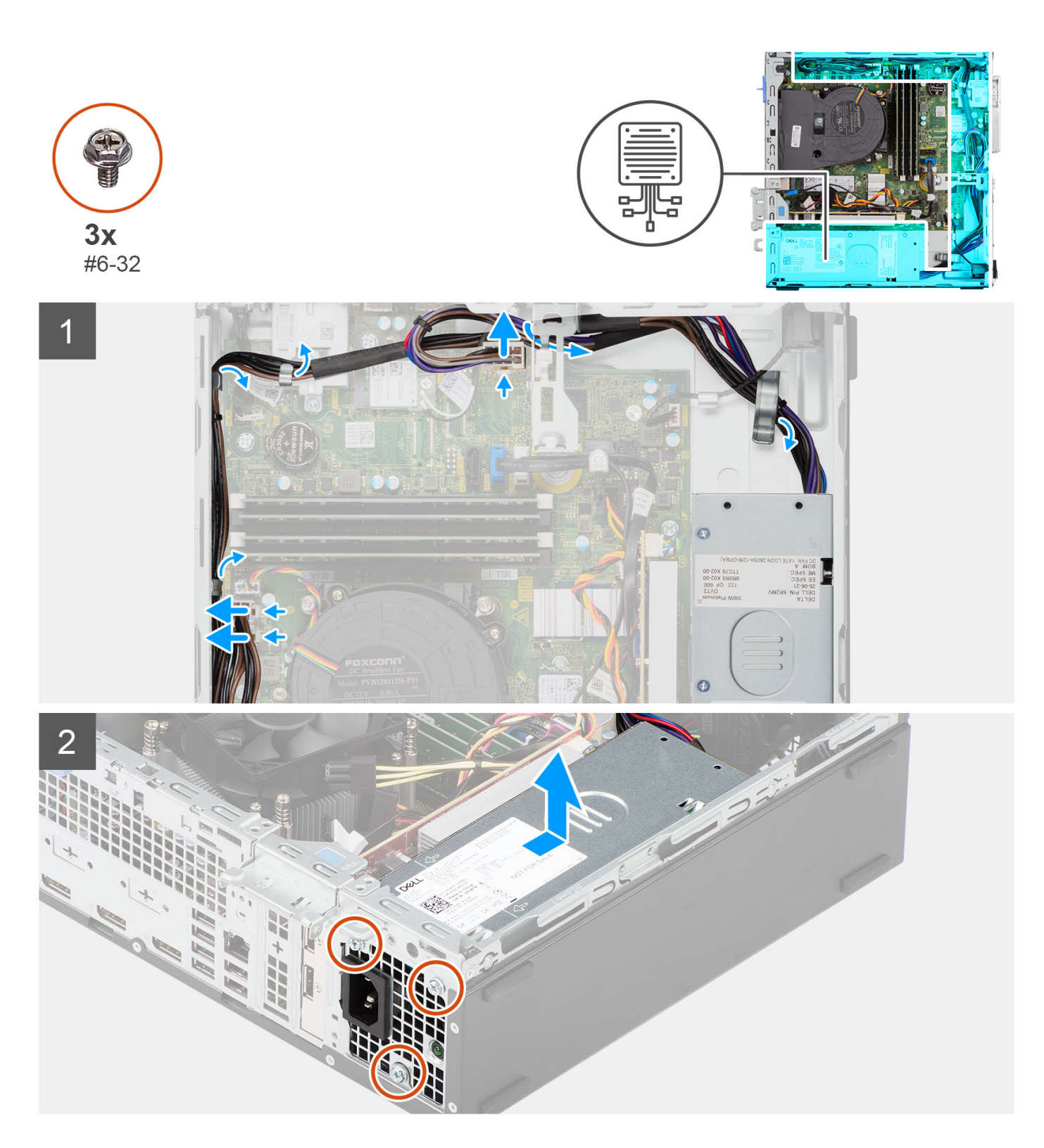

- 1. Desconecte los cables de la fuente de alimentación de los conectores de la tarjeta madre.
- 2. Quite los cables de la fuente de alimentación de las guías de enrutamiento en el chasis.
- 3. Extraiga los tres tornillos (M6-32) que fijan la fuente de alimentación al chasis.
- 4. Deslice la unidad de fuente de alimentación y levántela para extraerla del chasis.

## **Instalación de la fuente de alimentación**

#### **Requisitos previos**

Si va a reemplazar un componente, quite el componente existente antes de realizar el procedimiento de instalación.

#### **Sobre esta tarea**

En la imagen a continuación, se indica la ubicación de la fuente de alimentación y se proporciona una representación visual del procedimiento de instalación.

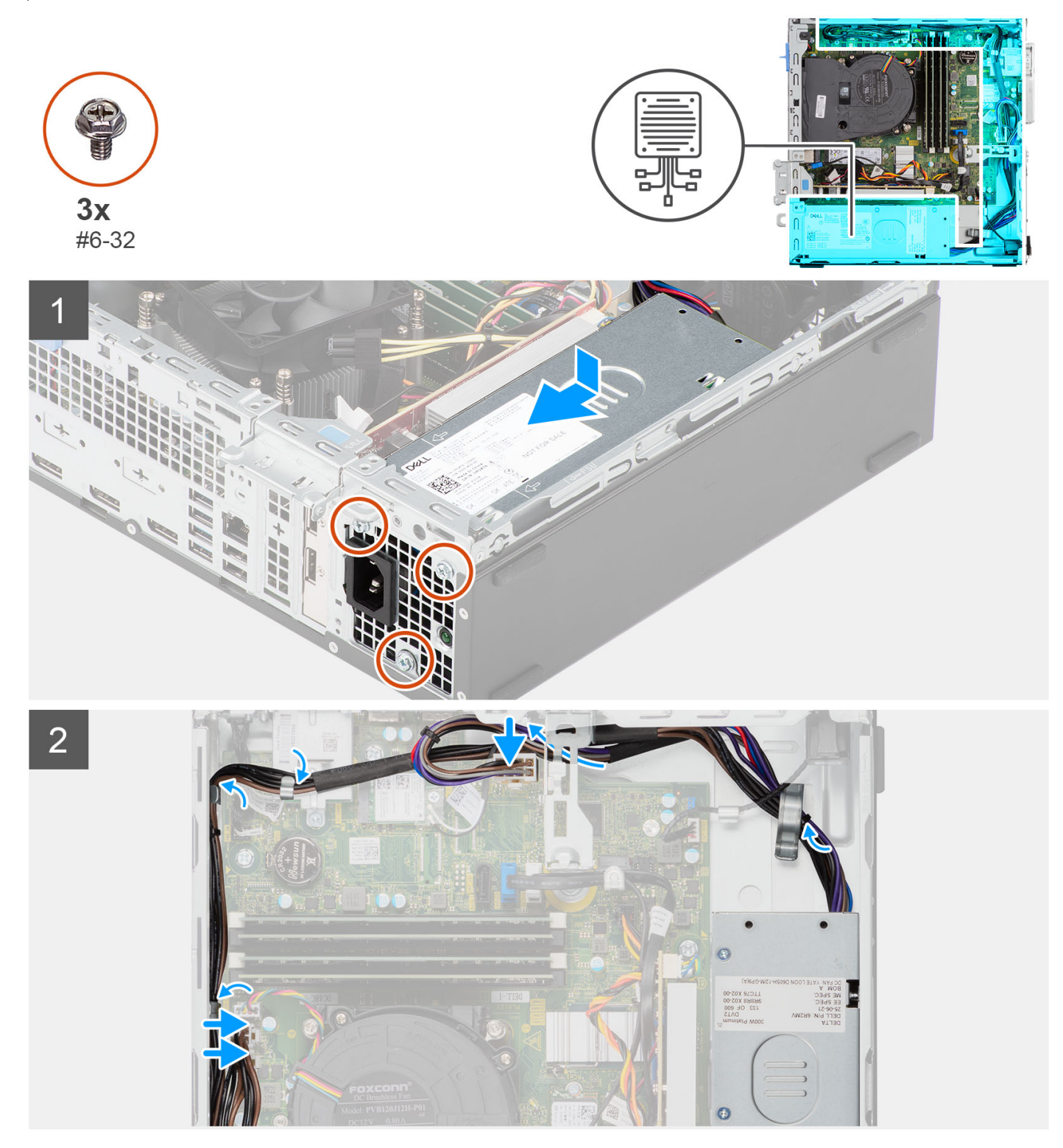

- 1. Coloque y alinee los orificios para tornillos de la fuente de alimentación con los orificios para tornillos del chasis.
- 2. Vuelva a colocar los tres tornillos (M6-32) para fijar la fuente de alimentación al chasis.
- 3. Pase los cables de la fuente de alimentación por las guías de enrutamiento del chasis.
- 4. Conecte los cables de la fuente de alimentación a los conectores de la tarjeta madre.

#### **Siguientes pasos**

- 1. Instale el [compartimento de la unidad de disco](#page-26-0).
- 2. Instale el [disco duro de 3,5 pulgadas](#page-36-0).
- 3. Instale el [disco duro de 2,5 pulgadas](#page-18-0).
- 4. Instale el [bisel frontal.](#page-14-0)
- 5. Instale la [cubierta lateral.](#page-12-0)
- 6. Siga el procedimiento que se describe en [Después de manipular el interior de la computadora](#page-7-0).

# **Placa base**

## **Tarjeta madre**

En la imagen a continuación, se indican las ranuras y los conectores de la tarjeta madre:

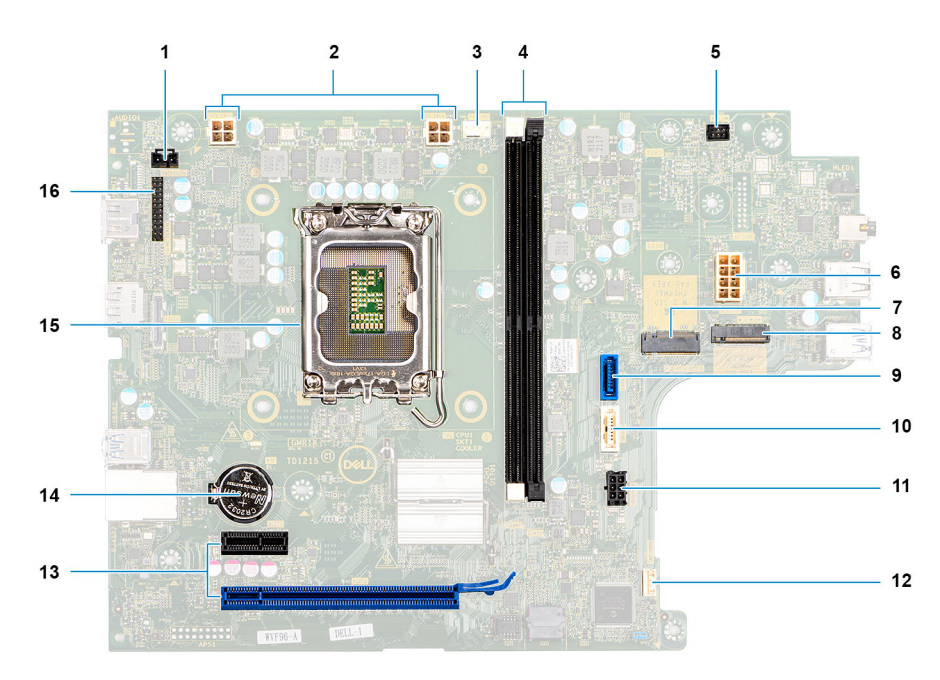

- 1. Cable del switch de intrusión
- 2. Cable de alimentación del procesador
- 3. Cable del ventilador del procesador
- 4. Ranuras UDIMM

Desde la izquierda (a>b):

DIMM 1

DIMM 2

- 5. Cable del botón de encendido
- 6. Cable de alimentación del sistema
- 7. Ranura de unidad de estado sólido M.2 2230/2280
- 8. Ranura de WLAN M.2
- 9. Cable de datos del disco duro (SATA 0)
- 10. Cable de datos del disco duro/unidad óptica (SATA 1)
- 11. Cable de alimentación SATA
- 12. Cable del parlante interno
- 13. a. Ranura para PCIe x16 (RANURA 2) **b.** Ranura para PCIe x1 (RANURA 1)
- 14. Conector para baterías de tipo botón
- 15. Conector del procesador
- 16. Cable de I/O

### **Extracción de la tarjeta madre**

#### **Requisitos previos**

- 1. Siga el procedimiento que se describe en [Antes de manipular el interior de la computadora.](#page-4-0)
- 2. Quite la [cubierta lateral.](#page-12-0)
- 3. Extraiga el [bisel frontal](#page-13-0).
- 4. Extraiga el [disco duro de 2,5 pulgadas.](#page-16-0)
- 5. Extraiga el [disco duro de 3,5 pulgadas.](#page-20-0)
- 6. Extraiga el [compartimento de la unidad de disco.](#page-24-0)
- 7. Extraiga la [tarjeta de expansión](#page-57-0).
- 8. Quite los [módulos de I/O opcionales](#page-61-0).
- 9. Extraiga la [unidad de estado sólido](#page-34-0).
- 10. Extraiga la [tarjeta WLAN.](#page-43-0)
- 11. Extracción del [ensamblaje del ventilador y el disipador de calor.](#page-53-0)
- 12. Extraiga los [módulos de memoria.](#page-52-0)
- 13. Extraiga el [procesador.](#page-55-0)

#### **Sobre esta tarea**

En las imágenes a continuación, se indica la ubicación de la tarjeta madre y se proporciona una representación visual del procedimiento de extracción.

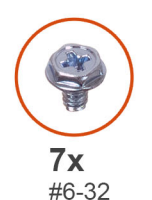

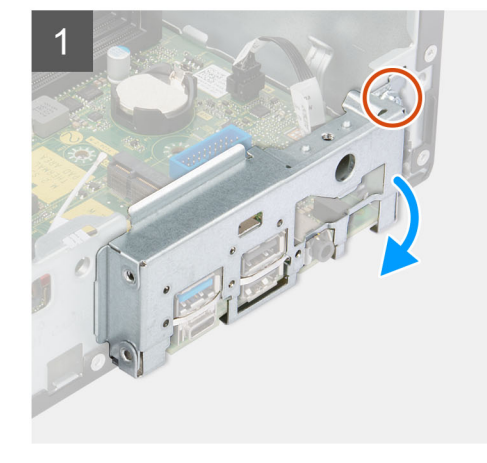

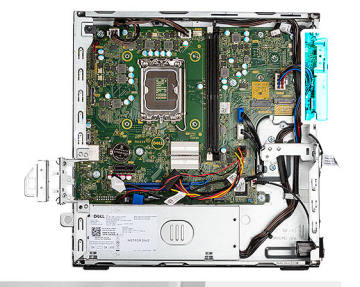

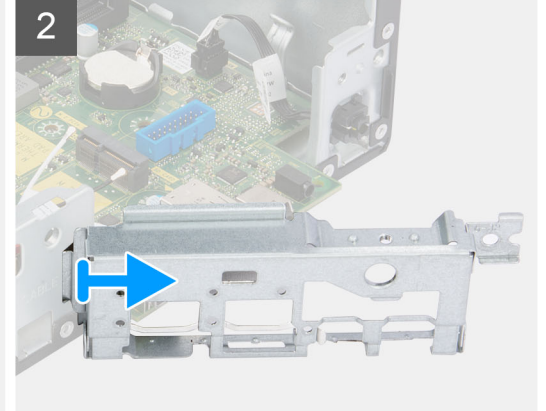
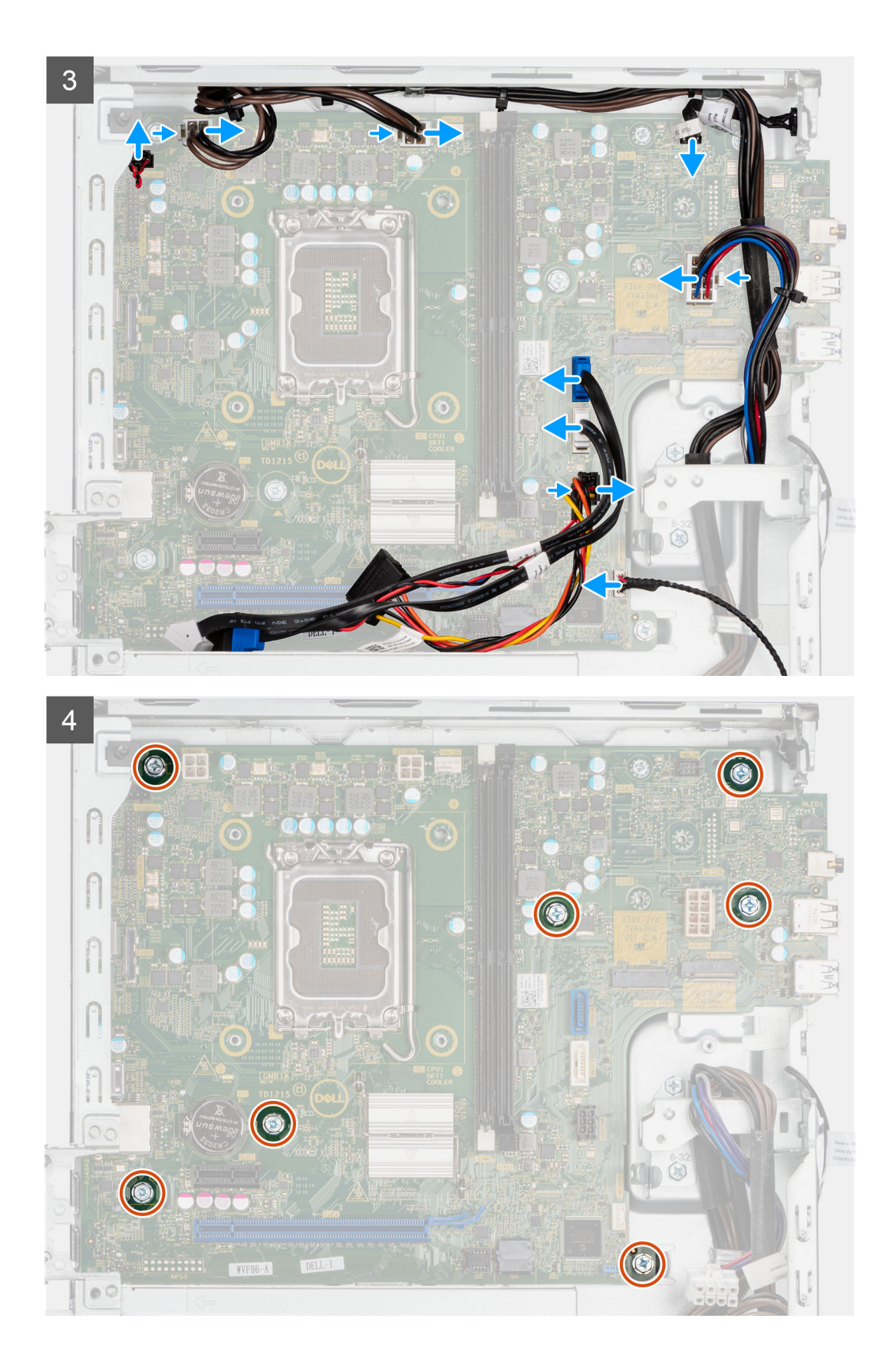

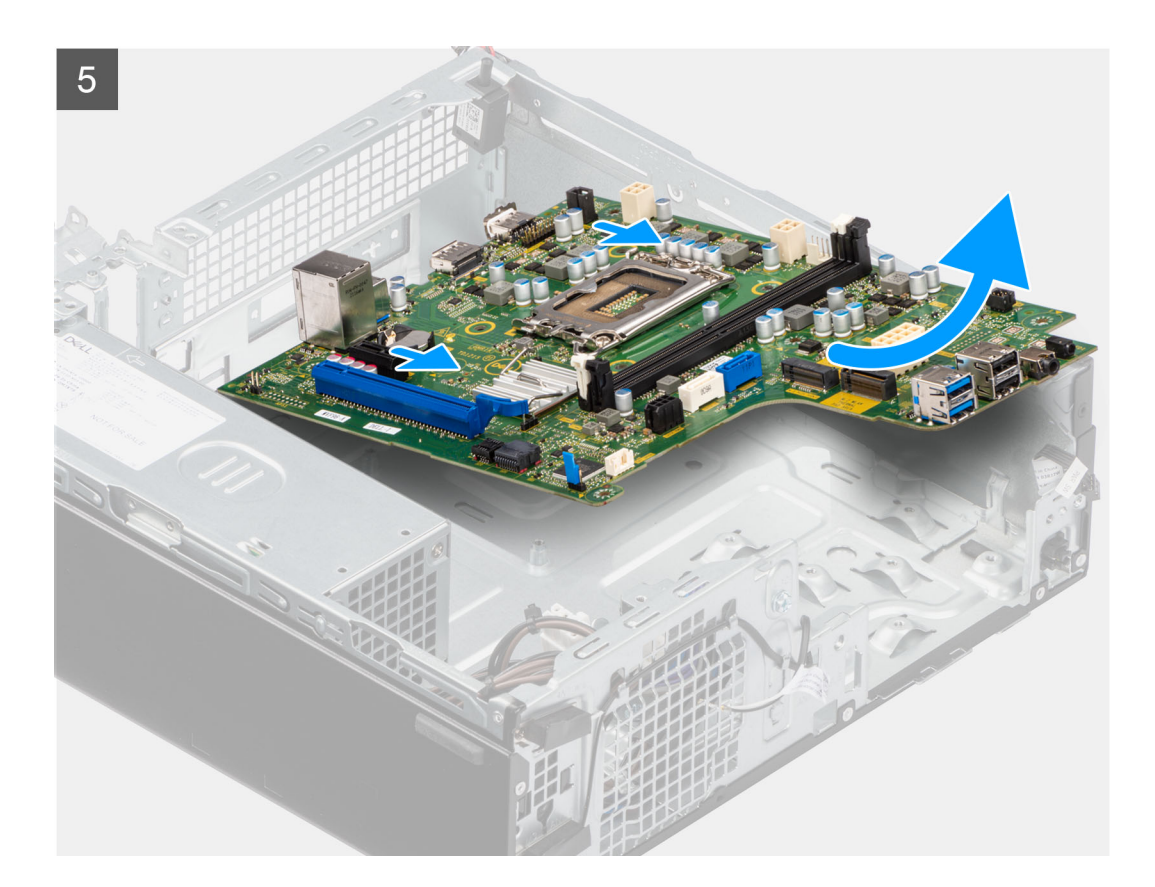

#### **Pasos**

- 1. Quite el tornillo (6-32) que fija el soporte de I/O frontal al chasis.
- 2. Gire y quite el soporte de I/O frontal del chasis.
- 3. Desconecte los cables que están conectados a la tarjeta madre.
- 4. Quite los site tornillos (#6-32) que fijan la tarjeta madre al chasis.
- 5. Libere la tarjeta madre del panel de I/O de la parte trasera deslizándolo hacia la derecha y levante la tarjeta madre para extraerla del chasis.

# **Instalación de la tarjeta madre**

#### **Requisitos previos**

Si va a reemplazar un componente, quite el componente existente antes de realizar el procedimiento de instalación.

### **Sobre esta tarea**

En la imagen a continuación, se indica la ubicación de la tarjeta madre del sistema y se proporciona una representación visual del procedimiento de instalación.

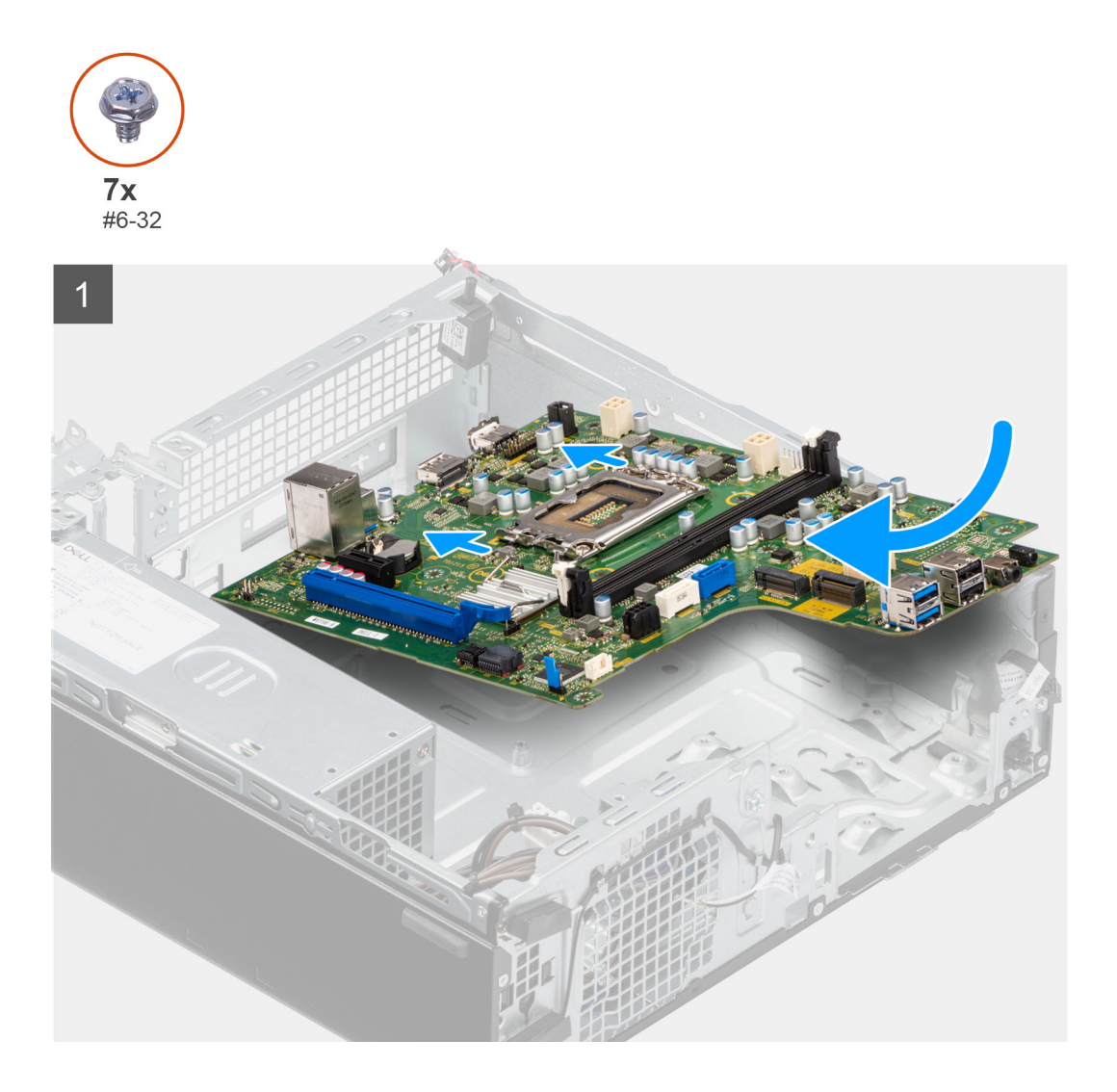

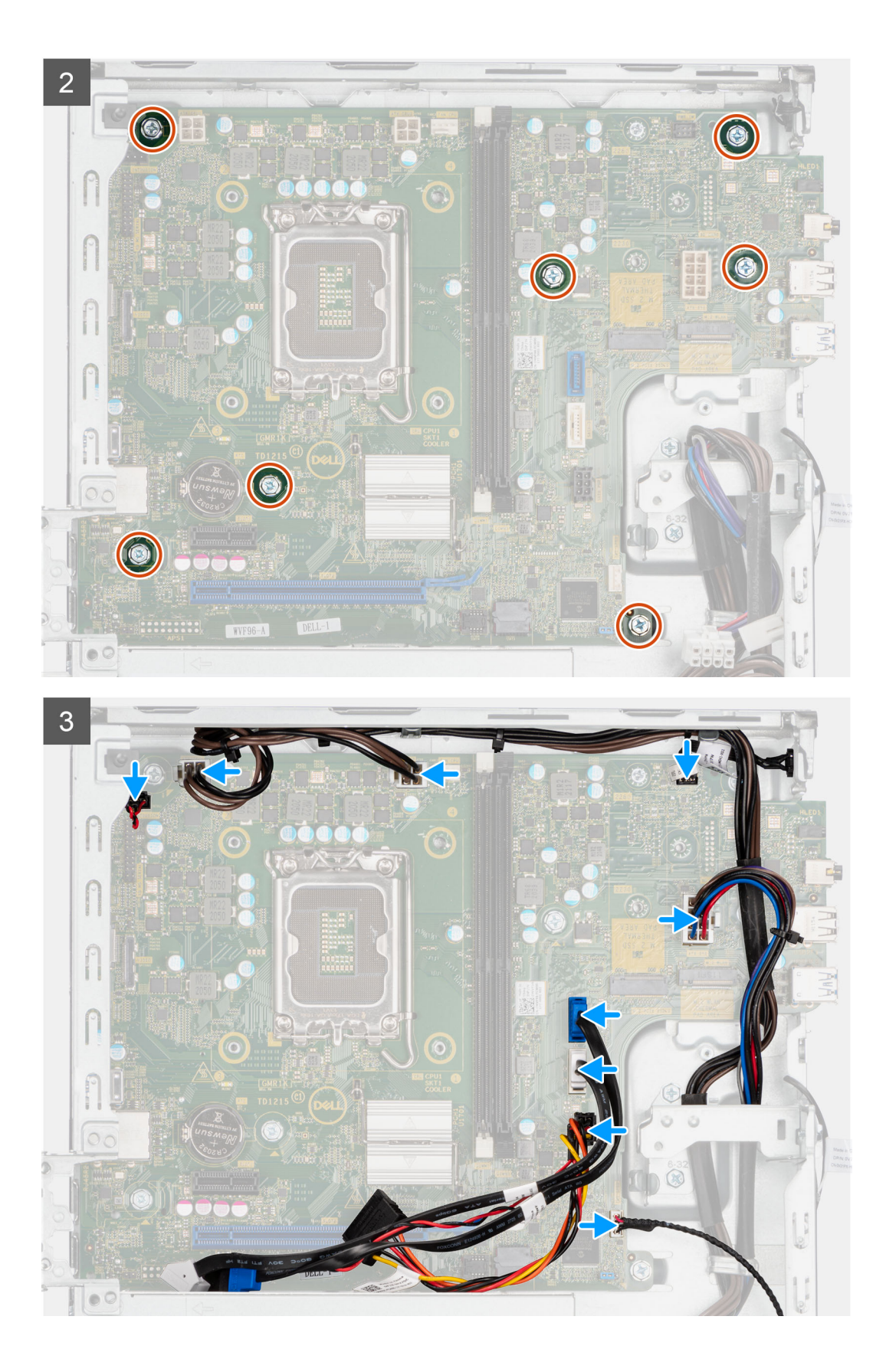

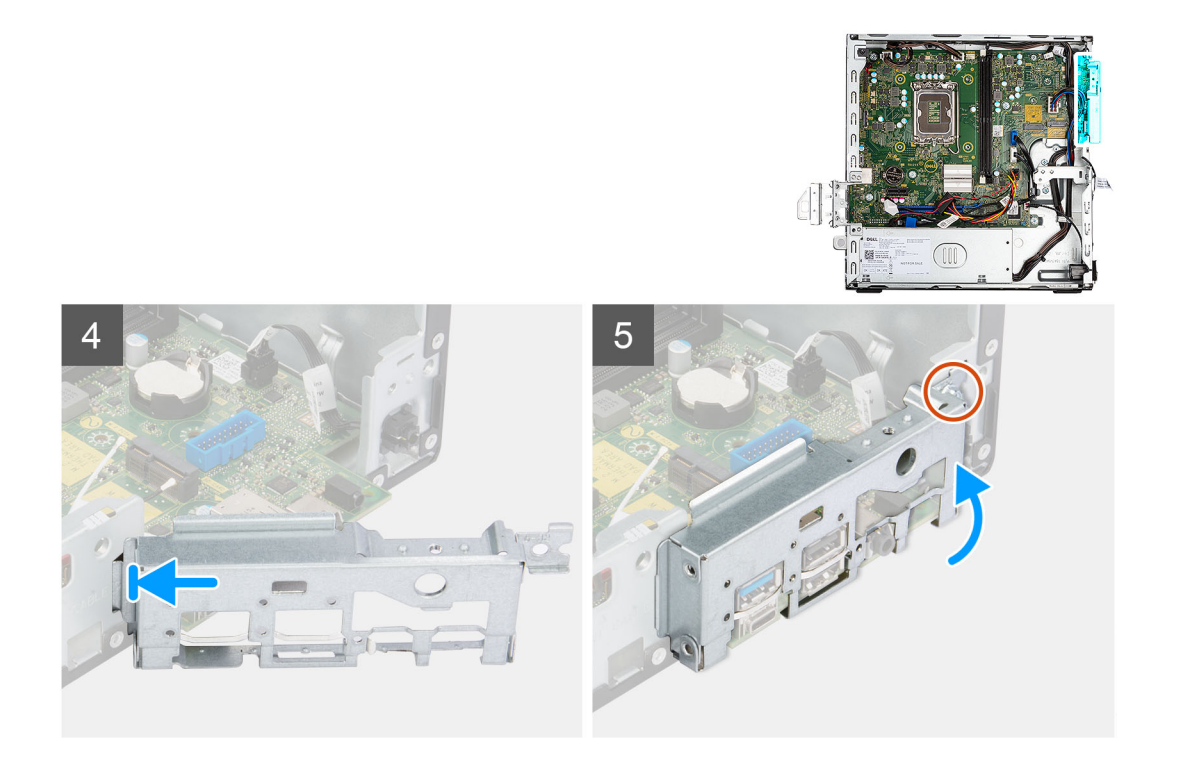

## **Pasos**

- 1. Alinee y baje la tarjeta madre en el sistema hasta que los puntos de la parte trasera de la tarjeta madre se alineen con los del chasis.
- 2. Vuelva a colocar los siete tornillos (#6-32) para fijar la tarjeta madre al chasis.
- 3. Coloque y conecte todos los cables que desconectó de la tarjeta madre del sistema.
- 4. Coloque y alinee el soporte de I/O frontal con la ranura de I/O del chasis.
- 5. Reemplace el tornillo (#6-32) que fija el soporte de I/O frontal al chasis.

## **Siguientes pasos**

- 1. Instale el [procesador](#page-56-0).
- 2. Instale el [ensamblaje del ventilador y el disipador de calor](#page-54-0).
- 3. Instale la [tarjeta WLAN](#page-44-0).
- 4. Instale la [unidad de estado sólido.](#page-35-0)
- 5. Instale los [módulos de memoria](#page-52-0).
- 6. Instale la [tarjeta de expansión.](#page-58-0)
- 7. Instale los [módulos de I/O opcionales](#page-61-0).
- 8. Instale el [compartimento de la unidad de disco](#page-26-0).
- 9. Instale el [disco duro de 3,5 pulgadas](#page-36-0).
- 10. Instale el [disco duro de 2,5 pulgadas](#page-18-0).
- 11. Instale el [bisel frontal.](#page-14-0)
- 12. Instale la [cubierta lateral.](#page-12-0)
- 13. Siga el procedimiento que se describe en [Después de manipular el interior de la computadora](#page-7-0).

# **Controladores y descargas**

Cuando se solucionan problemas, se descargan o se instalan controladores, se recomienda leer el artículo de la base de conocimientos de Dell, Preguntas frecuentes sobre controladores y descargas [000123347](https://www.dell.com/support/kbdoc/000123347/drivers-and-downloads-faqs).

# **Obtención de ayuda y contacto con Dell**

# Recursos de autoayuda

Puede obtener información y ayuda sobre los servicios y productos Dell mediante el uso de estos recursos de autoayuda en línea:

## **Tabla 4. Recursos de autoayuda**

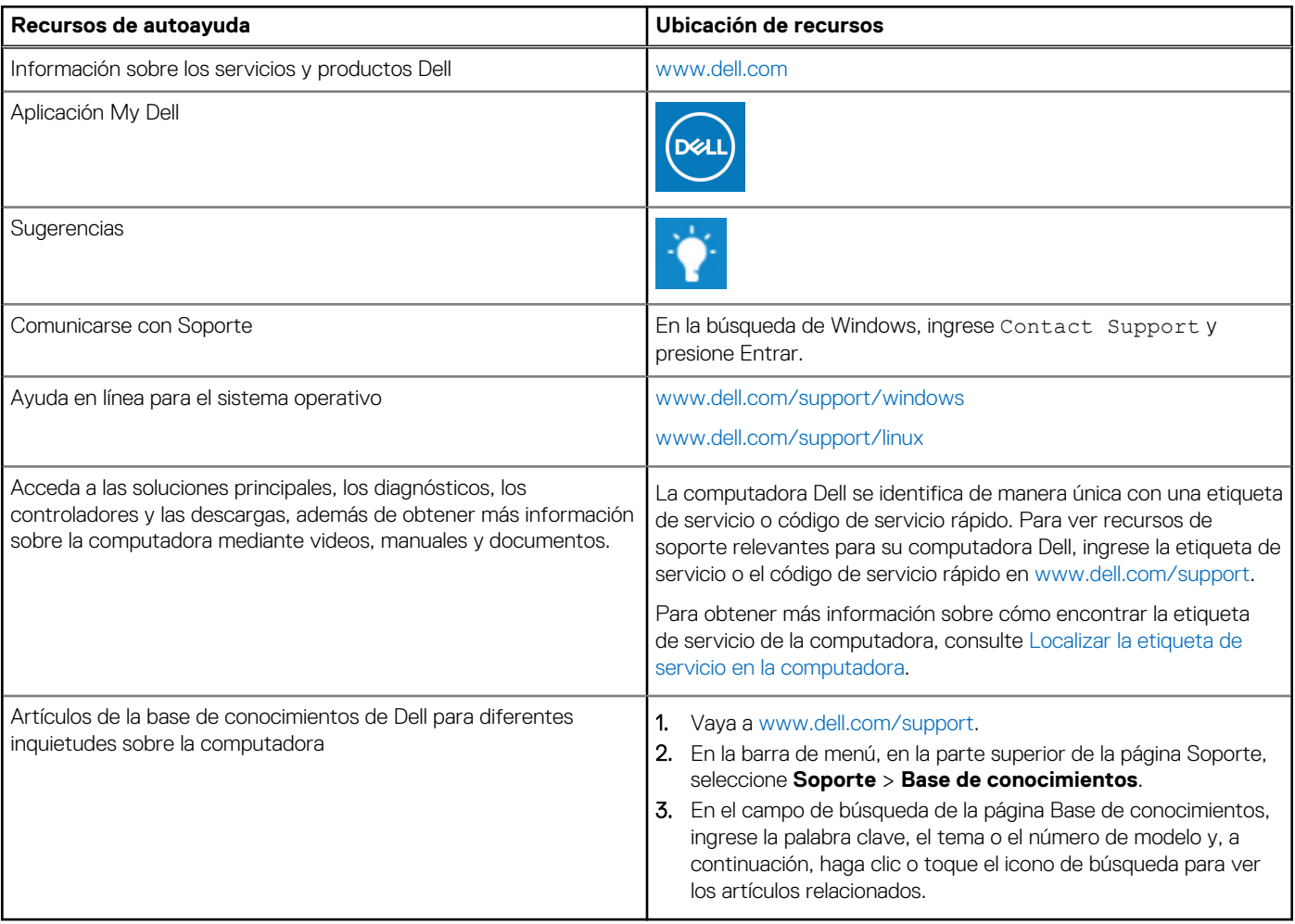

# Cómo ponerse en contacto con Dell

Para ponerse en contacto con Dell para tratar cuestiones relacionadas con las ventas, el soporte técnico o el servicio al cliente, consulte [www.dell.com/contactdell](https://www.dell.com/contactdell).

**(i)** NOTA: Puesto que la disponibilidad varía en función del país/región y del producto, es posible que no pueda disponer de algunos servicios en su país/región.

**(i) NOTA:** Si no tiene una conexión a Internet activa, puede encontrar información de contacto en su factura de compra, en su albarán de entrega, en su recibo o en el catálogo de productos de Dell.

**4**